BỘ GIÁO DỤC VÀ ĐÀO TẠO

# TINHOC

NHÀ XUẤT BẢN GIÁO DỤC VIỆT NAM

#### BỐ GIÁO DUC VÀ ĐÀO TAO

HỒ SĨ ĐÀM (Chủ biên) HỒ CẨM HÀ - TRẦN ĐỖ HÙNG - NGUYỄN XUÂN MY NGUYỄN ĐỨC NGHĨA - NGUYỄN THANH TÙNG - NGÔ ÁNH TUYẾT

# TINHQC

(Tái bản lần thứ mười bốn)

NHÀ XUẤT BẢN GIÁO DUC VIẾT NAM

Hãy bảo quản, giữ gìn sách giáo khoa để dành tặng cho các em học sinh lớp sau !

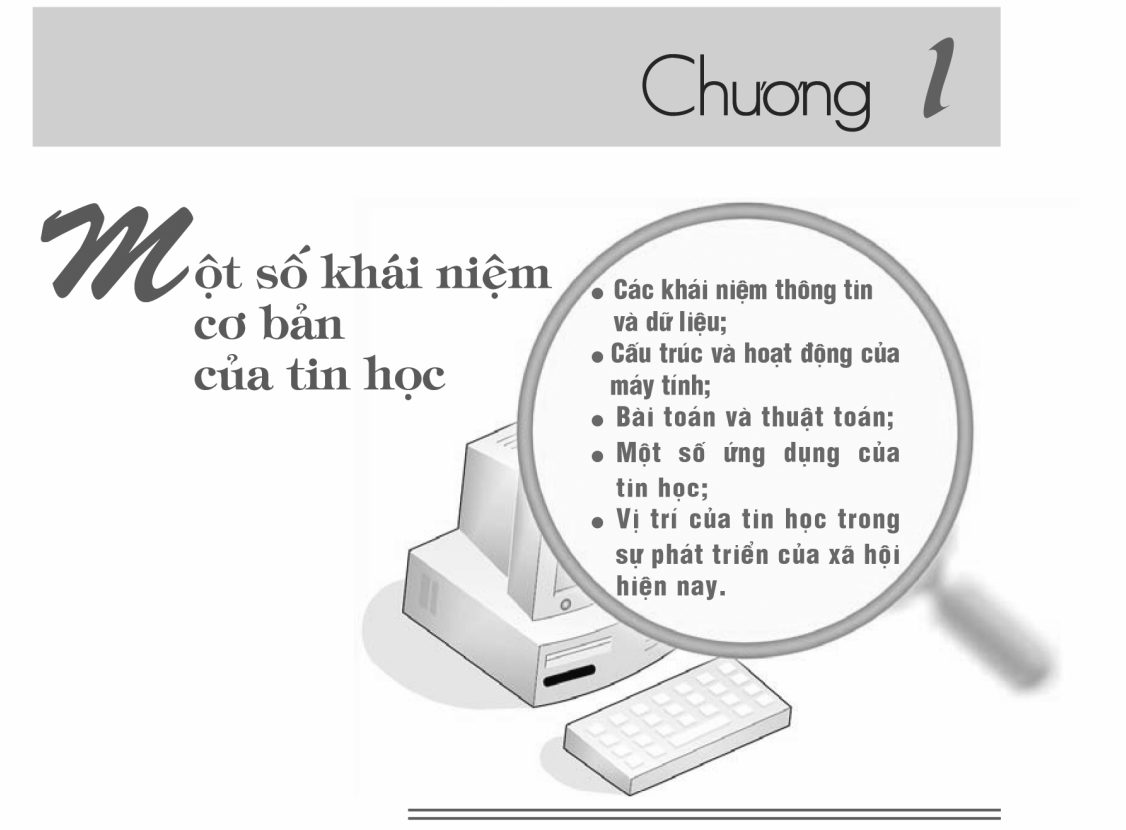

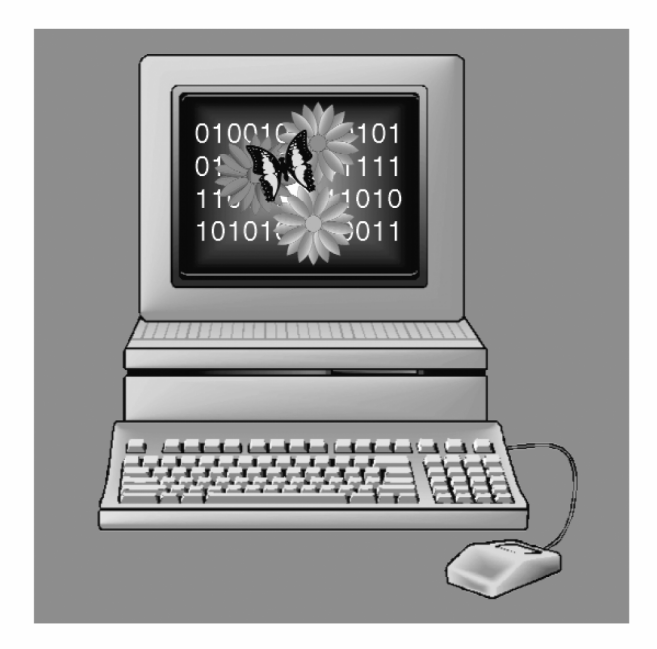

#### 1. Sự hình thành và phát triển của tin học

Cuộc cách mang công nghiệp trong lịch sử loài người đã diễn ra tương đối nhanh. Chỉ trong khoảng thời gian từ năm 1890 đến năm 1920, điên năng, điên thoai, rađiô, ô tô, máy bay đã được phát minh và đưa vào phục vụ cuộc sống con người. Tiếp theo đó là sư ra đời của hàng loat thành tưu khoa học và kĩ thuật khác, trong đó có máy tính điên tử.

Từ lâu, con người đã quan tâm đến thông tin. Tuy nhiên, trước đây những kết quả đạt được chưa có tính hệ thống và chỉ mới xuất hiện rải rác ở một số linh vưc khoa học.

Trong vài thập kỉ gần đây, xã hội loài người có sư bùng nổ về thông tin. Theo quan điểm truyền thống, ba nhân tố cơ bản của nền kinh tế là điều kiên tư nhiên, nguồn lao động và vốn đầu tư. Ngày nay, ngoài ba nhân tố then chốt đó xuất hiên một nhân tố mới rất quan trong, đó là thông tin – một dang tài nguyên mới.

Lich sử phát triển xã hội loài người đang ở nền văn minh thứ ba. Sư hình thành và phát triển của mỗi nền văn minh gắn liền với một công cu lao đông mới, chẳng hạn như máy hơi nước – đối với nền văn minh công nghiệp, máy tính điện tử  $-$  đối với nền văn minh thông tin.

Cùng với việc sáng tạo ra công cụ mới là máy tính điện tử, con người cũng tập trung trí tuê từng bước xây dưng ngành khoa học tương ứng để đáp ứng những yêu cầu khai thác tài nguyên thông tin.

Trong bối cảnh đó, ngành Tin học được hình thành và phát triển thành một ngành khoa học với các nôi dung, muc tiêu, phương pháp nghiên cứu riêng và ngày càng có nhiều ứng dung trong hầu hết các lĩnh vực hoạt động của xã hội loài người.

Ngành Tin học có những đặc điểm tương tự như những ngành khoa học khác nhưng cũng có một số đặc thù riêng. Một trong những đặc thù đó là quá trình nghiên cứu và triển khai các ứng dung không tách rời việc phát triển và sử dung máy tính điên tử.

#### 2. Đặc tính và vai trò của máy tính điện tử

Trong giai đoan đầu, máy tính xuất hiện như một trong nhiều công cu lao đông mới của con người với muc đích trợ giúp công việc tính toán thuần tuý. Lượng thông tin tích luỹ được ngày càng nhiều và càng đa dang. Con người đã không ngừng cải tiến công cu lao đông này để đáp ứng nhu cầu lưu trữ, tìm kiếm và xử lí thông tin một cách có hiệu quả.

Ngày nay, trên thế giới đang diễn ra quá trình tin học hoá trên nhiều lĩnh vực hoạt động của xã hội loài người. Máy tính nói chung và máy vi tính nói riêng xuất hiện khắp nơi. Cùng với những tham số truyền thống khác như điện năng, thép,..., sư phát triển của mỗi đất nước bây giờ được xem xét thông qua một tham số nữa – số máy tính trên một nghìn người dân. Cũng giống như cuộc cách mạng công nghiệp, cuộc cách mạng thông tin đang dẫn đến những thay đổi quan trong trong cách sống và ngay cả cách suy nghĩ của chúng ta. Ngoài sư tò mò, ham hiểu biết, càng sớm càng tốt mỗi người phải ý thức rằng nếu không có hiểu biết nhất đinh về máy tính nói riêng và tin học nói chung thì khó có thể hoà nhập vào cuộc sống hiện đại.

Những đặc tính ưu việt sau đây khiến máy tính trở thành công cu lao động không thể thiếu được của con người trong kỉ nguyên thông tin:

- Máy tính có thể "làm việc không mệt mỏi" trong suốt 24 giờ/ngày.
- Tốc đô xử lí thông tin của máy tính rất nhanh và ngày càng được nâng cao. Chỉ trong vòng sáu mươi năm, tốc độ của máy tính đã tăng lên hàng triệu lần.
- · Máy tính là một thiết bị tính toán có độ chính xác cao.
- Máy tính có thể lưu trữ một lượng lớn thông tin trong một không gian rất han chế. Chẳng han, một đĩa CD (Compact Disc) mỏng, lớn không quá một bìa sách có thể lưu trữ được nội dung của hàng vạn trang sách. Những thiết bi lưu trữ thông tin của máy tính ngày càng được cải tiến để có dung lượng lớn hơn, tiên sử dung hơn.
- · Giá thành máy tính ngày càng hạ nhờ những tiến bộ vượt bậc của kĩ thuật. Đây là một yếu tố quan trọng làm cho việc sử dung công cu này ngày một trở nên phổ biến hơn.
- · Máy tính ngày càng gọn nhẹ và tiện dụng.
- Các máy tính có thể liên kết với nhau thành một mang và các mang máy tính tao ra khả năng thu thập và xử lí thông tin tốt hơn. Các mang máy tính lai có thể liên kết với nhau thành một mang lớn hơn, thâm chí trên pham vi toàn cầu.

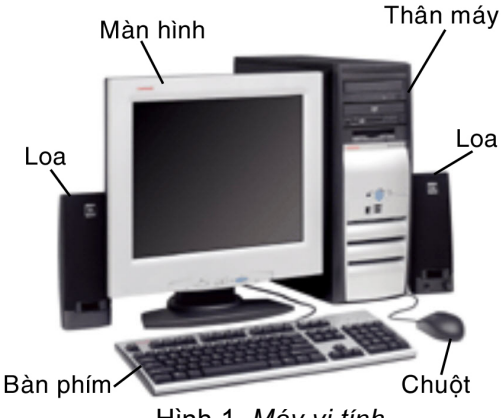

Hình 1. Máy vi tính

Tuy nhiên, không thể đồng nhất tin học với máy tính và càng không thể đồng nhất việc học tin học với việc học sử dung máy tính. Mặc dù máy tính ngày càng có thêm những khả năng kì diệu, nhưng nó vẫn chỉ là một công cu lao đông do con người sáng tao ra. Để sử dung được công cu lao đông này, con người cần có kiến thức nhất định về tin học, trên cơ sở đó dùng máy tính để trợ giúp công việc của mình.

#### 3. Thuât ngữ "Tin hoc"

Trong tiếng Pháp, Tin học là Informatique. Người châu Âu trong các hôi thảo, ấn phẩm khoa học sử dụng thuật ngữ đó dưới dạng Anh hoá là Informatics. Còn người Mĩ lại quen dùng thuật ngữ Computer Science (khoa học máy tính).

Trên thế giới có nhiều đỉnh nghĩa khác nhau về tin học. Sư khác nhau chỉ ở pham vi các lĩnh vực được coi là tin học còn về nội dung là thống nhất.

Tin học là một ngành khoa học có mục tiêu là phát triển và sử dụng máy tính điên tử để nghiên cứu cấu trúc, tính chất của thông tin, phương pháp thu thập, lưu trữ, tìm kiếm, biến đổi, truyền thông tin và ứng dung vào các lĩnh vực khác nhau của đời sống xã hôi.

# CÂU HỎI VÀ BÀI TÂP

- 1. Hãy nói về một đặc điểm nổi bật của sự phát triển trong xã hội hiện nay.
- 2. Vì sao tin học được hình thành và phát triển thành một ngành khoa học?
- 3. Hãy nêu những đặc tính ưu việt của máy tính.
- 4. Hãy cho biết việc nghiên cứu chế tạo máy tính có thuộc lĩnh vực tin học hay không.
- 5. Hãy nêu một ví dụ mà máy tính không thể thay thế con người trong việc xử lí thông tin.

#### 1. Khái niệm thông tin và dữ liệu

Thực ra không có sự khác biệt nhiều giữa khái niệm thông tin được hiểu trong đời sống xã hội và khái niệm thông tin trong tin học. Trước mỗi thực thể (sư vật, sư kiên) tồn tại khách quan, con người luôn muốn biết rõ về nó càng nhiều càng tốt. Sư hiểu biết đó càng ít thì con người càng khó xác định thực thể đó. Những hiểu biết có thể có được về một thực thể nào đó được gọi là thông tin về thực thể đó.

Ví du, khi đọc lời nhân xét của cô giáo chủ nhiệm: "Em Ngọc Hà ngoan, chăm chỉ và học giỏi" ghi trong "Sổ liên lạc", bố me của Ngọc Hà có thêm thông tin về con mình.

Muốn đưa thông tin vào máy tính, con người phải tìm cách biểu diễn thông tin sao cho máy tính có thể nhân biết và xử lí được. Trong tin học, dữ liêu là thông tin đã được đưa vào máy tính.

#### 2. Đơn vị đo lượng thông tin

Ta không chỉ dừng lai ở một quan niêm định tính về thông tin như trên mà còn cho thông tin một quan niêm đinh lượng. Mỗi sư vật hay sư kiên đều hàm chứa một lượng thông tin.

Muốn nhân biết một đối tương nào đó, ta phải biết đủ lượng thông tin về nó. Tương tư, để máy nhân biết một đối tương nào đó, ta cũng phải cung cấp cho máy đủ lượng thông tin về đối tượng này.

Đơn vi cơ bản đo lương thông tin là bit. Đó là lương thông tin vừa đủ để xác đinh chắc chắn một trang thái của một sư kiên có hai trang thái với khả năng xuất hiện như nhau.

Ví dụ, xét việc tung ngẫu nhiên đồng xu có hai mặt hoàn toàn cân xứng với khả năng xuất hiên của mỗi mặt là như nhau. Nếu kí hiêu một mặt của đồng xu là 1 và mặt kia là 0 thì sự xuất hiện kí hiệu 1 hay 0 sau khi tung đồng xu cho ta một lượng thông tin là 1 bit.

Trong tin học, thuật ngữ bit thường dùng để chỉ phần nhỏ nhất của bô nhớ máy tính để lưu trữ một trong hai kí hiệu, được sử dung để biểu diễn thông tin trong máy tính, là 0 và 1.

Ví du, giả sử có dãy tám bóng đèn được đánh số từ 1 đến 8, trong đó một số bóng đèn sáng và một số khác tắt, chẳng han các bóng đèn thứ hai, ba, năm và tám sáng, các bóng còn lai tắt (h. 2). Nếu ta sử dung kí hiêu 0 và 1 để biểu diễn tương ứng trang thái tắt và sáng của mỗi bóng đèn thì thông tin về dãy tám bóng đèn trên được biểu diễn bằng dãy tám bit 01101001.

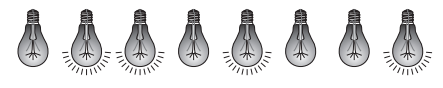

Để lưu trữ dãy bit đó, ta cần dùng ít nhất tám bit của bộ nhớ máy tính. Ngoài đơn vi bit nói trên, đơn vi đo thông tin thường dùng là byte (đọc là bai) và 1 byte bằng 8 bit. Người ta còn dùng các đơn vị bội của byte như bảng dưới đây:

![](_page_7_Picture_56.jpeg)

#### 3. Các dang thông tin

Thế giới quanh ta rất đa dang nên có nhiều dang thông tin khác nhau và mỗi dang có một số cách thể hiện khác nhau. Có thể phân loại thông tin thành loai số (số nguyên, số thực,...) và loai phi số (văn bản, hình ảnh, âm thanh,...). Dưới đây là một số dạng thông tin loại phi số thường gặp trong cuộc sống.

a) Dang văn bản: Là dang quen thuộc nhất và thường gặp trên các phương tiên mang thông tin như: Tờ báo, cuốn sách, vở ghi bài, tấm bia.... (h. 3).

![](_page_8_Picture_0.jpeg)

Hình 3. Chữ khắc trên đá ở Mỹ Sơn - thông tin dang văn bản

b) Dạng hình ảnh: Bức tranh vẽ, bức ảnh chụp, bản đồ, băng hình,... là những phương tiện mang thông tin dạng hình ảnh (h. 4).

![](_page_8_Figure_3.jpeg)

Hình 4. Biển báo - thông tin dang hình ảnh

c) Dang âm thanh: Tiếng nói con người, tiếng sóng biển, tiếng đàn, tiếng chim hót,... là thông tin dang âm thanh (h. 5). Băng từ, đĩa từ,... có thể dùng làm vật chứa thông tin dạng âm thanh.

![](_page_8_Picture_6.jpeg)

Hình 5. Tiếng đàn T'rưng - thông tin dạng âm thanh

Với sự phát triển của khoa học – kĩ thuật, trong tương lai con người sẽ có khả năng thu thập, lưu trữ và xử lí các dạng thông tin mới khác.

#### 4. Mã hoá thông tin trong máy tính

Muốn máy tính xử lí được, thông tin phải được biến đổi thành một dãy bit. Cách biến đổi như vây được gọi là một cách mã hoá thông tin.

Chẳng han, thông tin về trang thái tám bóng đèn trong ví du trước được biểu diễn thành dãy tám bit là mã hoá của thông tin đó trong máy tính.

![](_page_9_Figure_3.jpeg)

Hình 6. Mã hoá thông tin trong máy tính

Ví du, xét việc mã hoá thông tin dang văn bản. Mỗi văn bản là một dãy các kí tư viết liên tiếp theo những quy tắc nào đó. Các kí tư bao gồm các chữ cái thường và hoa như a, b, c,..., z, A, B, C,..., Z; các chữ số thập phân 0, 1, 2,..., 9 và một số kí hiệu khác như các dấu phép toán, các dấu ngắt câu,...

Để mã hoá thông tin dang văn bản, ta chỉ cần mã hoá các kí tư. Bô mã ASCII (đọc là A-ski, viết tắt của American Standard Code for Information Interchange – Mã chuẩn của Mĩ dùng trong trao đổi thông tin) sử dung tám bit để mã hoá kí tư (xem Phu luc 1. Bô mã ASCII cơ sở). Trong bô mã này, các kí tự được đánh số từ 0 đến 255 và các số hiệu này được gọi là mã ASCII thập phân của kí tư.

Ví du, kí tư "A" có mã ASCII thập phân là 65 và kí tư "a" có mã ASCII thập phân là 97. Mỗi số nguyên trong pham vi từ 0 đến 255 đều có thể viết trong hê nhi phân với 8 chữ số (8 bit). Nếu kí tư có mã ASCII thập phân là N, dãy 8 bit biểu diễn N chính là mã hoá của kí tự đó trong máy tính. Ví dụ, mã ASCII của kí tư "A" là 01000001.

Bô mã ASCII chỉ mã hoá được 256 (=  $2^8$ ) kí tư, chưa đủ để mã hoá tất cả các bảng chữ cái của các ngôn ngữ trên thế giới. Do đó với mã ASCII, việc trao đổi thông tin trên toàn cầu còn khó khăn. Bởi vậy, người ta đã xây dựng bộ mã Unicode sử dung 16 bit để mã hoá. Với bô mã Unicode ta có thể mã hoá được 65536 (=  $2^{16}$ ) kí tư khác nhau, cho phép thể hiện trong máy tính văn bản của tất cả các ngôn ngữ trên thế giới bằng một bộ mã. Hiện nay, nước ta đã chính thức sử dung bộ mã Unicode như một bộ mã chung để thể hiện các văn bản hành chính

Để con người có thể biết thông tin được lưu trữ trong máy, máy tính phải biến đổi thông tin đã mã hoá thành dạng quen thuộc như văn bản, âm thanh hoặc hình ảnh.

#### 5. Biểu diễn thông tin trong máy tính

Dữ liêu trong máy tính là thông tin đã được mã hoá thành dãy bit.

Trong muc này, ta tìm hiểu cách biểu diễn thông tin loại số và phi số trong máy tính.

#### $a)$  Thông tin loai số

 $\bullet$  Hê đếm

Hê đếm được hiểu như tập các kí hiệu và quy tắc sử dung tập kí hiệu đó để biểu diễn và xác đinh giá tri các số. Có hê đếm phu thuộc vi trí và hê đếm không phụ thuộc vị trí.

Hê đếm La Mã là hê đếm không phu thuộc vị trí. Tập các kí hiệu trong hê này gồm các chữ cái: I, V, X, L, C, D, M. Mỗi kí hiệu có một giá trị, cụ thể:

 $I = 1$ ;  $V = 5$ ;  $X = 10$ ;  $L = 50$ ;  $C = 100$ ;  $D = 500$ ;  $M = 1000$ .

Trong hê đếm này, giá tri của kí hiệu không phu thuộc vi trí của nó trong biểu diễn. Ví du, X trong các biểu diễn XI (11) và IX (9) đều có cùng giá trị là 10.

Các hê đếm thường dùng là các hê đếm phu thuộc vi trí. Bất kì một số tư nhiên b nào lớn hơn 1 đều có thể chon làm cơ số cho một hệ đếm. Trong các hệ đếm này, số lương các kí hiêu được sử dung bằng cơ số của hê đếm đó. Các kí hiệu được dùng cho hệ đếm đó có các giá trị tương ứng: 0, 1,...,  $b - 1$ .

Hệ thập phân (hệ cơ số 10) sử dung tập kí hiệu gồm 10 chữ số: 0, 1, 2, 3, 4, 5, 6, 7, 8, 9. Giá tri của mỗi chữ số phu thuộc vào vị trí của nó trong biểu diễn. Ví du, trong số 545, chữ số 5 ở hàng đơn vi chỉ 5 đơn vị, trong khi đó chữ số 5 ở hàng trăm chỉ 500 đơn vị.

Giá trị số trong hệ thập phân được xác định theo quy tắc: mỗi đơn vị ở một hàng bất kì có giá tri bằng 10 đơn vi của hàng kế cân bên phải.

Ví du: 536.4 =  $5 \times 10^2$  +  $3 \times 10^1$  +  $6 \times 10^0$  +  $4 \times 10^{-1}$ .

Trong hê đếm cơ số b, giả sử số N có biểu diễn:

$$
d_n d_{n-1} d_{n-2} \dots d_1 d_0, d_{-1} d_{-2} \dots d_{-m}
$$

11

trong đó  $n + 1$  là số các chữ số bên trái, m là số các chữ số bên phải dấu phân chia phần nguyên và phần phân của số N và các  $d_i$  thoả mãn điều kiện  $0 \leq d_i < b$ . Khi đó giá tri của số  $N$  được tính theo công thức:

$$
N = d_n b^n + d_{n-1} b^{n-1} + \dots + d_0 b^0 + d_{-1} b^{-1} + \dots + d_{-m} b^{-m}.
$$

Ghi chú : Khi cần phân biệt số được biểu diễn ở hệ đếm nào người ta viết cơ số làm chỉ số dưới của số đó. Ví dụ: 101<sub>2</sub> (hệ cơ số 2), 5<sub>16</sub> (hệ cơ số 16).

• Các hệ đếm thường dùng trong tin học

Ngoài hệ thập phân, trong tin học thường dùng hai hệ đếm sau:

Hệ nhị phân (hệ cơ số 2) chỉ dùng hai kí hiệu là chữ số 0 và chữ số 1.

Ví du:  $101_2 = 1 \times 2^2 + 0 \times 2^1 + 1 \times 2^0 = 5_{10}$ 

Hệ cơ số mười sáu, còn gọi là hê hexa, sử dung các kí hiệu: 0, 1, 2, 3, 4, 5, 6, 7, 8, 9, A, B, C, D, E, F, trong đó A, B, C, D, E, F có các giá trị tương ứng là 10, 11, 12, 13, 14, 15 trong hê thập phân.

Ví du:  $1BE_{16} = 1 \times 16^2 + 11 \times 16^1 + 14 \times 16^0 = 446_{10}$ 

 $\bullet$  Biểu diễn số nguyên

Số nguyên có thể có dấu hoặc không dấu. Ta có thể chọn 1 byte, 2 byte, 4 byte,... để biểu diễn số nguyên. Mỗi cách chọn tương ứng với một pham vi giá tri có thể biểu diễn được.

Xét việc biểu diễn số nguyên bằng một byte. Một byte có 8 bit, mỗi bit là 0 hoặc 1. Các bit của một byte được đánh số từ phải sang trái bắt đầu từ 0. Ta gọi bốn bit số hiệu nhỏ là các bit thấp, bốn bit số hiệu lớn là các bit cao (h. 7).

| bit 7       | bit 6 | bit 5 | bit 4 | bit 3        | bit 2 | bit 1 | bit 0 |
|-------------|-------|-------|-------|--------------|-------|-------|-------|
| các bit cao |       |       |       | các bit thấp |       |       |       |

Hình 7. Biểu diễn số nguyên

Một cách biểu diễn số nguyên có dấu: dùng bit cao nhất thể hiên dấu với quy ước 1 là dấu âm, 0 là dấu dương và bảy bit còn lai biểu diễn giá tri tuyệt đối của số viết dưới dạng nhị phân. Theo cách đó, một byte biểu diễn được số nguyên trong phạm vi từ -127 đến 127.

Đối với số nguyên không âm, toàn bô tám bit được dùng để biểu diễn giá tri số, một byte biểu diễn được các số nguyên không âm trong phạm vi từ 0 đến 255.

#### $\bullet$  Biểu diễn số thực

Cách viết số thực thông thường trong tin học khác với cách viết ta thường dùng trong toán học: dấu phẩy (,) ngăn cách giữa phần nguyên và phần phân được thay bằng dấu chấm (.) và không dùng dấu nào để phân cách nhóm ba chữ số liền nhau. Ví du, trong toán ta thường viết 13 456,25 nhưng khi làm việc với máy tính, ta phải viết 13456.25.

Mọi số thực đều có thể biểu diễn được dưới dang  $\pm M \times 10^{\pm K}$  (được goi là dạng dấu phẩy động), trong đó  $0, 1 \leq M < 1$ , M được gọi là phần đinh tri và K là một số nguyên không âm được gọi là phần bậc.

Ví dụ: Số 13 456,25 được biểu diễn dưới dang 0.1345625×10<sup>5</sup>.

Máy tính sẽ lưu các thông tin gồm dấu của số, phần đinh tri, dấu của phần bậc và phần bậc.

#### b) Thông tin loai phi số

 $\bullet$  Văn bản

Như đã nói ở phần trên, máy tính có thể dùng một dãy bit để biểu diễn một kí tư, chẳng han mã ASCII của kí tư đó.

Để biểu diễn một xâu kí tư (dãy các kí tư), máy tính có thể dùng một dãy byte, mỗi byte biểu diễn một kí tư theo thứ tư từ trái sang phải.

Ví dụ, dãy ba byte 01010100 01001001 01001110 biểu diễn xâu kí tự "TIN".

 $\bullet$  Các dang khác

Hiện nay, việc tìm cách biểu diễn hiệu quả các dạng thông tin loại phi số như âm thanh, hình ảnh,... rất được quan tâm vì các thông tin loại này ngày càng phổ biến. Để xử lí âm thanh, hình ảnh, ta cũng phải mã hoá chúng thành các dãy bit. Các thành tưu trong lĩnh vực này đã và đang nâng cao chất lượng cuộc sống. Chẳng hạn, hai người ở xa nhau vẫn có thể trò chuyện, thậm chí có thể nhìn thấy hình ảnh của nhau.

#### Nguyên lí mã hoá nhi phân

Thông tin có nhiều dang khác nhau như số, văn bản, hình ảnh, âm thanh,... Khi đưa vào máy tính, chúng đều được biến đổi thành dang chung – dãy bit. Dãy bit đó là mã nhị phân của thông tin mà nó biểu diễn.

![](_page_13_Picture_0.jpeg)

# BIỂU DIỄN HÌNH ẢNH VÀ ÂM THANH

#### 1. Biểu diễn hình ảnh

Để đưa hình ảnh vào trong máy tính, cần mã hoá nó dưới dang bit. Có hai cách mã hoá hình ảnh thông dung là bitmap và vecto.

Ánh bitmap (bản đồ bit) thể hiện ảnh theo từng điểm trên một lưới điểm. Mỗi điểm là một ô trên lưới. Ngoài ra, màu cũng được mã hoá. Ví du, trên hình 8 dưới đây, ảnh bên phải là ảnh bitmap của phần ảnh thuộc hình vuông trong ảnh bên trái.

![](_page_13_Picture_5.jpeg)

Hình 8. Biểu diễn hình ảnh

Thông thường các ảnh do các vệ tinh chụp gửi về, ảnh phong cảnh, chân dung đều có thể sử dụng cách mã hoá kiểu bitmap. Ta có thể đưa một ảnh bất kì vào máy tính dưới dạng bitmap bằng máy quét (Scanner), máy ảnh số (Digital Camera), máy quay video số (Digital Video Camera),...

Mã hoá ảnh bằng bitmap đòi hỏi phải lưu một lượng lớn dữ liệu. Để tiết kiệm bộ nhớ lưu trữ thường phải sử dụng các kĩ thuật nén ảnh, khi cần xem ảnh thì khôi phục ảnh dưới dạng bitmap.

**Ánh vectơ** thể hiên ảnh có thành phần là các điểm rời rac, các đường hoặc hình thể hiên bằng các đường biên như các bản vẽ kiến trúc, các bản vẽ kĩ thuật,... Dữ liêu cần lưu trữ là thông tin về các thành phần của ảnh. Ví du, đối với một đoan thẳng chỉ cần lưu trữ toa đô hai đầu mút, đối với đường tròn thì lưu toa đô tâm và bán kính.

#### 2. Biểu diễn âm thanh

Để đưa âm thanh vào máy tính ta cũng phải mã hoá nó thành dạng bit. Có nhiều cách để thực hiện điều đó, chẳng hạn xấp xỉ dao động sóng âm bằng dãy các byte thể hiện biên độ dao động tương ứng theo từng khoảng thời gian bằng nhau.

Trên hình 9 minh hoạ cách lưu trữ xấp xỉ dao động sóng âm, theo đó sẽ lưu lại các giá trị như sau:

![](_page_14_Figure_3.jpeg)

Hình 9. Biểu diễn âm thanh

Khi phát lại, các sóng âm sẽ được khôi phục với một sai khác nhất định.

![](_page_15_Picture_0.jpeg)

# LÀM QUEN VỚI THÔNG TIN VÀ MÃ HOÁ THÔNG TIN

#### 1. Muc dích, yêu cầu

- Củng cố hiểu biết ban đầu về tin học, máy tính.
- Sử dung bô mã ASCII để mã hoá xâu kí tư, số nguyên.
- Viết được số thực dưới dang dấu phẩy động.

#### 2. Nội dung

#### a) Tin học, máy tính

- $aI$ ) Hãy chon những khẳng định đúng trong các khẳng định sau:
	- (A) Máy tính có thể thay thế hoàn toàn cho con người trong lĩnh vực tính toán:
	- (B) Học tin học là học sử dung máy tính;
	- (C) Máy tính là sản phẩm trí tuê của con người;
	- (D) Một người phát triển toàn diên trong xã hội hiên đai không thể thiếu hiểu biết về tin hoc.
- $a2$ ) Trong các đẳng thức sau đây, những đẳng thức nào là đúng?
	- $(A) 1 KB = 1000 byte;$
	- (B)  $1 KB = 1024 byte$ ;
	- (C)  $1 \text{ MB} = 1000000 \text{ byte.}$
- $a3$ ) Có 10 học sinh xếp hàng ngang để chup ảnh. Em hãy dùng 10 bit để biểu diễn thông tin cho biết mỗi vị trí trong hàng là bạn nam hay ban nữ.
- b) Sử dung bô mã ASCII (xem phu luc) để mã hoá và giải mã
	- b1) Chuyển các xâu kí tư sau thành dang mã nhi phân: "VN", "Tin".
	- b2) Dãy bit "01001000 01101111 01100001" tương ứng là mã ASCII của dãy kí tư nào?
- c) Biểu diễn số nguyên và số thực
	- $cI$ ) Để mã hoá số nguyên -27 cần dùng ít nhất bao nhiều byte?

 $c2$ ) Viết các số thực sau đây dưới dang dấu phẩy đông:

11005:  $25,879;$ 0,000984.

#### Các thuật ngữ chính

Bit; Byte; KB; MB; Mã hoá thông tin; Bộ mã ASCII; Bộ mã Unicode; Dữ liêu; Hê đếm nhi phân; Hê đếm hexa; Mã hoá nhi phân.

## CÂU HỎI VÀ BÀI TẬP

- 1. Hãy nêu một vài ví dụ về thông tin. Với mỗi thông tin đó hãy cho biết dang của nó.
- 2. Hãy phân biết bố mã ASCII và bố mã Unicode.
- 3. Hệ đếm cơ số 16 sử dụng các kí hiệu nào?
- 4. Hãy nêu cách biểu diễn số nguyên, số thực trong máy tính.
- 5. Phát biểu "Ngôn ngữ máy tính là ngôn ngữ nhi phân (chỉ dùng hai kí hiệu 0 và 1)" là đúng hay sai? Hãy giải thích.

![](_page_16_Picture_10.jpeg)

# BIỂU DIỄN SỐ TRONG CÁC HỆ ĐẾM KHÁC NHAU

#### 1. Chuyển đổi biểu diễn số ở hệ thập phân sang hệ đếm cơ số khác

Để chuyển đổi biểu diễn một số ở hệ thập phân sang hệ đếm cơ số khác, trước hết ta tách phần nguyên và phần phân rồi tiến hành chuyển đổi từng phần, sau đó ghép lại để có kết quả cần tìm.

#### a) Chuyển đổi biểu diễn phần nguyên

Cho N là số tư nhiên và b là cơ số của hê đếm. Giả sử giá tri của N được tính theo công thức:

$$
N = d_n b^n + d_{n-1} b^{n-1} + \dots + d_0
$$
 (1)

Vì  $0 \le d_0$  < b nên khi chia N cho b thì phần dư của phép chia đó là d<sub>0</sub> còn thương số N1 sẽ là:

$$
N1 = d_n b^{n-1} + d_{n-1} b^{n-2} + \dots + d_1
$$
 (2)

17

Tương tự, d<sub>1</sub> chính là phần dư của phép chia N1 cho b. Gọi N2 là thương của phép chia đó. Quá trình chia như vậy được thực hiện liên tiếp và ta sẽ lần lượt nhận được giá tri các d<sub>i</sub>. Quá trình này sẽ dừng lai khi nhân được thượng số bằng 0. Để có biểu diễn cần tìm, các phần dư thu được cần sắp xếp theo thứ tự từ trái sang phải là d<sub>n</sub>...d<sub>0</sub>.

#### **Ví dụ.** 52<sub>10</sub> = ?<sub>2</sub> = ?<sub>16</sub>.

Sau khi thực hiện theo cách trên ta có:  $52_{10}$  = 110100<sub>2</sub> và  $52_{10}$  = 34<sub>16</sub>.

#### b) Chuyển đổi biểu diễn phần phân

Cho N' là phần phân (phần sau dấu phẩy) của một số và b là cơ số của hệ đếm. Giả sử giá trị N' được tính theo công thức:

$$
N' = d_{-1} b^{-1} + d_{-2} b^{-2} + ... + d_{-m} b^{-m}.
$$
 (1')

Nhân hai vế của (1') với b, ta thu được:

Ta nhận thấy d<sub>−1</sub> chính là phần nguyên của kết quả phép nhân, còn phần phân của kết quả là:

$$
N'2 = d_{-2} b^{-1} + ... + d_{-m} b^{-(m-1)}.
$$
 (2')

Lặp lại phép nhân như trên đối với (2'), ta thu được d<sub>-2</sub> là phần nguyên. Thực hiện liên tiếp phép nhân theo cách trên, cuối cùng thu được dãy d<sub>-1</sub> d<sub>-2</sub> d<sub>-3</sub>..., trong đó  $0 \le d_{-i} < b$ .

Ví du. 0,67875<sub>10</sub> = ?<sub>2</sub>.

Thực hiện các phép nhân theo cách trên, ta có kết quả: 0,67875<sub>10</sub> = 0,101011011...<sub>2</sub>.

Cũng thực hiện theo cách tương tự, ta có:  $0.8435_{10} = 0.$ D7EF... $_{16}$ .

#### 2. Chuyển đổi biểu diễn số giữa hệ nhi phân và hệ hexa

Hệ nhị phân và hệ hexa là hai hệ đếm thường dùng trong tin học. Vì 16 là luỹ thừa của 2 (16 =  $2<sup>4</sup>$ ) nên việc chuyển đổi biểu diễn số giữa hai hệ đếm đó được thực hiện dễ dàng. Để chuyển đổi biểu diễn số từ hệ nhị phân sang hệ hexa ta áp dụng quy tắc sau:

Gôp các chữ số nhị phân thành từng nhóm bốn chữ số về hai phía kể từ vị trí phân cách phần nguyên và phần phân (các chữ số thiếu nếu có được thay thế bằng chữ số 0).

Thay mỗi nhóm bốn chữ số nhi phân bởi một kí hiệu tương ứng ở hệ hexa.

Ví dụ. 1011100101,11<sub>2</sub> = ?<sub>16</sub>.

Gôp thành từng nhóm bốn chữ số nhi phân: 0010 1110 0101,1100<sub>2</sub>.

Thay mỗi nhóm bốn chữ số nhị phân bằng một kí hiệu ở hệ hexa tương ứng: 2, E, 5, C.

Từ đó ta có: 1011100101,11<sub>2</sub> = 2E5, C<sub>16</sub>.

Để chuyển đổi biểu diễn số ở hệ hexa sang hệ nhị phân ta chỉ cần thay từng kí hiệu ở hệ hexa bằng nhóm bốn chữ số tương ứng ở hệ nhị phân.

Ví dụ. 3, D7EF<sub>16</sub> = 0011, 1101 0111 1110 1111<sub>2</sub>.

#### 1. Khái niệm hệ thống tin học

Hệ thống tin học dùng để nhập, xử lí, xuất, truyền và lưu trữ thông tin.

Hệ thống tin học gồm ba thành phần:

- Phần cứng (Hardware) gồm máy tính và một số thiết bị liên quan;
- Phần mềm (Software) gồm các chương trình. Chương trình là một dãy lệnh, mỗi lệnh là một chỉ dẫn cho máy tính biết thao tác cần thực hiện;
- · Sư quản lí và điều khiển của con người.

#### 2. Sơ đồ cấu trúc của một máy tính

Máy tính là thiết bị dùng để tự động hoá quá trình thu thập, lưu trữ và xử lí thông tin. Có nhiều loại máy tính khác nhau nhưng chúng đều có chung một sơ đồ cấu trúc như sau:

![](_page_18_Figure_9.jpeg)

Hình 10. Sơ đồ cấu trúc máy tính

Các mũi tên trong sơ đồ kí hiệu việc trao đổi thông tin giữa các bộ phận của máy tính.

Cấu trúc chung của máy tính bao gồm: Bô xử lí trung tâm, bô nhớ trong, các thiết bị vào/ra, bộ nhớ ngoài.

#### 3. Bô xử lí trung tâm (CPU – Central Processing Unit)

CPU là thành phần quan trong nhất của máy tính, đó là thiết bi chính thực hiện và điều khiển việc thực hiện chương trình.

![](_page_19_Picture_3.jpeg)

Hình 11. Một số loại CPU

Chất lượng của máy tính phụ thuộc nhiều vào chất lượng của CPU (h. 11).

CPU gồm hai bộ phận chính: bộ điều khiển (CU - Control Unit) và bộ số  $hoc/l\delta gic$  (ALU – Arithmetic/Logic Unit). Giống như một nhạc trưởng, bộ điều khiển không trực tiếp thực hiện chương trình mà hướng dẫn các bộ phân khác của máy tính làm điều đó. Bô số hoc/lôgic thực hiên các phép toán số học và lôgic, các thao tác xử lí thông tin đều là tổ hợp của các phép toán này.

Ngoài hai bô phân chính nêu trên, CPU còn có thêm một số thành phần khác như thanh ghi (Register) và bộ nhớ truy cập nhanh (Cache).

Thanh ghi là vùng nhớ đặc biệt được CPU sử dung để lưu trữ tam thời các lênh và dữ liêu đang được xử lí. Việc truy cập đến các thanh ghi được thực hiện với tốc độ rất nhanh.

Cache đóng vai trò trung gian giữa bộ nhớ và các thanh ghi. Tốc độ truy câp đến cache là khá nhanh, chỉ sau tốc độ truy cập thanh ghi.

#### 4. Bộ nhớ trong (Main Memory)

Bộ nhớ trong còn có tên gọi khác là bộ nhớ chính.

Bô nhớ trong là nơi chương trình được đưa vào để thực hiện và là nơi lưu trữ dữ liêu đang được xử lí.

Bộ nhớ trong của máy tính gồm hai phần: ROM (Read Only Memory – Bộ nhớ chỉ đọc) và RAM (Random Access Memory – Bộ nhớ truy cập ngẫu nhiên).

ROM (h. 12) chứa một số chương trình hê thống được hãng sản xuất nap sẵn. Dữ liêu trong ROM không xoá được. Các chương trình trong ROM thực hiện việc kiểm tra các thiết bi và tao sư giao tiếp ban đầu của máy với các chương trình mà người dùng đưa vào để khởi đông. Khi tắt máy, dữ liêu trong ROM không bi mất đi.

RAM (h. 13) là phần bộ nhớ có thể đọc, ghi dữ liệu trong lúc làm việc. Khi tắt máy, dữ liêu trong RAM sẽ bi mất đi.

Bộ nhớ trong gồm các ô nhớ được đánh số thứ tư bắt đầu từ 0. Số thứ tư của một ô nhớ được gọi là *đia chỉ* của ô nhớ đó. Các đia chỉ thường được viết trong hệ hexa. Khi thực hiện chương trình, máy tính truy cập dữ liệu ghi trong ô nhớ thông qua đia chỉ của nó. Với phần lớn các máy tính, mỗi ô nhớ có dung luong 1 byte.

![](_page_20_Picture_4.jpeg)

Hình 12, ROM

![](_page_20_Picture_6.jpeg)

Hình 13. RAM

Hiện nay, mỗi máy tính thường được trang bị bộ nhớ RAM có dung lượng từ 128 MB trở lên. Một số máy tính có thể có bộ nhớ trong cỡ hàng Gi-ga-bai.

#### 5. Bộ nhớ ngoài (Secondary Memory)

Bộ nhớ ngoài dùng để lưu trữ lâu dài dữ liệu và hỗ trợ cho bộ nhớ trong.

Dữ liêu trong RAM chỉ tồn tai khi máy tính đang hoat đông, còn dữ liêu ghi ở bộ nhớ ngoài có thể tồn tại ngay cả khi tắt máy (không còn nguồn điên).

Bộ nhớ ngoài gồm nhiều loại như đĩa, trống từ, băng từ,...

Bô nhớ ngoài của máy tính thường là đĩa cứng, đĩa mềm, đĩa CD, thiết bi nhớ flash.

 $D^{\xi}$  truy câp dữ liêu trên đĩa, máy tính có các ổ đĩa mềm, ổ đĩa cứng, ổ đĩa CD,... Trong quá trình làm việc, ta có thể đưa các đĩa mềm hoặc đĩa CD khác nhau vào ổ đĩa tương ứng. Để ngắn gọn, ta sẽ đồng nhất ổ đĩa với đĩa đặt trong đó.

![](_page_21_Figure_1.jpeg)

Đĩa cứng (h. 14a) thường được gắn sẵn trong ổ đĩa cứng. Đĩa cứng có dung lượng lớn và tốc độ đọc/ghi rất nhanh.

Máy tính thường có một ổ đĩa mềm dùng để đọc/ghi đĩa mềm (h. 14b) có đường kính 3,5 inch với dung lượng 1,44 MB.

Ngoài các đĩa CD (h. 14c) có mật đô ghi dữ liêu rất cao, hiện nay còn có thiết bi nhớ flash (h. 14d) là một thiết bi lưu trữ dữ liêu có dung lượng lớn với kích thước nhỏ gon và dễ sử dung.

Chú ý: Trong thực tế, thiết bi nhớ flash sử dung cổng giao tiếp USB nên thường được gọi là USB.

Do tiến bộ về kĩ thuật, dung lượng của bộ nhớ ngoài ngày càng lớn và kích thước vật lí của nó ngày càng nhỏ.

Việc tổ chức dữ liệu ở bộ nhớ ngoài và việc trao đổi dữ liệu giữa bộ nhớ ngoài với bộ nhớ trong được thực hiện bởi hệ điều hành.

#### 6. Thiết bi vào (Input device)

Thiết bi vào dùng để đưa thông tin vào máy tính.

Có nhiều loại thiết bị vào như bàn phím, chuột, máy quét, micrô, webcam....

#### a) Bàn phím (Keyboard)

Hình 15 cho ta một loại bàn phím của máy tính.

![](_page_22_Figure_2.jpeg)

Các phím kí tư

Hình 15. Bàn phím máy tính

Các phím được chia thành nhóm như nhóm phím kí tư và nhóm phím chức năng.... Thông thường, khi gõ phím kí tư, kí hiệu trên mặt phím xuất hiện trên màn hình. Trong nhóm phím chức năng, một số phím có chức năng đã được ngầm đinh, chức năng của một số phím khác được quy đinh tuỳ phần mềm cu thể.

Khi ta gõ một phím nào đó, mã tương ứng của nó được truyền vào máy.

#### b) Chuôt (Mouse)

Chuột (h. 16) là một thiết bị rất tiên lợi trong khi làm việc với máy tính. Bằng các thao tác nháy nút chuột, ta có thể thực hiện một lựa chọn nào đó trong bảng chon (menu) đang hiển thi trên màn hình. Dùng chuột cũng có thể thay thế cho một số thao tác bàn phím.

#### c) Máy quét (Scanner)

Máy quét (h. 17) là thiết bị cho phép đưa văn bản và hình ảnh vào máy tính. Có nhiều phần mềm có khả năng chỉnh sửa văn bản hoặc hình ảnh đã được đưa vào trong máy.

![](_page_22_Figure_11.jpeg)

Nút trái chuôt Hình 16. Chuôt

![](_page_22_Picture_13.jpeg)

Hình 17. Máy quét

#### d) Webcam

Webcam (h. 18) là môt camera kĩ thuật số. Khi gắn vào máy tính, nó có thể thu để truyền trực tuyến hình ảnh qua mang đến những máy tính đang kết nối với máy đó.

![](_page_23_Picture_2.jpeg)

Hình 18. Webcam

Với sư phát triển của công nghê, các thiết bi vào ngày càng đa dang. Ta có thể sử dụng máy ảnh số, máy ghi hình, máy ghi âm số để đưa thông tin vào máy tính.

#### 7. Thiết bi ra (Output device)

Thiết bi ra dùng để đưa dữ liêu ra từ máy tính.

Có nhiều loại thiết bị ra như màn hình, máy in,...

#### a) Màn hình (Monitor)

Màn hình máy tính có cấu tạo tương tự như màn hình ti vi. Khi làm việc, ta có thể xem màn hình là tập hợp các điểm ảnh (Pixel), mỗi điểm có thể có đô sáng, màu sắc khác nhau. Chất lượng của màn hình được quyết định bởi các tham số sau:

- Độ phân giải: Số lượng điểm ảnh trên màn hình, ví dụ màn hình có độ phân giải  $640 \times 480$  được hiểu là màn hình đó có thể hiển thi 480 dòng, mỗi dòng 640 điểm ảnh. Độ phân giải càng cao thì hình ảnh hiển thị trên màn hình càng min và sắc nét;
- Chế đô màu: Các màn hình màu có thể có 16 hay 256 màu, thâm chí có hàng triệu màu khác nhau.

#### b) Máy in (Printer)

Máy in có nhiều loại như máy in kim, in phun, in laser (h. 19),... dùng để in thông tin ra giấy. Máy in có thể là đen  $-$  trắng hoặc màu.

![](_page_23_Picture_14.jpeg)

Hình 19. Máy in laser

#### c) Máy chiếu (Projector)

Máy chiếu (h. 20a) là thiết bị dùng để hiển thị nội dung màn hình máy tính lên màn ảnh rộng.

#### d) Loa và tai nghe (Speaker and Headphone)

Loa (h. 20b) và tai nghe (h. 20c) là các thiết bị để đưa dữ liệu âm thanh ra môi trường ngoài.

![](_page_24_Picture_2.jpeg)

Hình 20. Một số thiết bị ra

#### e) Môđem (Modem)

Môđem là thiết bị dùng để truyền thông giữa các hệ thống máy tính thông qua đường truyền, chẳng han đường điện thoại. Có thể xem môđem là một thiết bi hỗ trợ cho cả việc đưa dữ liệu vào và lấy dữ liệu ra từ máy tính.

#### 8. Hoat đông của máy tính

Khác với các công cu tính toán khác, máy tính điên tử có thể thực hiên được một dãy lệnh cho trước (chương trình) mà không cần sự tham gia trực tiếp của con người.

Nguyên lí điều khiển bằng chương trình Máy tính hoat đông theo chương trình.

Tại mỗi thời điểm máy tính chỉ thực hiện được một lệnh, tuy nhiên nó thực hiên rất nhanh. Máy vi tính thực hiên được hàng trăm triệu lênh, siêu máy tính còn có thể thực hiện được hàng tỉ lệnh trong một giây.

Thông tin về một lệnh bao gồm:

- · Đia chỉ của lênh trong bô nhớ;
- · Mã của thao tác cần thực hiện;
- · Địa chỉ các ô nhớ liên quan.

Mã thao tác chỉ dẫn cho máy loai thao tác (công số, so sánh số,...) cần thực hiện. Phần địa chỉ thông báo cho máy biết các dữ liệu liên quan được lưu trữ  $\dot{\alpha}$  đâu.

Ví du, việc cộng hai số a và b có thể mô tả bằng lệnh, chẳng han:

"+"  $$   $<$  $b>$  $<$  **t** $>$ 

trong đó "+" là mã thao tác, <a>, <b> và <t> là đia chỉ nơi lưu trữ tương ứng hai số a, b và kết quả thao tác "+".

#### Nguyên lí lưu trữ chương trình

Lệnh được đưa vào máy tính dưới dạng mã nhị phân để lưu trữ, xử lí như những dữ liêu khác.

Địa chỉ của các ô nhớ là cố định nhưng nội dung ghi ở đó có thể thay đổi trong quá trình máy làm việc.

Nguyên lí truy câp theo địa chỉ

Việc truy cập dữ liệu trong máy tính được thực hiện thông qua địa chỉ nơi lưu trữ dữ liêu đó.

Khi xử lí dữ liệu, máy tính xử lí đồng thời một dãy bit chứ không xử lí từng bit. Dãy bit như vây được gọi là từ máy. Độ dài từ máy có thể là 8, 16, 32 hay 64 bit phu thuộc kiến trúc từng máy.

Các bộ phân của máy tính được nối với nhau bởi các dây dẫn gọi là các tuyến (bus). Mỗi tuyến có một số đường dẫn, theo đó các giá tri bit có thể di chuyển trong máy. Thông thường số đường dẫn dữ liêu trong tuyến bằng đô dài từ máy.

#### Nguyên lí Phôn Nôi-man

Mã hoá nhi phân, điều khiển bằng chương trình, lưu trữ chương trình và truy câp theo địa chỉ tao thành một nguyên lí chung gọi là nguyên lí Phôn Nôi-man.

Nguyên lí trên do nhà toán hoc Phôn Nôi-man (J. Von Neumann) người Mĩ gốc Hung-ga-ri phát biểu khi tham gia thiết kế một trong các máy tính điên tử đầu tiên nên người ta lấy tên ông đặt tên cho nguyên lí. Cho đến nay, tuy các đặc tính của máy tính thay đổi nhanh chóng và ưu việt hơn nhiều nhưng sơ đồ cấu trúc chính và nguyên lí hoat động của chúng về căn bản vẫn dưa trên nguyên lí Phôn Nôi-man.

![](_page_26_Picture_1.jpeg)

J. Von Neumann  $(1903 - 1957)$ 

Hiện nay, tại một số phòng thí nghiệm ở một số nước như Mĩ, Nhật Bản,... đang thực hiện một vài dự án nghiên cứu mô hình máy tính không dựa trên nguyên lí Phôn Nôi-man. Tuy còn ở giai đoạn thử nghiệm nhưng máy tính lương tử, máy tính sinh học đã cho một số kết quả khả quan.

![](_page_26_Picture_4.jpeg)

Bài tâp và thực hành 2

#### LÀM QUEN VỚI MÁY TÍNH

#### 1. Mục đích, yêu cầu

- Quan sát và nhân biết được các bộ phân chính của máy tính và một số thiết bị khác như máy in, bàn phím, chuột, đĩa, ổ đĩa, cổng USB,...;
- Làm quen và tập một số thao tác sử dụng bàn phím, chuột;
- Nhân thức được máy tính được thiết kế rất thân thiên với con người.

#### 2. Nôi dung

#### a) Làm quen với máy tính

Tại phòng máy, thông qua sự giới thiệu và hướng dẫn của giáo viên, học sinh quan sát và nhận biết:

- Các bộ phận của máy tính và một số thiết bị khác như: ổ đĩa, bàn phím, màn hình, máy in, nguồn điện, cáp nối, cống USB,...

– Cách bât/tắt một số thiết bị như máy tính, màn hình, máy in,...

– Cách khởi đông máy.

#### b) Sử dung bàn phím

- Phân biệt các nhóm phím.
- Phân biệt việc gõ một phím và gõ tổ hợp phím bằng cách nhấn giữ.
- $-G\tilde{o}$  môt dòng kí tư tuỳ chon.

#### c) Sử dung chuột

- $-Di$  chuyển chuột: Thay đổi vi trí của chuột trên mặt phẳng.
- Nháy chuột: Nhấn nút trái chuột rồi thả ngón tay.
- Nháy đúp chuột: Nháy chuột nhanh hai lần liên tiếp.

 $-K\acute{e}$ o thả chuôt: Nhấn và giữ nút trái của chuôt, di chuyển con trỏ chuôt đến vị trí cần thiết thì thả ngón tay nhấn giữ chuột.

#### Các thuật ngữ chính\_\_\_\_

Hê thống tin hoc; Chương trình; Lênh; CPU; ROM; RAM; Đĩa cứng; Đĩa mềm; Đĩa CD; Thiết bị nhớ flash; Bàn phím; Chuột; Màn hình; Máy in; Ô nhớ; Địa chỉ; Nguyên lí Phôn Nôi-man.

### CÂU HỎI VÀ BÀI TẬP

- 1. Một máy tính chưa có phần mềm có thể hoat động được không? Vì sao?
- Hãy giới thiêu và vẽ sơ đồ cấu trúc tổng quát của máy tính.  $2.$
- Hãy trình bày chức năng từng bộ phận: CPU, bộ nhớ trong, bộ nhớ  $3.$ ngoài, thiết bị vào, thiết bị ra.
- 4. Em biết gì về các khái niệm: Lệnh, chương trình, từ máy?
- 5. Em có biết thiết bị nào vùa là thiết bị vào vùa là thiết bị ra không?
- 6. Hãy trình bày hiểu biết của em về nguyên lí Phôn Nôi-man.

![](_page_28_Picture_0.jpeg)

# LỊCH SỬ PHÁT TRIỂN CỦA KĨ THUẬT TÍNH TOÁN

Từ thời nguyên thuỷ, con người đã có nhu cầu tính toán đơn giản như tính, đếm. Công cu dùng để xử lí thông tin của ho là sỏi, lá cây, ngón tay. Năm trăm năm trước Công nguyên, người Trung Hoa đã biết dùng bàn tính. Chức năng chủ yếu của các công cu tính toán thô sơ đó là ghi nhớ thông tin. Cùng với sự phát triển của loài người, nhu cầu tính toán ngày càng nhiều và phức tạp.

![](_page_28_Picture_3.jpeg)

Blaise Pascal (1623 - 1662) và máy tính cơ khí của ông

Việc phát minh ra hệ đếm thập phân của người Ấn Đô vào thế kỉ thứ VI trước Công nguyên là một bước tiến quan trong, có ý nghĩa đối với lịch sử tính toán nói riêng và lich sử loài người nói chung.

Nhiều thế kỉ đã trôi qua, việc thực hiện các phép toán với các số chủ yếu là bằng tay hoặc bằng các công cụ hết sức thô sơ như bàn tính của người Trung Hoa. Mãi đến năm 1642 Blaise Pascal, người Pháp, đã phát minh ra chiếc máy tính cơ khí đầu tiên dựa trên hệ thống máy bánh răng, cho phép thực hiện các phép tính cộng và trừ. Sau đó ba mươi năm, G. Leibnitz, nhà toán học người Đức đã cải tiến máy của Pascal để nó có thể thực hiên thêm phép nhân và phép chia. Han chế cơ bản của các máy loại này là chúng chỉ thực hiện các phép toán một cách riêng rẽ, không có khả năng nhớ lại các kết quả trung gian khi thực hiện một dãy các phép toán.

Từ thế kỉ XVIII, ngoài Số học, nhiều ngành toán học khác như Đại số, phép tính vi phân, tích phân,... đã ra đời, thúc đẩy ứng dung toán hoc trong các lĩnh vực của cuộc sống. Nhu cầu tính toán tăng không ngừng đòi hỏi con người sáng tạo ra các công cụ tính toán tốt hơn.

Vào năm 1819, Charles Babbage, môt giáo sư của trường đai hoc Cambrige (nước Anh) đã đưa ra đề án xây dưng một máy tính cơ khí có thể nhớ và thực hiên được dãy các phép cộng, với mục đích chủ yếu là thiết lập các bảng số về thiên văn và hàng hải.

![](_page_29_Picture_0.jpeg)

**Charles Babbage**  $(1791 - 1871)$ 

Cuối thế kỉ XIX, điên đã bắt đầu được ứng dụng rộng rãi trong kĩ thuật. Vào thời gian đó, H. Hollerith chế tao thành công chiếc máy tính sử dung bìa đục lỗ để lưu trữ và thống kê số liêu. Sư kiên này có ý nghĩa quan trong vì dữ liêu đã được lưu trữ bằng phương tiên mà máy có thể tư động đọc được.

Do nguyên nhân về tài chính và kĩ thuật, đề án này đã không thực hiện được. Đến năm 1891, các nhà khoa học Anh guyết định dựng lai máy này theo bản thiết kế còn để lai. Kết quả thât đáng kinh ngạc, máy hoạt đông rất hoàn hảo, có thể tính chính xác tới 31 chữ số.

Năm 1834, Babbage lại đưa ra một đề án mới về chiếc máy tính có tên là "Analytical Engine" tự điều khiển theo một chương trình định sẵn. Thứ tư thực hiên các phép toán không chỉ là tuần tư mà còn có thể thay đổi tuỳ theo điều kiên nhờ một thiết bị có chức năng điều khiển. Con trai ông tiếp tục thực hiện thành công máy này theo thiết kế của bố.

![](_page_29_Picture_5.jpeg)

H.Hollerith (1860 – 1929) và máy xử lí bìa đục lỗ

Loai máy tính kiểu này đã được sản xuất công nghiêp với số lượng lớn, được dùng ở nhiều nước trên thế giới, chủ yếu để xử lí số liệu thống kê và trong công nghiệp dệt để làm chương trình dêt hoa văn. Một thông tin thú vi là công ti của Hollerith là tiền thân của công ti máy tính IBM (International Business Machine Corporation) nổi tiếng ngày nay.

Các máy tính cơ điên và nhất là các máy tính cơ học có những han chế mang tính nguyên tắc. Tốc độ tính toán chậm và độ tin cây thấp vì chuyển động cơ học chịu ảnh hưởng của quán tính, ma sát. Hơn nữa, thực chất máy tính cơ điện chỉ là máy bán tự động vì nó đòi hỏi sự can thiệp trực tiếp của con người trong suốt quá trình xử lí.

Năm 1944, H. Aiken, giáo sư trường Đại học Harvard chế tao thành công máy tính Mark-1, dùng các rơle điên từ để điều khiển tư đông việc thực hiện một dãy liên tiếp các phép toán.

Cũng vào thời gian đó J. Von Neumann đã đề xuất nguyên lí máy hoạt đông theo chương trình.

![](_page_29_Picture_11.jpeg)

Máy tính Mark-1

![](_page_30_Picture_0.jpeg)

**Alain Turing**  $(1912 - 1954)$ 

Cũng cần phải nhắc đến một nhà toán học khác là Alain Turing, người đã đề xuất một mô hình toán học cho máy tính được gọi là máy Turing. Điều đáng khâm phục là khi Turing đề xuất mô hình này, chưa có máy tính điện tử nhưng tất cả các máy tính hiên nay đều có mô hình toán hoc là máy Turing.

Theo nhip đô phát triển manh mẽ của khoa học kĩ thuật, khối lương thông tin cần xử lí ngày càng tăng. Các máy tính cơ điện không còn đủ khả năng đáp ứng được các nhu cầu tính toán. Kĩ thuật tính toán, do vây, cần phải phát triển theo một hướng khác, có triển vong hơn - hướng ứng dung điện tử. Theo hướng đó, H. Aiken, W. Mauchly và P. Eckert

đã chế tạo thành công chiếc máy tính điện tử đầu tiên được đặt tên là ENIAC (Electronic Numerical Integrator And Calculator) vào cuối năm 1945. Với ENIAC, khoa học xử lí thông tin bắt đầu bước vào thời kì phát triển mới. Từ đó chỉ trong vòng năm thập kỉ, máy tính đã có các bước phát triển kì diệu.

Có thể nêu ra các mốc quan trong trong lich sử phát triển kĩ thuật tính toán:

- Máy tính cơ khí 1834 Charles Babbage.
- Máy tính cơ điên 1911 Leonardo Torres y Quevedo.
- Máy tính cơ điên van năng Harvard IBM 1944.
- Máy tính điện tử IBM 603 1946.
- Máy tính bán dẫn 1959.
- Máy tính với IC bán dẫn 1964.
- VLSI (vi mach tích hơp cực cao) và kĩ thuật vi xử lí 1971.
- Máv vi tính đầu tiên Kenbak1 1971.
- Máy vi tính thương mại hoá đầu tiên Micral 1973.
- Siêu máy tính Cray 1976.
- Máy tính song song 1987.
- Bô xử lí Intel 80486 1989.
- Bô xử lí Intel Pentium II 300 MHz 1997.
- Bộ xử lí AMD Athlon tốc độ 700MHz 1999.
- Bô xử lí AMD Athlon tốc đô 1GHz 2000.
- Bô xử lí Intel Pentium IV tốc đô 2GHz 2001.

#### 1. Khái niệm bài toán

Trong pham vi tin học, ta có thể quan niêm bài toán là một việc nào đó ta muốn máy tính thực hiện.

Những việc như đưa một dòng chữ ra màn hình, giải phương trình bậc hai, quản lí cán bộ của một cơ quan,... là những ví du về bài toán.

Khi dùng máy tính giải bài toán, ta cần quan tâm đến hai yếu tố: đưa vào máy thông tin gì (Input) và cần lấy ra thông tin gì (Output). Do đó, để phát biểu một bài toán, ta cần phải trình bày rõ Input và Output của bài toán đó và mối quan hê giữa Input và Output.

Ví du 1. Bài toán tìm ước chung lớn nhất của hai số nguyên dương.

*Input*: Hai số nguyên dương  $M$  và  $N$ ;

*Output*: Uốc chung lớn nhất của  $M$  và  $N$ .

Ví dụ 2. Bài toán tìm nghiệm của phương trình bậc hai  $ax^2 + bx + c = 0$  ( $a \ne 0$ ).

*Input:* Các số thực *a*, *b*, *c* ( $a \ne 0$ );

 $Output$ : Tất cả các số thực  $x$  thoả mãn

 $ax^{2} + bx + c = 0.$ 

Ở đây, Output có thể là một hoặc hai số thực hoặc câu trả lời không có số thực nào như vậy.

Ví du 3. Bài toán kiểm tra tính nguyên tố.

Input: Số nguyên dương N;

Output: "N là số nguyên tố" hoặc "N không là số nguyên tố".

Ví du 4. Bài toán xếp loai học tập của một lớp.

Input: Bảng điểm của học sinh trong lớp;

Output: Bảng xếp loại học lực.

Qua các ví du trên, ta thấy các bài toán được cấu tao bởi hai thành phần cơ hản:

*Input:* Các thông tin đã có;

*Output:* Các thông tin cần tìm từ Input.

#### 2. Khái niệm thuật toán

Việc cho một bài toán là mô tả rõ Input cho trước và Output cần tìm. Vấn đề là: Làm thế nào để tìm ra Output?

Trước hết cần lưu ý rằng trong toán học có một xu hướng nghiên cứu đỉnh tính các bài toán, có nghĩa là người ta có thể chỉ cần chứng minh sư tồn tai của lời giải và không cần chỉ ra một cách tường minh cách tìm lời giải đó.

Việc chỉ ra tường minh một cách tìm Output của bài toán được gọi là một thuật toán (algorithm) giải bài toán đó. Có nhiều đinh nghĩa khác nhau về thuật toán, dưới đây là một đinh nghĩa thường dùng.

![](_page_32_Picture_7.jpeg)

Al-Khwarizmi, nhà toán học thế kỉ IX - người có ảnh hưởng lớn đến sự hình thành thuật ngữ "Algorithm"

Thuật toán để giải một bài toán là một dãy hữu hạn các thao tác được sắp xếp theo một trình tự xác định sao cho sau khi thực hiện dãy thao tác ấy, từ Input của bài toán, ta nhân được Output cần tìm.

#### Ví du. Tìm giá tri lớn nhất của một dãy số nguyên

- Xác đinh bài toán
- Input: Số nguyên dương N và dãy N số nguyên  $a_1, ..., a_N$ .
- Output: Giá trị lớn nhất Max của dãy số.
- Ý tưởng: Khởi tạo giá trị Max =  $a_1$ .

- Lần lượt với i từ 2 đến N, so sánh giá trị số hạng  $a_i$  với giá trị Max, nếu  $a_i$  > Max thì Max nhận giá trị mới là  $a_i$ .

• Thuật toán. Thuật toán giải bài toán này có thể được mô tả theo cách liệt kê như sau:

*Bước 1*. Nhập N và dãy  $a_1, ..., a_N$ ;

Buóc 2. Max  $\leftarrow a_1, i \leftarrow 2$ ;

Bước 3. Nếu  $i > N$  thì đưa ra giá tri Max rồi kết thúc:

 $Bu$ ớc 4.

*Bước* 4.1. Nếu  $a_i$  > Max thì Max  $\leftarrow a_i$ ;

*Buốc* 4.2.  $i \leftarrow i + 1$  rồi quay lai bước 3;

**Ghi chú:** – Trong thuật toán trên, *i* là *biến chỉ số* và có giá trị nguyên thay đổi từ 2 đến  $N + 1$ .

> - Mũi tên ← trong thuật toán trên được hiểu là gán giá tri của biểu thức bên phải cho biến ở bên trái mũi tên. Ví dụ  $i \leftarrow i + 1$  được hiểu là đặt cho biến  $i$ giá trị mới bằng giá trị trước đó tăng thêm 1 đơn vị.

Ngoài cách *liệt kệ* dãy các thao tác như trên, thuật toán còn có thể được diễn tả bằng sơ đồ khối. Trong sơ đồ khối, người ta dùng một số khối, đường có mũi tên với:

- $\bullet$  Hình thoi  $\iff$  thể hiện thao tác so sánh:
- Hình chữ nhật inh thể hiện các phép tính toán;
- Hình ô van  $\bigcirc$  thể hiện thao tác nhâp, xuất dữ liêu;
- Các mũi tên 
ightharpoonup din trình tư thực hiên các thao tác.

Với bài toán ở ví du trên, thuật toán có thể được diễn tả bằng sơ đồ khối như hình 21.

Max  $\leftarrow$  a<sub>1</sub>,  $i \leftarrow 2$ Đúng -<br>Đưa ra Max  $i > N$  ? rồi kết thúc Sai Sai  $a_i$  > Max? Đúng Max  $\leftarrow a_i$  $i \leftarrow i + 1$ 

Nhập N và dãy a<sub>1</sub>,..., a<sub>N</sub>

Hình 21

Dưới đây là ví du mô phỏng việc thực hiện thuật toán trên với  $N = 11$  và dãy số: 5, 1, 4, 7, 6, 3, 15, 8, 4, 9, 12.

![](_page_34_Picture_101.jpeg)

Các thao tác trong thuật toán phải được mô tả đủ chi tiết để đối tương thực hiện thuật toán có thể thực hiện được. Ví dụ, trong thuật toán giải phương trình bậc hai với ba hê số  $a, b, c$  cần tính đai lượng  $\Delta$ . Tuỳ thuộc đối tượng thực hiện mà việc tính  $\Delta$  có thể được mô tả chi tiết khác nhau, chẳng han:

- Với đối tương biết công thức tính  $\Delta$  thì chỉ cần mô tả một bước là: Tính  $\Delta$ :
- Với đối tương không biết công thức tính  $\Delta$  thì cần phải mô tả chi tiết hơn, chẳng hạn:

*Bước 1* Tính  $b^2$ 

Bước 2. Tính  $4ac$ ;

Bước 3. Giá trị  $\Delta$  là kết quả của bước 1 trừ đi kết quả của bước 2.

Dù đối tượng thực hiện không hề biết khái niệm  $\Delta$  là gì nhưng thực hiện theo các bước nêu trên thì vẫn nhân được giá tri  $\Delta$  cần tính.

Qua định nghĩa, ta thấy thuật toán có các tính chất sau:

- Tính dừng: Thuật toán phải kết thúc sau một số hữu han lần thực hiện các thao tác;
- Tính xác đinh: Sau khi thực hiên một thao tác thì hoặc là thuật toán kết thúc hoặc là có đúng một thao tác xác đinh để được thực hiện tiếp theo;
- Tính đúng đắn: Sau khi thuật toán kết thúc, ta phải nhận được Output  $c$ ần tìm $\blacksquare$

Ví du. Với thuật toán tìm Max đã xét:

*Tính dừng:* Vì giá trị của *i* mỗi lần tăng lên 1 nên sau N lần thì *i* > N, khi đó kết quả phép so sánh ở bước 3 xác đỉnh việc đưa ra giá tri Max rồi kết thúc.

Tính xác định: Thứ tự thực hiện các bước của thuật toán được mặc định là tuần tự nên sau bước 1 là bước 2, sau bước 2 là bước 3. Kết quả các phép so sánh trong bước 3 và bước 4 đều xác định duy nhất bước tiếp theo cần thực hiện.

Tính đúng đắn: Vì thuật toán so sánh Max với từng số hang của dãy số và thực hiện Max  $\leftarrow a_i$  nếu  $a_i$  > Max nên sau khi so sánh hết N số hạng của dãy thì Max là giá trị lớn nhất.

#### 3. Một số ví dụ về thuật toán

#### Ví du 1. Kiểm tra tính nguyên tố của một số nguyên dương

- $\bullet$  Xác đinh bài toán
- $-Input: N$  là môt số nguyên dương;
- $-$  *Output*: "N là số nguyên tố" hoặc "N không là số nguyên tố".

· Ý tưởng: Ta nhớ lai đinh nghĩa: Một số nguyên dương N là số nguyên tố nếu nó có đúng hai ước số khác nhau là 1 và chính nó. Từ định nghĩa đó, ta suy ra:

 $-$  Nếu  $N = 1$  thì N không là số nguyên tố;

 $-$  Nếu  $1 < N < 4$  thì N là số nguyên tố;

 $-$  Nếu  $N \ge 4$  và không có ước số trong pham vi từ 2 đến phần nguyên căn bậc hai của N thì N là số nguyên tố.

Từ đó ta có thuật toán như sau:

#### $\bullet$  Thuật toán

a) Cách liêt kê

*Bước 1*. Nhập số nguyên dương N;

- *Bước* 2. Nếu  $N = 1$  thì thông báo N không nguyên tố rồi kết thúc;
- Bước 3. Nếu  $N < 4$  thì thông báo N là nguyên tố rồi kết thúc;

Buóc 4.  $i \leftarrow 2$ :

*Bước 5.* Nếu  $i > [\sqrt{N}]^{(*)}$  thì thông báo N là nguyên tố rồi kết thúc;

Bước 6. Nếu N chia hết cho i thì thông báo N không nguyên tố rồi kết thúc;

*Buớc* 7.  $i \leftarrow i + 1$  rồi quay lai buớc 5.

**Ghi chú:** Biến *i* nhận giá trị nguyên thay đổi trong phạm vi từ 2 đến  $\sqrt{N}$  + 1 và dùng để kiểm tra N có chia hết cho i hay không.

<sup>&</sup>lt;sup>(\*)</sup> [x] kí hiệu phần nguyên của x, là số nguyên lớn nhất không vươt quá x.
b) Sơ đồ khối

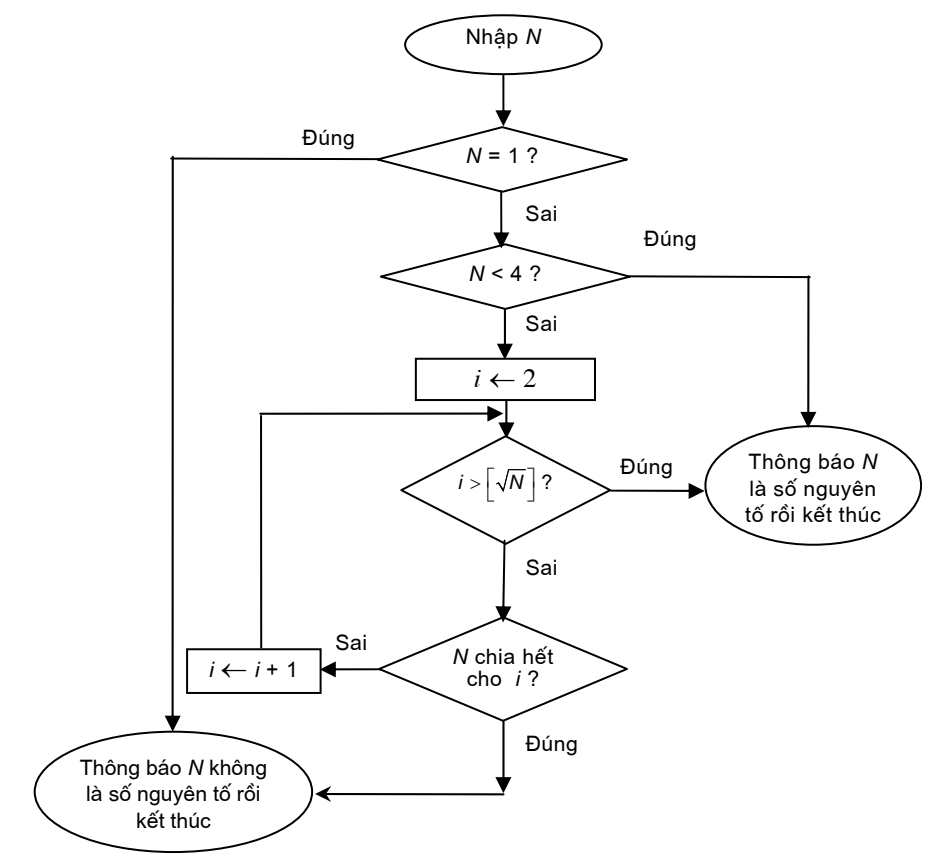

Dưới đây là ví dụ mô phỏng việc thực hiện thuật toán trên.

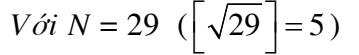

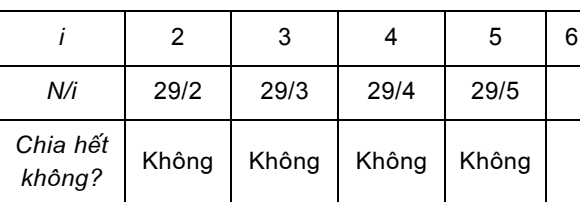

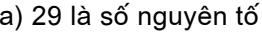

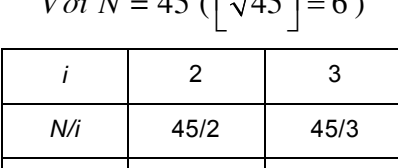

 $\overline{M}$ 

 $\lambda$ 

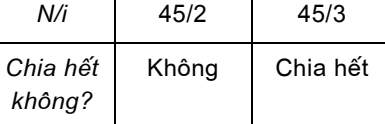

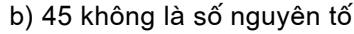

### Ví du 2. Bài toán sắp xếp

Trong cuộc sống, ta thường gặp những việc liên quan đến sắp xếp như xếp các học sinh theo thứ tự từ thấp đến cao, xếp điểm trung bình của học sinh trong lớp theo thứ tự từ cao đến thấp. Nói một cách tổng quát, cho một dãy đối tượng, cần

sắp xếp lại vị trí các đối tượng theo một tiêu chí nào đó. Chẳng hạn, cho 10 chiếc coc có chiều cao khác nhau (h. 22a), cần xếp lai các cọc từ thấp đến cao (h. 22b).

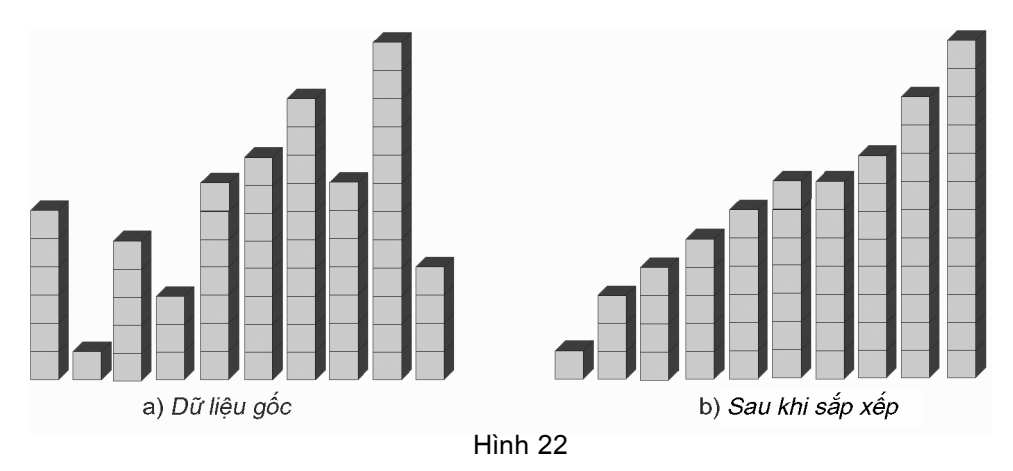

Dưới đây ta chỉ xét bài toán sắp xếp dạng đơn giản:

Cho dãy A gồm N số nguyên  $a_1, a_2,..., a_N$ . Cần sắp xếp các số hạng để dãy A trở thành dãy không giảm (tức là số hang trước không lớn hơn số hang sau).

Ví du, với A là dãy gồm các số nguyên: 6, 1, 5, 3, 7, 8, 10, 7, 12, 4, sau khi sắp xếp ta có dãy: 1, 3, 4, 5, 6, 7, 7, 8, 10, 12.

### Thuật toán sắp xếp bằng tráo đổi (Exchange Sort)

- $\bullet$  Xác dinh bài toán
- Input: Dãy A gồm N số nguyên  $a_1, a_2,..., a_N$ .

 $-$  *Output*: Dãy A được sắp xếp lại thành dãy không giảm.

• Ý tưởng: Với mỗi cặp số hạng đứng liền kề trong dãy, nếu số trước lớn hơn số sau ta đổi chỗ chúng cho nhau. Việc đó được lặp lại, cho đến khi không có sự đổi chỗ nào xảy ra nữa.

#### $\bullet$  Thuật toán

a) Cách liệt kê

Bước 1. Nhập N, các số hạng  $a_1, a_2,..., a_N$ ; Buốc 2.  $M \leftarrow N$ : Bước 3. Nếu  $M < 2$  thì đưa ra dãy A đã được sắp xếp rồi kết thúc; Buóc 4.  $M \leftarrow M - 1, i \leftarrow 0$ ;

Buóc 5.  $i \leftarrow i + 1$ ; Buớc 6. Nếu  $i > M$  thì quay lại buớc 3; *Bước 7*. Nếu  $a_i > a_{i+1}$  thì tráo đổi  $a_i$  và  $a_{i+1}$  cho nhau; Bước 8. Quay lai bước 5.

Ta thấy rằng, sau mỗi lần đổi chỗ, giá tri lớn nhất của dãy A sẽ được chuyển dần về cuối dãy và sau lượt thứ nhất thì giá tri lớn nhất xếp đúng vi trí là ở cuối dãy. Tương tư, sau lượt thứ hai, giá tri lớn thứ hai được xếp đúng ở vi trí sát cuối,... Có thể hình dung, sau mỗi lượt có ít nhất một số hang đã xếp đúng vi trí và không còn tham gia vào quá trình đổi chỗ nữa, giống như các bọt nước từ đáy hồ (đầu dãy) nổi dần và khi đã lên mặt nước (cuối dãy) rồi thì tan biến. Có thể vì thế mà sắp xếp bằng tráo đổi còn có tên gọi là sắp xếp nổi bọt (Bubble Sort).

Ghi chú: - Qua nhận xét trên, ta thấy quá trình so sánh và đổi chỗ sau mỗi lượt chỉ thực hiên với dãy đã bỏ bớt số hang cuối dãy. Để thực hiên điều đó trong thuật toán sử dung biến nguyên M có giá tri khởi tao là N, sau mỗi lượt M giảm một đơn vị cho đến khi  $M < 2$ .

> - Trong thuật toán trên, i là biến chỉ số có giá tri nguyên thay đổi lần lượt từ 0 đến  $M + 1$ .

 $b)$  Sơ đồ khối

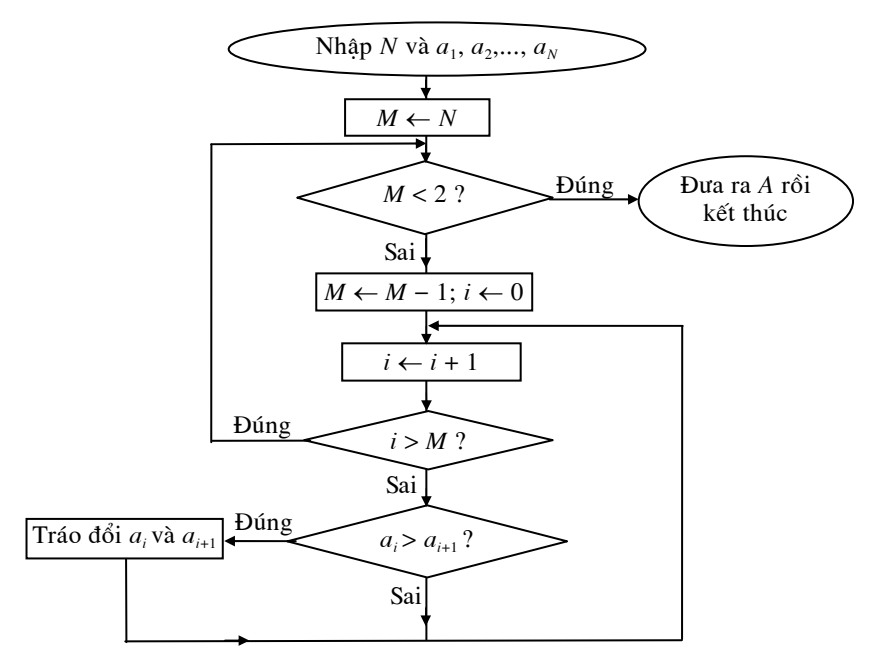

Dưới đây là ví dụ mô phỏng việc thực hiện thuật toán trên.

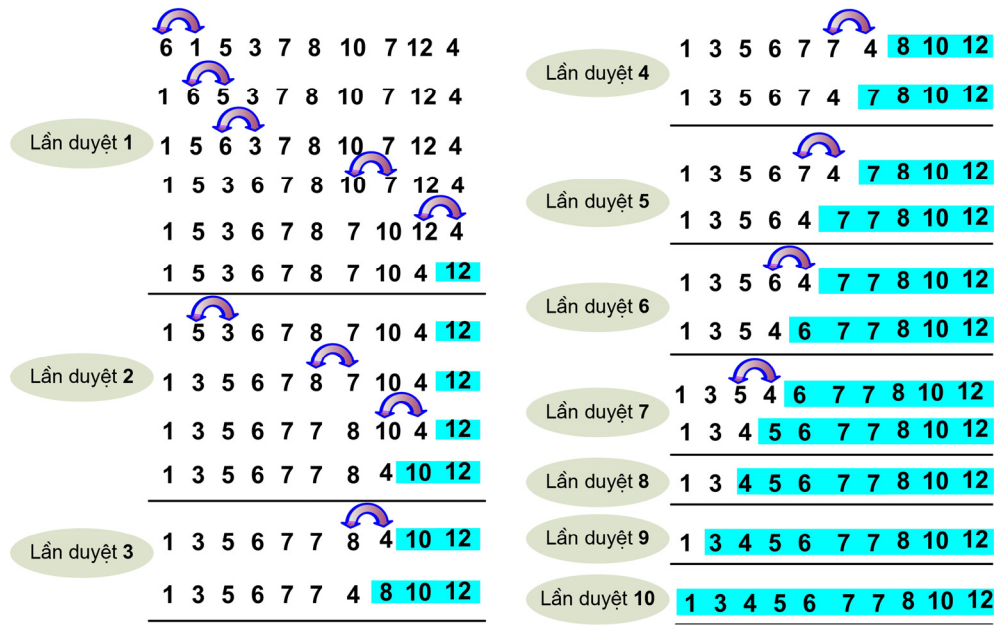

#### Ví dụ 3. Bài toán tìm kiếm

Tìm kiếm là việc thường xảy ra trong cuộc sống, chẳng hạn cần tìm cuốn sách giáo khoa Tin học 10 trên giá sách, cần tìm một học sinh trong danh sách một lớp học,... Nói một cách tổng quát là cần tìm một đối tượng cụ thể nào đó trong tập các đối tượng cho trước.

Dưới đây ta chỉ xét bài toán tìm kiếm dạng đơn giản sau:

Cho dãy A gồm N số nguyên khác nhau:  $a_1, a_2,..., a_N$ và một số nguyên k. Cần biết có hay không chỉ số i  $(1 \le i \le N)$  mà  $a_i = k$ . Nếu có hãy cho biết chỉ số đó.

Số nguyên k được gọi là khoá tìm kiếm (gọi tắt là khoá).

Ví dụ, cho dãy A gồm các số: 5, 7, 1, 4, 2, 9, 8, 11, 25, 51.

- Với khoá  $k = 2$ , trong dãy trên có số hạng  $a_5$  có giá trị bằng k. Vậy chỉ số cần tìm là  $i = 5$ ;
- Với khoá  $k = 6$  thì không có số hạng nào của dãy A có giá trị bằng k.

## Thuật toán tìm kiếm tuần tự (Sequential Search)

## • Xác đinh bài toán

- Input: Dãy A gồm N số nguyên khác nhau  $a_1, a_2,..., a_N$  và số nguyên k;

- Output: Chỉ số i mà  $a_i = k$  hoặc thông báo không có số hạng nào của dãy  $A$  có giá trị bằng  $k$ .

• Ý tưởng: Tìm kiếm tuần tư được thực hiện một cách tư nhiên. Lần lượt từ số hạng thứ nhất, ta so sánh giá trị số hạng đang xét với khoá cho đến khi hoặc gặp một số hang bằng khoá hoặc dãy đã được xét hết và không có giá tri nào bằng khoá. Trong trường hợp thứ hai dãy A không có số hạng nào bằng khoá.

#### • Thuật toán

a) Cách liệt kê

- *Bước 1*. Nhập N, các số hạng  $a_1, a_2,..., a_N$  và khoá k;
- Buóc 2.  $i \leftarrow 1$ ;
- *Bước 3.* Nếu  $a_i = k$  thì thông báo chỉ số *i*, rồi kết thúc;
- Buóc 4.  $i \leftarrow i + 1$ ;
- Bước 5. Nếu  $i > N$  thì thông báo dãy A không có số hạng nào có giá trị bằng  $k$ , rồi kết thúc;
- Bước 6. Quay lại bước 3.
- Ghi chú: Trong thuật toán trên, i là biến chỉ số và nhân giá tri nguyên lần lượt từ 1  $dén N + 1.$ 
	- b) Sơ đồ khối

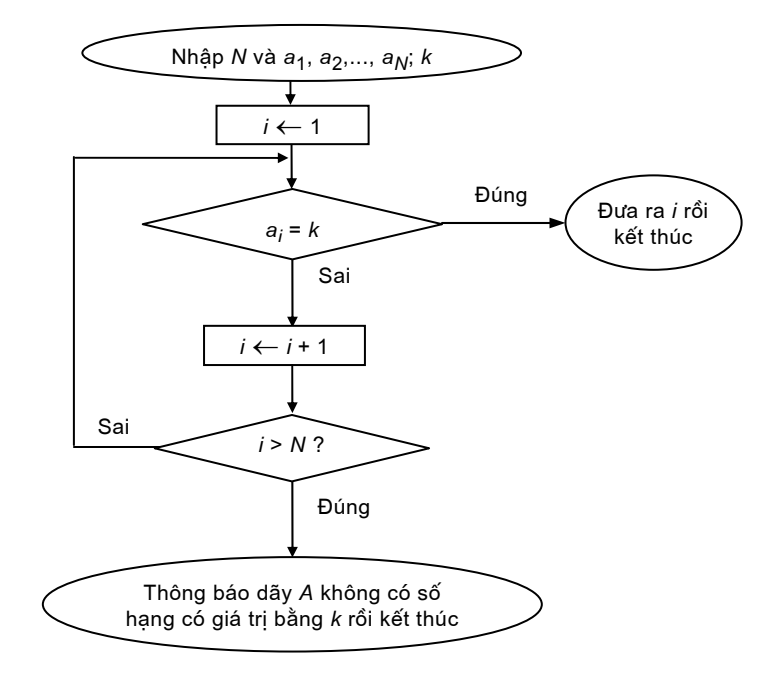

Dưới đây là ví du mô phỏng việc thực hiện thuật toán trên.

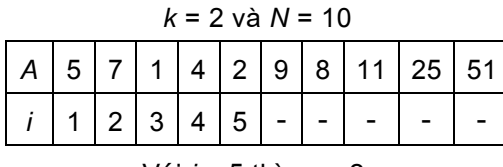

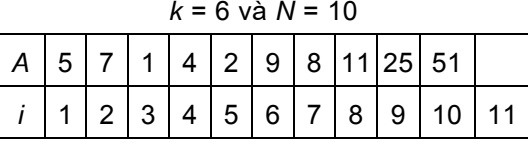

Với mọi i từ 1 đến 10 không có a<sub>i</sub> có giá tri bằng 6.

#### Thuật toán tìm kiếm nhị phân (Binary Search)

#### • Xác dinh bài toán

- Input: Dãy A là dãy tăng gồm N số nguyên khác nhau  $a_1, a_2,..., a_N$  và một số nguyên  $k$ ;

- Output: Chỉ số i mà  $a_i = k$  hoặc thông báo không có số hạng nào của dãy A có giá trị bằng  $k$ .

• Ý tưởng: Sử dung tính chất dãy A là dãy tăng, ta tìm cách thu hẹp nhanh phạm vi tìm kiếm sau mỗi lần so sánh khoá với số hạng được chọn. Để làm điều đó, ta chọn số hạng  $a_{Gua}$  ở "giữa dãy" để so sánh với k, trong đó  $Giua = \left| \frac{N+1}{2} \right|.$ 

Khi đó, chỉ xảy ra một trong ba trường hợp sau:

- Nếu  $a_{Giuq} = k$  thì Giua là chỉ số cần tìm. Việc tìm kiếm kết thúc.

– Nếu  $a_{Gua} > k$  thì do dãy A là dãy đã được sắp xếp nên việc tìm kiếm tiếp theo chỉ xét trên dãy  $a_1, a_2,..., a_{Giuq-1}$  (phạm vi tìm kiếm mới bằng khoảng một nửa pham vi tìm kiếm trước đó).

- Nếu  $a_{Gua} < k$  thì thực hiện tìm kiếm trên dãy  $a_{Gua+1}, a_{Gua+2},..., a_N$ .

Quá trình trên sẽ được lặp lại một số lần cho đến khi hoặc đã tìm thấy khoá k trong dãy A hoặc phạm vi tìm kiếm bằng rỗng.

### $\bullet$  Thuật toán

a) Cách liệt kê

Bước 1. Nhập N, các số hạng  $a_1, a_2,..., a_N$  và khoá k;

Với *i* = 5 thì  $a_5$  = 2.

Buớc 2. Dau  $\leftarrow$  1, Cuoi  $\leftarrow$  N;

$$
Bu\acute{o}c 3. \quad Giua \leftarrow \left[\frac{Dau + Cuoi}{2}\right]
$$

- Bước 4. Nếu  $a_{Giua} = k$  thì thông báo chỉ số Giua, rồi kết thúc;
- *Bước 5.* Nếu  $a_{Giuq} > k$  thì đặt  $Cuoi = Giua 1$ , rồi chuyển đến bước 7;
- Buóc 6. Dau  $\leftarrow$  Giua + 1;
- Bước 7. Nếu Dau > Cuoi thì thông báo dãy A không có số hang có giá trị bằng k, rồi kết thúc;
- Buóc 8. Quay lai buóc 3.
- **Ghi chú:** Tuỳ thuộc  $a_{G, u} > k$  hoặc  $a_{G, u} < k$  mà chỉ số đầu hoặc chỉ số cuối của dãy ở bước tìm kiếm tiếp theo sẽ thay đổi. Để thực hiện điều đó, trong thuật toán chỉ sử dụng các biến nguyên tương ứng Dau và Cuoi có giá trị khởi tạo  $Dau = 1$  và  $Cuoi = N$ .
	- b) Sơ đồ khối

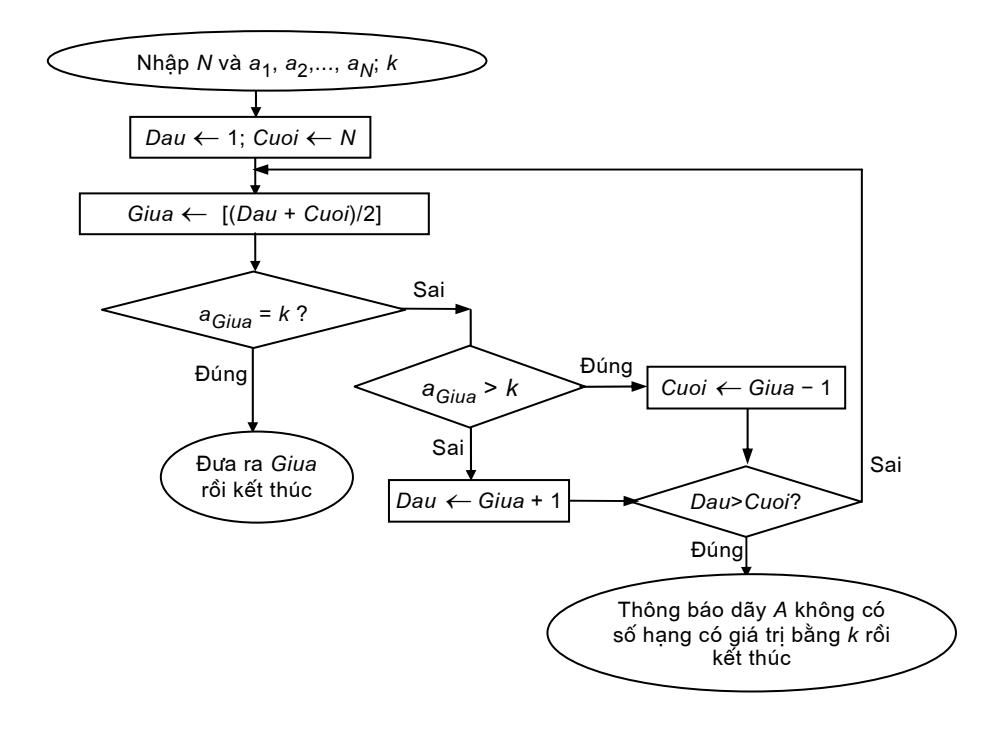

Dưới đây là ví du mô phỏng việc thực hiện thuật toán trên.

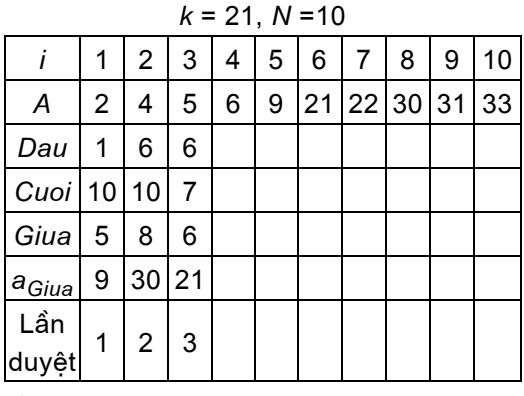

Ở lần duyệt thứ ba thì  $a_{\text{Gita}}$  = k. Vậy chỉ số cần tìm là  $i = Giua = 6$ .

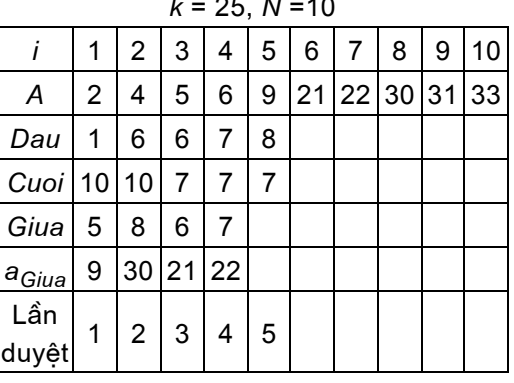

Tai lần duyệt thứ năm Dau > Cuoi nên kết luận trong dãy A không có số hạng nào có giá tri là 25 cả.

## Các thuật ngữ chính

Bài toán; Thuật toán; Sơ đồ khối; Input; Output; Sắp xếp bằng tráo đổi; Tìm kiếm tuần tự; Tìm kiếm nhị phân.

## CÂU HỎI VÀ BÀI TẬP

- 1. Hãy phát biểu một bài toán và chỉ rõ Input và Output của bài toán đó.
- 2. Dãy các thao tác sau:

Bước 1. Xoá bảng; Bước 2. Về đường tròn; Bước 3. Quay lai bước 1. có phải là thuật toán không? Tại sao?

3. Hãy chỉ ra tính dùng của thuật toán tìm kiếm tuần tụ.

#### Hãy mô tả thuật toán giải các bài toán sau bằng cách liệt kê hoặc bằng sơ đồ khối.

- 4. Cho N và dãy số  $a_1,...,a_N$ , hãy tìm giá trị nhỏ nhất (Min) của dãy đó.
- **5.** Tìm nghiệm của phương trình bậc hai tổng quát:  $ax^2 + bx + c = 0$ .
- 6. Cho N và dãy số  $a_1,..., a_N$ , hãy sắp xếp dãy số đó thành dãy số không tăng (số hạng trước lớn hơn hay bằng số hạng sau).
- 7. Cho N và dãy số  $a_1,...,a_N$ , hãy cho biết có bao nhiêu số hạng trong dãy có giá tri bằng 0.

# **§5.** NGÔN NGỮ LẬP TRÌNH

Với cách diễn tả thuật toán bằng cách liệt kê hoặc sơ đồ khối, máy tính chưa có khả năng trực tiếp thực hiên thuật toán được. Ta cần diễn tả thuật toán bằng một *ngôn ngữ* sao cho máy tính có thể thực hiên được. Kết quả diễn tả thuật toán như vậy cho ta một chương trình, ngôn ngữ để viết chương trình được gọi là ngôn ngữ lập trình.

Có nhiều loai ngôn ngữ lập trình. Sư khác nhau giữa các loai liên quan đến đô phu thuộc của chúng vào kiến trúc và hoạt đông của máy tính.

#### 1. Ngôn ngữ máy

Mỗi loai máy tính đều có ngôn ngữ máy của nó. Đó là ngôn ngữ duy nhất để viết chương trình mà máy tính trực tiếp hiểu và thực hiện được. Viết các chương trình bằng ngôn ngữ máy, ta có thể khai thác triệt để các đặc điểm phần cứng của máy. Mỗi chương trình viết bằng ngôn ngữ khác muốn thực hiện trên máy tính đều phải được dịch ra ngôn ngữ máy bằng một chương trình dịch.

Các lệnh viết bằng ngôn ngữ máy ở dạng mã nhị phân hoặc ở dạng mã hexa.

Tuy nhiên ngôn ngữ máy không thuân lơi cho con người trong việc viết hoặc hiểu chương trình. Với ngôn ngữ máy, ta phải nhớ một cách máy móc các dòng số không gọi ý nghĩa của lệnh đồng thời phải dùng nhiều câu lệnh để diễn tả chi tiết các thao tác của thuật toán.

Để khắc phục nhược điểm trên của ngôn ngữ máy, một số ngôn ngữ lập trình khác đã được phát triển.

#### 2. Hợp ngữ

So với ngôn ngữ máy, hợp ngữ cho phép người lập trình sử dung một số từ (thường là viết tắt các từ tiếng Anh) để thể hiện các lệnh cần thực hiện. Ví du, để cộng giá trị chứa trong hai thanh ghi có tên là AX và BX, có thể dùng một lênh của hợp ngữ như sau:

#### **ADD AX. BX**

trong đó ADD (tiếng Anh có nghĩa là cộng) là kí hiệu phép cộng và kết quả được quy ước đặt vào thanh ghi AX.

Một chương trình viết bằng hợp ngữ phải được dịch ra ngôn ngữ máy nhờ chương trình hợp dịch trước khi có thể thực hiện được trên máy tính.

#### 3. Ngôn ngữ bậc cao

Hợp ngữ là một ngôn ngữ đã thuân lợi hơn cho các nhà lập trình chuyên nghiệp nhưng vẫn chưa thât thích hợp với động đảo người lập trình.

Từ đầu thập kỉ năm mươi của thế kỉ XX, người ta đã xây dưng những ngôn ngữ lập trình bậc cao, trong đó các câu lênh được viết gần với ngôn ngữ tư nhiên hơn, có tính độc lập cao, ít phu thuộc vào các loại máy cu thể. Cũng như đối với hợp ngữ, mỗi ngôn ngữ lập trình bậc cao đều cần có một chương trình dich để dich những chương trình viết bằng ngôn ngữ này sang ngôn ngữ máy.

Ngôn ngữ bậc cao đầu tiên là ngôn ngữ FORTRAN (FORmula TRANslator) của hãng máy tính IBM, ra đời năm 1954. Tiếp theo là COBOL (COmmon Business-Oriented Language) ra đời năm 1959, sau đó một năm là Algol 60 và năm năm sau là BASIC (Beginner's All-purpose Symbolic Instruction Code). Hiên nay có rất nhiều ngôn ngữ lập trình bậc cao được sử dung như PASCAL, C, C++, Java,... với các phiên bản khác nhau.

#### Các thuật ngữ chính

Ngôn ngữ máy; Hợp ngữ; Ngôn ngữ bậc cao; Chương trình dịch.

## CÂU HỎI VÀ BÀI TÂP

- 1. Em hiểu ngôn ngữ lập trình là gì?
- 2. Chương trình dịch dùng để làm gì?
- 3. Vì sao phải phát triển các ngôn ngữ bậc cao?

# **§6.** GIẢI BÀI TOÁN TRÊN MÁY TÍNH

Hoc sử dung máy tính thực chất là học cách giao cho máy tính việc mà ta muốn nó làm. Khả năng khai thác máy tính phu thuộc rất nhiều vào sư hiểu biết của người dùng. Việc giải bài toán trên máy tính thường được tiến hành qua các bước sau:

Buớc 1. Xác định bài toán;

*Bước 2.* Lựa chọn hoặc thiết kế thuật toán;

*Buớc 3.* Viết chương trình;

Buóc 4. Hiêu chỉnh;

Bước 5. Viết tài liêu.

#### 1. Xác định bài toán

Như đã trình bày, mỗi bài toán được đặc tả bởi hai thành phần: Input và Output. Viêc xác định bài toán chính là xác định rõ hai thành phần này và mối quan hệ giữa chúng. Các thông tin đó cần được nghiên cứu cần thận để có thể lưa chon thuật toán, cách thể hiện các đại lượng đã cho, các đại lượng phát sinh trong quá trình giải bài toán và ngôn ngữ lập trình thích hợp.

Ví dụ, trong một bài toán tin học khi đề cập đến một số nguyên dương N, là tuổi của một người, có thể chỉ rõ pham vi giá tri của N từ 1 đến 150, để lưa chọn cách thể hiện N bằng kiểu dữ liệu thích hợp.

### 2. Lưa chon hoặc thiết kế thuật toán

#### a) Lưa chon thuật toán

Bước lưa chon hoặc thiết kế thuật toán là bước quan trong nhất để giải một bài toán.

Mỗi thuật toán chỉ giải một bài toán nào đó, nhung có thể có nhiều thuật toán khác nhau cùng giải một bài toán. Cần thiết kế hoặc chon một thuật toán phù hợp đã có để giải bài toán cho trước.

Khi thiết kế hoặc lưa chon thuật toán người ta thường quan tâm đến các tài nguyên như thời gian thực hiện, số lượng ô nhớ,... Trong các loại tài nguyên, người ta quan tâm nhiều nhất đến thời gian vì đó là dang tài nguyên không tái tao được.

Ví du, với bài toán tìm kiếm, nếu dãy đã cho là dãy đã sắp xếp thì dễ thấy thuật toán tìm kiếm nhi phân cần ít thao tác hơn nhiều so với thuật toán tìm kiếm tuần tự. Vì thế nó cần ít thời gian thực hiện hơn.

Một tiêu chí khác được rất nhiều người quan tâm là cần thiết kế hoặc lưa chọn thuật toán sao cho việc viết chương trình cho thuật toán đó ít phức tạp.

Khi thiết kế hoặc lưa chọn thuật toán để giải một bài toán cu thể cần căn cứ vào lương tài nguyên mà thuật toán đòi hỏi và lương tài nguyên thực tế cho phép.

#### b) Diễn tả thuật toán

Việc diễn tả một thuật toán đã được trình bày ở §4. Dưới đây ta xét thêm môt ví du khác.

#### Ví du. Tìm ước chung lớn nhất (UCLN) của hai số nguyên dương M và N.

- $\bullet$  Xác dinh bài toán
- $-Input$ : Cho *M*, *N*;
- $-$  Output: UCLN $(M, N)$ .
- · Ý tưởng: Sử dung những điều đã biết sau:
- Nếu  $M = N$  thì giá trị chung đó là ƯCLN của M và N;
- $-$  Nếu  $M < N$  thì UCLN $(M, N) =$  UCLN $(M, N M)$ ;
- $-$  Nếu  $M > N$  thì UCLN(M, N) = UCLN(M N, N).

#### • Thuật toán

Cách liệt kê

- Bước 1. Nhập  $M, N$ ;
- *Bước 2.* Nếu  $M = N$  thì lấy giá tri chung này làm ƯCLN rồi chuyển đến bước 5:
- Bước 3. Nếu  $M > N$  thì  $M \leftarrow M N$  rồi quay lại bước 2;
- Bước 4.  $N \leftarrow N M$  rồi quay lại bước 2;

Bước 5. Đưa ra kết quả ƯCLN rồi kết thúc.

Sơ đồ khối

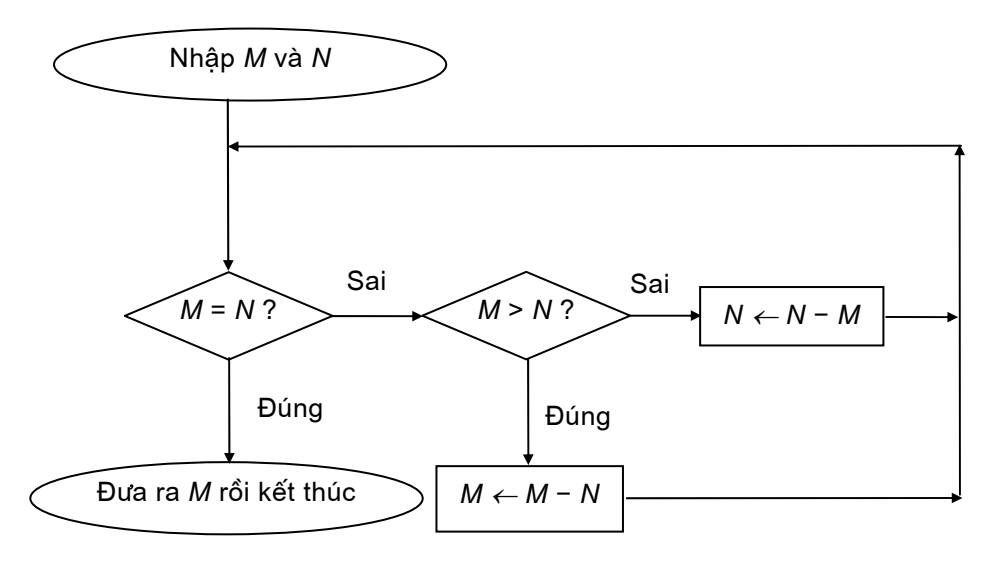

Sau đây là hai ví dụ mô phỏng việc thực hiện thuật toán trên.

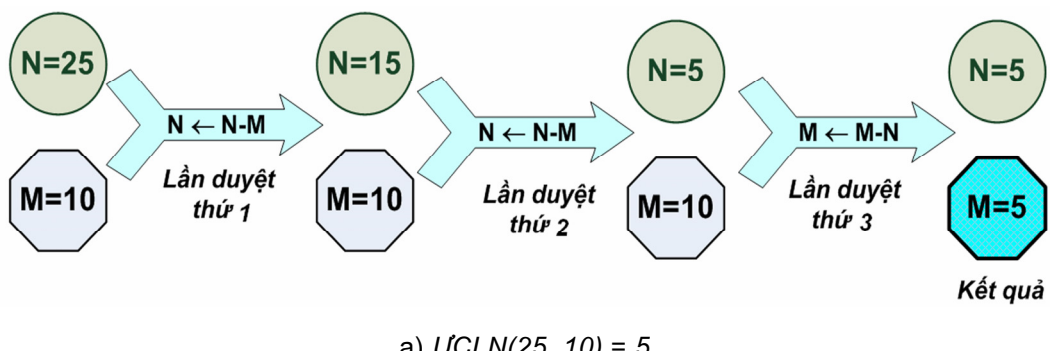

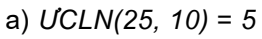

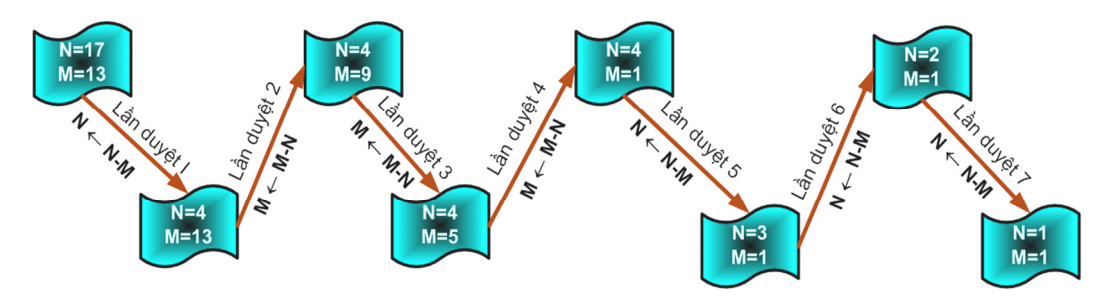

b) UCLN(17, 13) = 1

#### 3. Viết chương trình

Việc viết chương trình là tổng hợp giữa việc lưa chon cách tổ chức dữ liệu và sử dụng ngôn ngữ lập trình để diễn đạt đúng thuật toán.

Khi viết chương trình ta nên chon một ngôn ngữ lập trình hoặc một phần mềm chuyên dung thích hợp với thuật toán. Viết chương trình trong ngôn ngữ nào thì cần phải tuân theo đúng quy đinh ngữ pháp của ngôn ngữ đó.

Chương trình dịch chỉ có thể phát hiện và thông báo các lỗi về mặt ngữ pháp.

#### 4. Hiệu chỉnh

Sau khi được viết xong, chương trình vẫn còn có thể có nhiều lỗi khác chưa phát hiện được nên có thể không cho kết quả đúng. Vì vậy, cần phải thử chương trình bằng cách thực hiên nó với một số bộ Input tiêu biểu phu thuộc vào đặc thù của bài toán và bằng cách nào đó ta đã biết trước Output. Các bộ Input và Output tương ứng này được gọi là các Test. Nếu có sai sót, ta phải sửa chương trình rồi thử lai. Quá trình này được gọi là hiệu chỉnh. Nếu kết quả hiệu chỉnh cho thấy ngôn ngữ lập trình hoặc thuật toán không phù hợp, thâm chí ta phải quay lai lưa chon hay thiết kế thuật toán.

Ví du, để kiểm chứng tính đúng đắn của chương trình giải phương trình bậc hai  $ax^2 + bx + c = 0$ , ta có thể sử dung ba bô Input như sau:

- Biết số  $\Delta > 0$ :  $a = 1$ ,  $b = -5$ ,  $c = 6$  (chương trình đưa ra hai nghiêm);
- Biết số  $\Delta = 0$ :  $a = 1$ ,  $b = -4$ ,  $c = 4$  (chương trình đưa ra một nghiêm);
- Biệt số  $\Delta$  < 0:  $a = 1$ ,  $b = 4$ ,  $c = 8$  (chương trình thông báo phương trình vô nghiệm).

#### 5. Viết tài liêu

Tài liêu phải mô tả bài toán, thuật toán, thiết kế chương trình, kết quả thử nghiệm và hướng dẫn sử dụng. Tài liệu này rất có ích cho người sử dụng chương trình và cho việc đề xuất những khả năng hoàn thiên thêm.

Các bước trên có thể lặp đi lặp lai nhiều lần cho đến khi ta cho rằng chương trình đã làm việc đúng đắn và hiệu quả.

#### Các thuật ngữ chính.

Tài nguyên; Viết chương trình; Hiêu chỉnh; Viết tài liêu.

## CÂU HỎI VÀ BÀI TÂP

- 1. Hãy nêu tiêu chuẩn lựa chọn thuật toán.
- 2. Hãy nêu nôi dung và mục đích của bước hiệu chỉnh khi giải bài toán trên máy tính.
- 3. Hãy viết thuật toán giải phương trình  $ax + b = 0$  và đề xuất các Test tiêu biểu.

# $\S7$ . PHẦN MỀM MÁY TÍNH

Sản phẩm chính thu được sau khi thực hiện các bước giải bài toán trình bày trong §6 sẽ là cách tổ chức dữ liệu, chương trình và tài liệu. Chương trình đó có thể dùng để giải bài toán với nhiều bộ Input khác nhau. Một chương trình như vậy có thể xem là một phần mềm máy tính.

Sau đây ta giới thiệu một số loại phần mềm.

## 1. Phần mềm hệ thống

Có những chương trình cung cấp các dịch vụ theo yêu cầu của các chương trình khác trong quá trình hoạt động của máy. Những chương trình như vậy tạo môi trường làm việc cho các phần mềm khác và được gọi là phần mềm hệ thống.

Ví du, hê điều hành có chức năng điều hành toàn bô hoat đông của máy tính trong suốt quá trình làm việc. Đó là phần mềm hệ thống quan trọng nhất.

## 2. Phần mềm ứng dung

Rất nhiều phần mềm máy tính được phát triển để giải quyết những việc thường gặp như soạn thảo văn bản, xử lí ảnh, trò chơi, quản lí học sinh, lập thời

khoá biểu, quản lí chi tiêu cá nhân,... Những phần mềm như thế được gọi là các phần mềm ứng dung.

Có những phần mềm ứng dung được phát triển theo đơn đặt hàng riêng có tính đặc thù của một cá nhân hay tổ chức, ví du phần mềm quản lí tiền điên thoai của bưu điên, phần mềm kế toán, quản lí khách hàng của một công ti,...

Có những phần mềm được thiết kế dưa trên những yêu cầu chung của rất nhiều người chứ không phải của một người hay một tổ chức cu thể nào. Ví du, các phần mềm soan thảo văn bản (như Microsoft Word, WordPerfect,...), phần mềm duyệt trang web trên Internet (như Internet Explorer, Netscape Navigator....), phần mềm thiết kế bản vẽ (AutoCad....), phần mềm nghe nhạc hay xem phim trên đĩa CD (như Jet Audio hay Mpeg Player,...).

Đế hỗ trợ cho việc làm ra các sản phẩm phần mềm, người ta lại dùng chính các phần mềm khác, chúng được gọi là phần mềm công cụ, ví dụ các phần mềm hỗ trơ tổ chức dữ liêu, phát hiên lỗi lập trình và sửa lỗi (debugger),...

Có một loai phần mềm ứng dung, được gọi là các phần mềm tiên ích, giúp ta làm việc với máy tính thuận lợi hơn, ví dụ các phần mềm sao chép dữ liệu, sửa chữa đĩa hỏng, tìm và diệt virus,...

### Các thuật ngữ chính

Phần mềm máy tính; Phần mềm hệ thống; Phần mềm ứng dung.

## CÂU HỎI VÀ BÀI TẬP

- 1. Theo em, có thể thực hiện một phần mềm ứng dụng mà không cần hê điều hành được không?
- 2. Hãy nêu tên một phần mềm mà em biết. Phần mềm đó dùng để làm gì và nó thuộc loại nào?

# **§8.** NHỮNG ỨNG DỤNG CỦA TIN HỌC

Muc tiêu của tin học là khai thác thông tin có hiệu quả nhất phục vụ cho moi măt hoat đông của con người. Do đó ở bất kì lĩnh vực hoat đông nào cần xử lí thông tin thì ở đó tin học đều có thể phát huy tác dung.

### 1. Giải các bài toán khoa học kĩ thuật

Các bài toán phát sinh từ các lĩnh vưc thiết kế kĩ thuật, xử lí các số liêu thực nghiêm,... thường dẫn đến những khối lượng rất lớn các tính toán số. Nếu không dùng máy tính ta không thể thực hiên được các tính toán đó trong pham vi thời gian cho phép.

Nhờ máy tính, nhà thiết kế không những có thể tính được nhiều phương án mà còn thể hiện được các phương án đó một cách trưc quan trên màn hình hoặc in ra giấy. Do vây, quá trình thiết kế trở nên nhanh hơn, hoàn thiên hơn và chi phí thấp hơn.

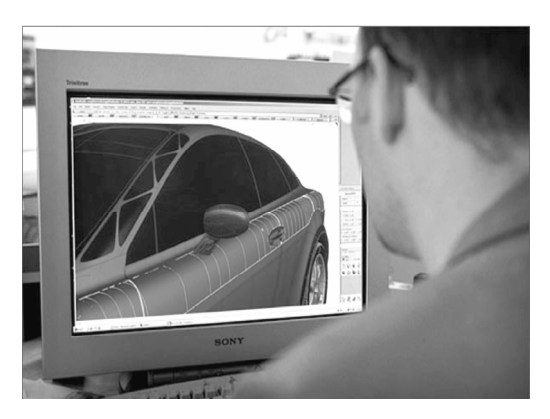

Hình 23. Thiết kế ô tô trên máy tính

### 2. Hỗ trợ việc quản lí

Có thể nói rằng bất kì hoat động có tổ chức nào của con người cũng cần được quản lí. Các hoạt động quản lí có một đặc điểm chung là phải xử lí một lương lớn thông tin và thông tin đó thường rất đa dang.

Các phần mềm chuyên dung như các bảng tính điên tử (Microsoft Excel, Quattro,...), các hệ quản trị dữ liệu (Foxpro, Microsoft Access, Oracle, SQL Server,...) đã trơ giúp đắc lực cho con người trong lĩnh vực này. Con người sẽ ra quyết đinh dưa trên các thông tin nhân được sau khi các phần mềm này đã xử lí.

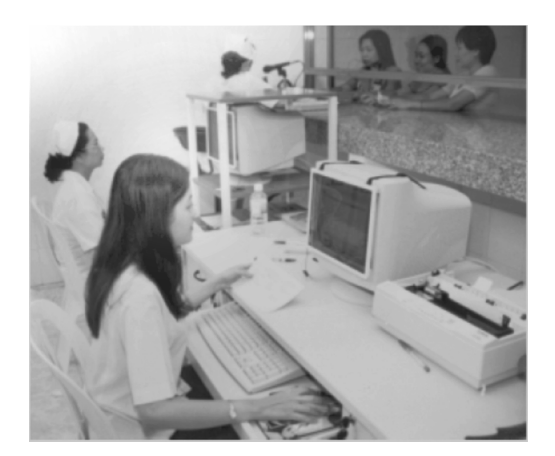

Hình 24. Quản lí dữ liêu bằng máy tính

Một quy trình ứng dụng tin học để quản lí thường gồm các bước sau:

- Tổ chức lưu trữ các hồ sơ, chứng từ trên máy, bao gồm cả việc sắp xếp chúng một cách hợp lí để tiên dùng;
- Xây dung các chương trình tiên dung làm các việc như cập nhật (bổ sung, sửa chữa, loại bỏ,...) các hồ sơ;
- Khai thác thông tin theo các yêu cầu khác nhau: tìm kiếm, thống kê, in các biểu bảng....

## 3. Tư đông hoá và điều khiển

Với sư trơ giúp của máy tính, con người có được những quy trình công nghệ tư động hoá linh hoat, chuẩn xác, chi phí thấp, hiêu quả và đa dang. Một ví du điển hình: con người không thể phóng được các vệ tinh nhân tạo hay bay lên vũ trụ nếu không có sư trợ giúp của các hệ thống máy tính.

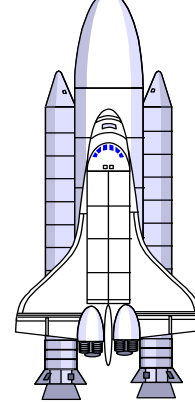

## 4. Truyền thông

Hình 25. Tàu vũ tru con thoi

Tin học đã góp phần không nhỏ để đổi mới các dịch vụ của kĩ thuật truyền thông. Ngày nay, một xu hướng tất yếu đang diễn ra là sư liên kết giữa mang truyền thông và các mạng máy tính.

Các giải pháp tin học cùng với những công nghệ truyền thông hiện đại đã tao ra được mang máy tính toàn cầu Internet, nhờ đó phát triển nhiều dịch vu

tiên lơi, đa dang như thương mai điên tử (E-commerce), đào tao điên tử (E-learning), chính phủ điện tử (E-government),... và tạo khả năng dễ dàng truy câp kho tài nguyên tri thức của nhân loai.

### 5. Soạn thảo, in ấn, lưu trữ, văn phòng

Với sự trợ giúp của các chương trình soạn thảo và xử lí văn bản, xử lí ảnh, các phương tiên in gắn với máy tính, tin học đã tao cho việc biên soan các văn bản hành chính, lập kế hoach công tác, luận chuyển văn thư, công nghiệp in ấn,... một bộ mặt hoàn toàn mới. Các khái niệm mới như văn phòng điện tử, xuất bản điên tử,... ngày càng trở nên quen thuộc.

#### 6. Trí tuê nhân tao

Đây là một lĩnh vực đầy triển vọng của tin học. Mục tiêu của hướng nghiên cứu này là thiết kế các máy có thể đảm đương một số hoat động thuộc lĩnh vực

trí tuê của con người hoặc những hoạt động đặc thù của con người (như hiểu ngôn ngữ tư nhiên dưới dạng văn bản viết tay, nghe và hiểu tiếng nói,...). Các thành tưu đạt được dù còn rất khiêm tốn nhưng cũng đã gây những ấn tượng rất manh.

Máy tính có thể giúp con người tính đến các yếu tố, tình huống liên quan đến một công việc nào đó, cần quyết định nên tiến hành như thế nào, bằng cách xem xét các khả năng và đưa ra một số phương án có thể lựa chọn tương

đối tốt với những lí giải kèm theo.

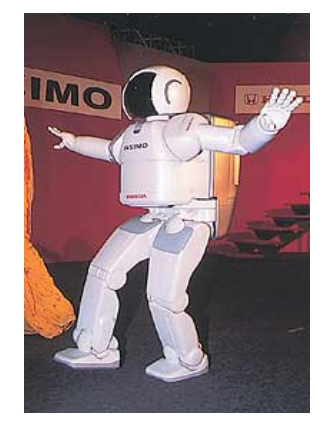

Hình 26. Người máy ASIMO

Một số máy phiên dịch, máy chẩn đoán bệnh, hệ nhận dạng chữ viết, tiếng nói, hình ảnh,... dù mới dùng thử nghiêm đã thu được nhiều kết quả hứa hen.

Tuy nhiên cần lưu ý rằng, máy tính không thể quyết định thay cho con người. Máy chỉ đưa ra những phương án có thể có và con người sẽ quyết định sư lưa chọn phương án thích hợp.

Trong những năm gần đây, nhiều loai rô bốt (người máy) được chế tao nhằm hỗ trơ con người trong nhiều lĩnh vực sản xuất và nghiên cứu khoa học.

## 7. Giáo dục

Việc học tập sẽ có hiệu quả hơn nếu nó được gắn liền với thực tiễn sinh động. Tuy nhiên, điều đó không phải lúc nào cũng thực hiện được. Bằng cách áp dung các thành tưu của tin học, ta có thể thiết kế được nhiều thiết bi hỗ trợ cho việc học tập, làm cho việc dạy và học sinh động hơn, gây hứng thú cho người học. Những phần mềm day học đã được thiết kế làm cho người học có thể tự học hoặc cho phép giáo viên có thể sử dụng các phương pháp giảng dạy thích hợp với từng đối tượng học.

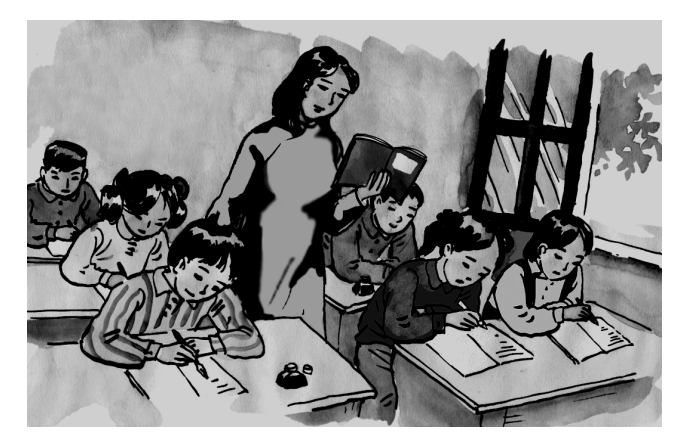

Hình 27. Đào tao truyền thống

Việc học còn có thể thực hiện thông qua Internet. Các hình thức đào tạo từ xa qua mạng máy tính ngày càng được phổ biến trên quy mô toàn cầu.

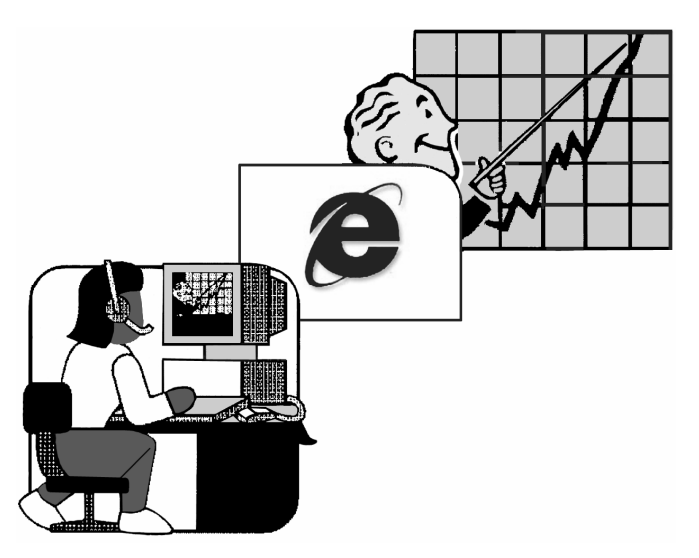

Hình 28. Đào tạo qua mạng

## 8. Giải trí

Người dùng có thể sử dụng phần mềm máy tính để chơi trò chơi, xem phim ảnh, nghe nhạc, học nhạc, học vẽ,... Các phần mềm này, cùng với các phần mềm xử lí hình ảnh, âm thanh tao cho con người nhiều phương tiên giải trí mới, phong phú.

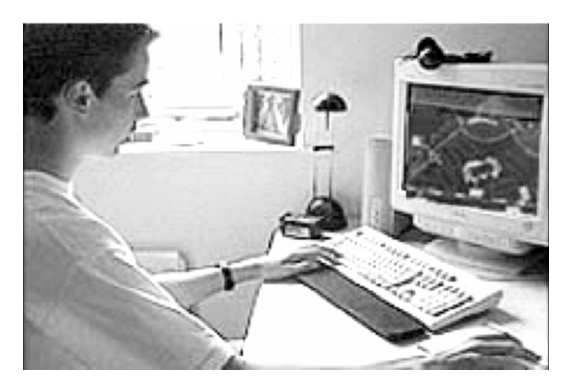

Hình 29. Giải trí bằng máy tính điện tử

## Các thuật ngữ chính\_

Bài toán khoa học kĩ thuật; Bài toán quản lí; Truyền thông; Trí tuệ nhân tạo; Phần mềm giải trí; Đào tạo qua mạng.

## CÂU HỎI VÀ BÀI TÂP

- 1. Hãy kể một số ứng dụng của tin học.
- 2. Hãy cho biết các ứng dụng của tin học ở trường em.
- 3. Theo em có lĩnh vực nào mà tin học khó có thể ứng dụng được?
- 4. Hãy kể tên một số phần mềm giải trí mà em thích. Vì sao?

## 1. Ảnh hưởng của tin học đối với sự phát triển của xã hội

Hiên nay, các thành tưu của tin hoc được áp dung ở hầu hết các lĩnh vực hoat đông của xã hội và đem lai nhiều hiệu quả to lớn. Mối quan hệ tương tác giữa các nhu cầu của xã hôi ngày càng đa dang và những tiến bô của khoa học kĩ thuật đã dẫn đến sự phát triển như vũ bão của tin học. Ai không theo dõi thường xuyên các thông tin liên quan đến lĩnh vực này sẽ cảm thấy bị lạc hâu.

Sư phát triển của tin học làm cho xã hội có nhiều nhân thức mới về cách tổ chức các hoạt đông.

Nhiều quốc gia ý thức được rất rõ tầm quan trong của tin học và có những đầu tư lớn cho lĩnh vực này, đặc biệt trong giáo dục nâng cao dân trí về tin học và đào tao nguồn nhân lưc có chất lượng cao. Là một nước đang phát triển, trong quá trình xây dựng và phát triển tin học, Việt Nam gặp không ít thách thức nhưng cũng có nhiều thuân lợi. Để phát triển tin học cần có hai điều kiên quan trong: một xã hội có tổ chức trên cơ sở pháp lí chặt chẽ và một đội ngũ lao đông có trí tuê. Người Việt Nam có nhiều tố chất thích hợp với ngành khoa học này, vì thế chúng ta hi vọng có thể sớm hoà nhập với khu vực và thế giới.

Nhưng thế nào là phát triển ngành Tin học? Ta không nên đồng nhất việc sử dung trong pham vi rông các thành tưu của tin học với việc có một nền tin học phát triển. Nếu việc sử dung các thành tưu tin học chỉ dừng ở mức dùng các phần mềm như hàng hoá thì đó chỉ là mức tiêu dùng. Nền tin hoc của một quốc gia được xem là phát triển nếu nó đóng góp được phần đáng kể vào nền kinh tế quốc dân và vào kho tàng tri thức chung của thế giới.

#### 2. Xã hôi tin học hoá

Các mặt hoạt động chính của xã hội như: sản xuất hàng hoá, quản lí, giáo dục và đào tạo, đảm bảo đời sống vật chất và tinh thần trong thời đại tin học hoá sẽ được điều hành với sự hỗ trợ của các mạng máy tính kết nối các hệ thống thông tin lớn, liên kết các vùng lãnh thổ của một quốc gia và giữa các quốc gia với nhau,...

Bằng các phương tiện giao lưu thông tin hiện đại, các giao dịch "mặt đối măt" sẽ ít dần nhưng con người vẫn có thể phối hợp các hoat động với nhau một cách hiệu quả hơn, tiết kiệm được nhiều thời gian để dành cho các hoạt động sáng tạo và nghỉ ngơi.

Có thể nghĩ đến các viễn cảnh như: cơ quan không cần tru sở vì các cán bô có thể làm việc ở nhà, giao dịch, phối hợp công việc qua mang máy tính; học tai nhà qua mang có cài đặt các chương trình phục vụ việc tư học, tư đánh giá; các hoat đông mua bán sẽ thực hiện qua mang;...

Cùng với việc phát triển các phương tiên kĩ thuật hiện đại có hàm lương tin học ngày càng cao, năng suất lao động được nâng cao rõ rêt. Lao động chân tay sẽ được bớt dần và con người sẽ tập trung chủ yếu vào lao động trí óc để không ngừng nâng cao hiệu quả trong mọi công việc. Các thế hệ rô bốt với nhiều loại dành cho các ngành nghề khác nhau sẽ được dùng phổ biến. Đặc biệt, chúng có thể thay thế con người trong những môi trường làm việc nguy hiểm như trong lòng đất, dưới nước sâu, trên cao, những nơi có điều kiện khí hậu, nhiệt độ khắc nghiệt quá sức chiu đưng của con người.

Rất nhiều thiết bi dùng cho muc đích sinh hoạt và giải trí như máy giặt, máy điều hoà, các thiết bị âm thanh,... hoạt động theo các chương trình điều khiển đã và đang nâng cao chất lượng cuộc sống cho con người.

## 3. Văn hoá và pháp luật trong xã hội tin học hoá

Trong xã hội tin học hoá, các hoạt động của xã hội dựa trên các dòng thông tin lưu chuyển trong một hê thống tin học có quy mô toàn thế giới. Sống trong xã hôi như vây con người phải có ý thức bảo vệ thông tin vì đó là tài sản chung của mọi người. Những hành động vô ý thức do thiếu hiểu biết hoặc cố ý làm ảnh hưởng đến hoat động bình thường của hệ thống đều là pham tội. Chẳng hạn, những hành động như truy cập một cách bất hợp pháp các nguồn thông tin, phá hoai thông tin trên mang của các cơ quan, vi pham quyền sở hữu thông tin, tung virus vào mang,... đều là pham pháp.

Việc giáo duc, đào tao những thế hệ mới đáp ứng được những yêu cầu ngày càng cao về phong cách sống, làm việc một cách khoa học, có tổ chức, trình đô kiến thức vững vàng và khả năng thực hành tốt là nhiệm vụ quan trọng của toàn xã hội.

Để bảo vê lợi ích chung, xã hội phải có những quy định, những điều luật để bảo vê thông tin và để xử lí các tội pham liên quan đến việc phá hoai thông tin ở các mức đô khác nhau.

Về lĩnh vực này nước ta đã có những văn bản pháp lí như luật Giao dịch Thương mai Điên tử được Quốc hồi thông qua trong kì hợp tháng 12 năm 2005. Trước đó, ngày 13/1/2000 Quốc hôi đã ban hành một số điều luật chống tôi pham tin học trong bộ luật hình sư. Chính phủ đã có những giải pháp thực tế để ngăn chăn những hành vi lơi dung Internet xâm hai an ninh, kinh tế quốc gia và truyền bá văn hoá phẩm độc hai.

#### Các thuật ngữ chính\_\_\_\_\_\_\_\_\_\_

Xã hội tin học hoá; Pháp luật trong xã hội tin học hoá; Giao dich thương mai điện tử.

## CÂU HỎI VÀ BÀI TÂP

- 1. Nếu có điều kiên, em muốn ứng dung tin học vào cuộc sống gia đình em như thế nào?
- 2. Em thích học qua mạng hay học trên lớp có thầy và bạn? Tại sao?
- 3. Em suy nghĩ gì về trách nhiệm của thế hệ các em đối với sự phát triển tin học của nước ta?

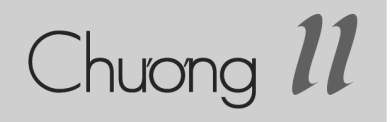

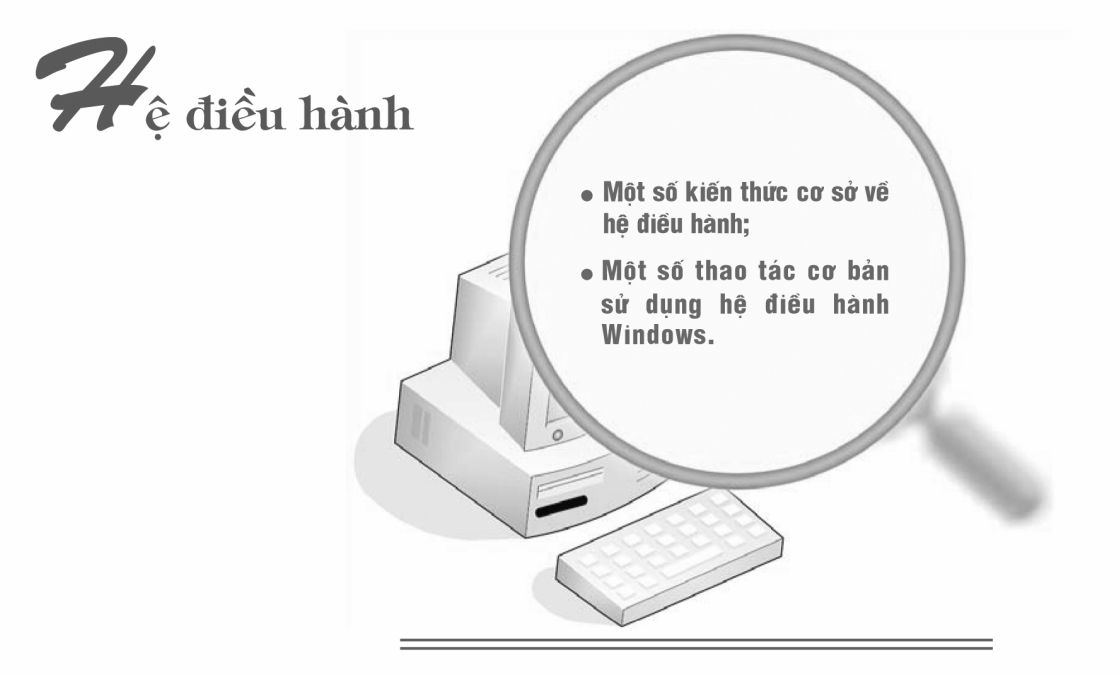

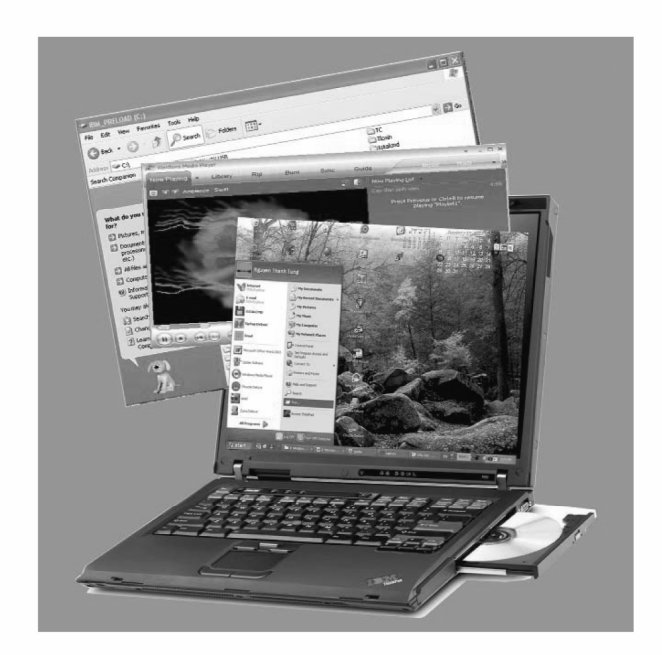

# §10. KHÁI NIỆM VỀ HỆ ĐIỀU HÀNH

## 1. Khái niệm hệ điều hành (Operating System)

Hệ điều hành là tập hợp các chương trình được tổ chức thành một hệ thống với nhiệm vu đảm bảo tương tác giữa người dùng với máy tính, cung cấp các phương tiện và dịch vụ để điều phối việc thực hiện các chương trình, quản lí chặt chẽ các tài nguyên của máy, tổ chức khai thác chúng một cách thuân tiên và tối ưu.

Hệ điều hành đóng vai trò cầu nối giữa thiết bị với người dùng và giữa thiết bi với các chương trình thực hiên trên máy. Hê điều hành cùng với các thiết bi kĩ thuật (máy tính và các thiết bị ngoại vị) tạo thành một hệ thống.

Hê điều hành thường được lưu trữ dưới dang các môđun độc lập trên bộ nhớ ngoài (trên đĩa cứng, đĩa mềm, đĩa CD,...).

Một số hệ điều hành phổ biến:

- MS-DOS: Được sử dung rông rãi vào những năm tám mươi của thế kỉ  $XX$ .
- · Windows: Xuất hiện vào những năm chín mươi của thế kỉ XX, có giao diên đồ hoa trưc quan, dễ sử dung và đang là hê điều hành phổ biến hiên nay ở Việt Nam.

## 2. Các chức năng và thành phần của hệ điều hành

Các chức năng của hệ điều hành gồm:

• Tổ chức giao tiếp giữa người dùng và hê thống. Việc giao tiếp có thể thực hiện bằng một trong hai cách: thông qua hệ thống câu lênh (Command) được nhập từ bàn phím hoặc thông qua các đề xuất của hê thống (bảng chọn, cửa sổ, biểu tượng đồ hoa,...) được điều khiển bằng bàn phím hoặc chuột.

- Cung cấp tài nguyên (bô nhớ, các thiết bi ngoại vi,...) cho các chương trình và tổ chức thực hiện các chương trình đó;
- Tổ chức lưu trữ thông tin trên bộ nhớ ngoài, cung cấp các công cu để tìm kiếm và truy câp thông tin;
- Kiểm tra và hỗ trợ bằng phần mềm cho các thiết bị ngoại vị (chuột, bàn phím, màn hình, đĩa CD,...) để có thể khai thác chúng một cách thuân tiện và hiệu quả;
- Cung cấp các dịch vu tiên ích hê thống (làm việc với đĩa, truy cập mang,...). Phần lớn các hê điều hành đang sử dung rộng rãi hiên nay có một số tiên ích liên quan đến mang máy tính. Những tiên ích này đã trở thành các thành phần phải có và quan trọng như: dịch vụ kết nối mạng và Internet, trao đổi thư điện tử,...

Mỗi chức năng được một nhóm chương trình trong hệ điều hành đảm bảo thực hiện. Các nhóm chương trình này là các thành phần của hệ điều hành.

Việc xác định thành phần của một hệ điều hành phụ thuộc vào cách chi tiết hoá các chức năng của nó và không ảnh hưởng đến việc khai thác hệ thống.

## 3. Phân loại hệ điều hành

Hê điều hành có ba loai chính sau:

- · Đơn nhiệm một người dùng: Trong hệ điều hành loại này, các chương trình phải được thực hiện lần lượt. Mỗi lần làm việc chỉ có một người được đăng nhập vào hê thống. Ví du, MS-DOS là hê điều hành thuộc loại này. Hệ điều hành loại này đơn giản và không đòi hỏi máy tính phải có bộ xử lí manh.
- Da nhiệm một người dùng: Hệ điều hành loại này chỉ cho phép một người được đăng nhập vào hệ thống nhưng có thể kích hoạt cho hệ thống thực hiện đồng thời nhiều chương trình. Hệ điều hành loại này khá phức tap và đòi hỏi máy phải có bộ xử lí đủ manh. Ví du, Windows 95 là hê điều hành đa nhiêm một người dùng.
- *Đa nhiêm nhiều người dùng*: Hê điều hành loại này cho phép nhiều người được đồng thời đăng nhập vào hệ thống. Hệ thống có thể thực hiện đồng thời nhiều chương trình. Hệ điều hành loại này rất phức tạp, đòi hỏi máy phải có bộ xử lí manh, bộ nhớ trong lớn. Ví du, Windows 2000 Server là một hệ điều hành đa nhiêm nhiều người dùng.

### Các thuật ngữ chính

Hệ điều hành; Hệ thống; Đa nhiệm; Đơn nhiệm.

## CÂU HỎI VÀ BÀI TẬP

- 1. Hệ điều hành là gì?
- 2. Em hãy cho biết các chức năng chính của hệ điều hành.
- 3. Hãy phân biệt các loại hệ điều hành.

# §11. TÊP VÀ QUẨN LÍ TÊP

## 1. Tệp và thư mục

### a) Tệp và tên tệp

 $\mathbf{D}\hat{\mathbf{e}}$  tổ chức thông tin lưu trên bộ nhớ ngoài, người ta sử dụng tệp (*File*) và thu muc (Directory/Folder).

Têp, còn được gọi là tập tin, là một tập hợp các thông tin ghi trên bộ nhớ ngoài, tạo thành một đơn vị lưu trữ do hệ điều hành quản lí. Mỗi têp có một tên để truy câp.

Tên tệp được đặt theo quy định riêng của từng hệ điều hành.

### Ví du

Các hê điều hành Windows của Microsoft:

- Tên tệp không quá 255 kí tự, thường gồm hai phần: phần tên (Name) và phần mở rộng (còn gọi là phần đuôi - Extension) và được phân cách nhau bằng dấu chấm (.);
- Phần mở rộng của tên tệp không nhất thiết phải có và được hệ điều hành sử dụng để phân loại tệp;
- Tên tệp không được chứa một trong các kí tự sau:  $\setminus$ /: \*? " < > |

Hê điều hành MS-DOS:

- Tên tệp thường gồm phần tên và phần mở rộng, hai phần này được phân cách bởi dấu chấm:
- Phần tên không quá tám kí tự, phần mở rộng có thể có hoặc không, nếu có thì không quá ba kí tư;
- Tên têp không được chứa dấu cách;
- $\bullet$  ...

Ví du

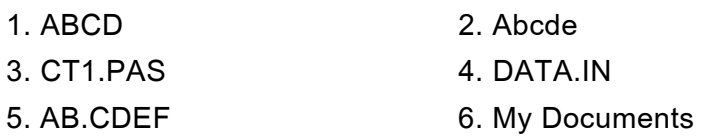

Các tên têp 1 đến 4 là hợp lê trong MS-DOS và Windows, các tên còn lai chỉ hợp lệ trong Windows. Lưu ý là tên tệp 5 có phần mở rộng là CDEF.

Chú ý: Trong MS-DOS và Windows, tên têp không phân biết chữ hoa và chữ thường.

Một số phần mở rộng thường được sử dung với ý nghĩa riêng, ví du:

PAS - Têp chương trình nguồn viết bằng ngôn ngữ PASCAL;

JPG - Tệp dữ liệu ảnh;

DOC - Tệp văn bản do hệ soạn thảo văn bản Microsoft Word tạo ra.

#### b) Thư muc

Để quản lí các têp được dễ dàng, hê điều hành tổ chức lưu trữ têp trong các thư muc. Mỗi đĩa có một thư muc được tao tư động, gọi là thư muc gốc. Trong mỗi thư muc, có thể tao các thư muc khác, chúng được gọi là thư muc con. Thư muc chứa thư muc con được gọi là thư muc me. Như vậy, mỗi thư muc có thể chứa têp và thư muc con.

Ngoại trừ thư mục gốc, mọi thư mục đều phải được đặt tên. Tên thư mục thường được đặt theo quy cách đặt phần tên của tên têp.

Với tổ chức thư muc, ta có thể đặt cùng một tên cho các têp (hay thư muc) khác nhau với điều kiện các tệp (hay thư mục) đó phải ở những thư mục mẹ khác nhau.

Có thể hình dung cấu trúc thư mục như một cây, mỗi thư mục là một cành, mỗi têp là một lá. Lá phải thuộc về một cành nào đó. Mỗi cành ngoài lá có thể có các cành con

Ví dụ, ta có sơ đồ dạng cây các tệp và thư mục như hình 30, trong đó tên các thư mục được đóng khung.

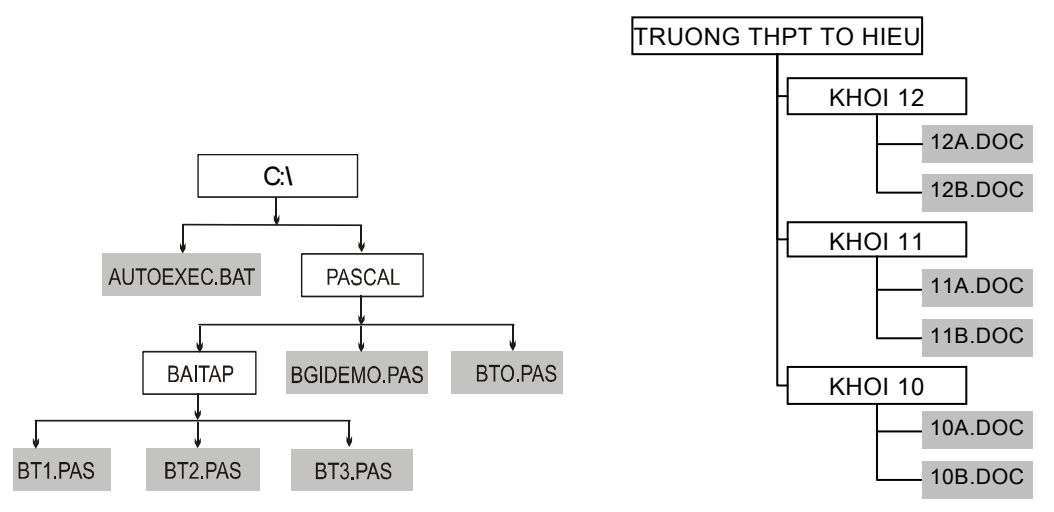

Hình 30. Tổ chức thư mục

Ở hình 30, sơ đồ bên trái mô tả thư mục gốc chứa thư mục con với tên là PASCAL và tệp AUTOEXEC.BAT. Trong thư mục con PASCAL lại có thư mục con BAITAP và hai têp là BGIDEMO.PAS và BTO.PAS. Trong thư muc con BAITAP lai có ba têp là BT1.PAS, BT2.PAS và BT3.PAS. Sơ đồ bên phải mô tả thư muc TRUONG THPT TO HIEU được tạo ra trong Windows, trong đó có ba thư muc con KHOI 10, KHOI 11 và KHOI 12, mỗi thư mục con chứa hai têp.

Để đinh vi têp cần thiết, ta phải đưa ra chỉ dẫn gồm tên các thư muc theo chiều đi từ thư muc gốc tới thư muc chứa têp và sau cùng là tên têp, trong đó tên các thư mục và tên têp phân cách nhau bởi kí tư "\".

Một chỉ dẫn như vây được gọi là một đường dẫn (Path). Trong trường hợp cần thiết, có thể chỉ tên ổ đĩa, tên ổ đĩa được phân cách với đường dẫn bởi dấu ":" và đi liền với thư mục gốc. Một đường dẫn có cả tên ổ đĩa được gọi là đường dẫn đầy đủ của têp.

Ví du, C:\PASCAL\BAITAP\BT1.PAS.

#### 2. Hệ thống quản lí tệp

Hệ thống quản lí têp là một thành phần của hệ điều hành, có nhiệm vu tổ chức thông tin trên bô nhớ ngoài, cung cấp các dịch vu để người dùng có thể dễ dàng thực hiện việc đọc/ghi thông tin trên bộ nhớ ngoài và đảm bảo cho các chương trình đang hoạt động trong hê thống có thể đồng thời truy cập tới các têp.

Hệ thống quản lí tệp có một số đặc trưng sau:

- Đảm bảo tốc đô truy cập thông tin cao, làm cho hiệu suất chung của hệ thống không bị phu thuộc nhiều vào tốc độ của thiết bị ngoại vị;
- Độc lập giữa thông tin và phương tiên mang thông tin;
- $\bullet$  Độc lập giữa phương pháp lưu trữ và phương pháp xử lí;
- · Sử dung bô nhớ ngoài một cách hiệu quả;
- Tổ chức bảo vệ thông tin giúp han chế ảnh hưởng của các lỗi kĩ thuật hoặc chương trình.

Hê quản lí têp cho phép người dùng thực hiên một số phép xử lí như: Tao thư mục, đổi tên, xoá, sao chép, di chuyển tệp/thư mục, xem nội dung thư mục, tìm kiếm têp/thư muc,...

Để tao điều kiên thuân tiên cho việc truy cập nội dung têp, xem, sửa đổi, in,... hệ thống cho phép gắn kết chương trình xử lí với từng loại têp (phân loại theo phần mở rông).

Ví dụ, trong hệ điều hành Windows, người dùng chỉ cần kích hoat trực tiếp vào têp, hê thống sẽ tư khởi đông chương trình tương ứng đã gắn kết. Chẳng han, khi kích hoat môt têp có phần mở rông là **.DOC** thì Windows sẽ khởi đông Microsoft Word để làm việc với nó.

Chú ý: Trong Windows, kích hoat têp bằng cách nháy đúp chuột lên biểu tương hoặc tên của tệp đó.

Với các thao tác quản lí têp thường dùng như sao chép, di chuyển, xoá,... hệ thống cung cấp một số cách thực hiện khác nhau đảm bảo thuận tiên tối đa cho người dùng.

## Các thuật ngữ chính...

Têp; Thư mục; Tên têp; Đường dẫn; Quản lí têp.

# §12. GIAO TIẾP VỚI HỆ ĐIỀU HÀNH

### 1. Nap hệ điều hành

Để làm việc được với máy tính, hệ điều hành phải được nạp vào bộ nhớ trong. Muốn nạp hệ điều hành ta cần:

- Có đĩa khởi đông đĩa chứa các chương trình phục vụ việc nap hệ điều hành;
- Thực hiện một trong các thao tác sau:
	- + Bật nguồn (khi máy đang ở trang thái tắt);
	- + Nhấn nút Reset (nếu máy đang ở trang thái hoat đông và trên máy có nút này).

Thông thường, để nạp hệ điều hành, máy tính tìm chương trình khởi động theo thứ tự trên ổ đĩa cứng C, ổ đĩa mềm A, ổ đĩa CD. Mặc định là nếu không có đĩa cứng hoặc đĩa cứng không chứa chương trình khởi động, hệ thống sẽ tìm chương trình khởi động trên ổ đĩa A. Nếu không có ổ đĩa A hay đĩa A cũng không có chương trình khởi đông thì hê thống sẽ tìm tiếp trên ổ đĩa CD. Tuỳ theo thiết đặt trong máy tính, trình tự tìm kiếm có thể thay đổi.

Khi bât nguồn, các chương trình có sẵn trong ROM sẽ kiểm tra bô nhớ trong và các thiết bị đang được kết nối với máy tính. Sau đó, chương trình này tìm chương trình khởi động trên đĩa khởi động, nạp chương trình khởi động vào bộ nhớ trong và kích hoạt nó. Chương trình khởi động sẽ tìm các môđun cần thiết của hệ điều hành trên đĩa khởi động và nạp chúng vào bộ nhớ trong.

#### 2. Cách làm việc với hệ điều hành

Hê điều hành và người dùng thường xuyên phải giao tiếp để trao đổi thông tin trong quá trình làm việc. Hệ thống yêu cầu cung cấp thông tin, thông báo cho người dùng biết kết quả thực hiện chương trình hoặc các bước thực hiện, các lỗi gặp khi thực hiện chương trình, hướng dẫn các thao tác cần hoặc nên thực hiện trong từng trường hợp cụ thể.

Người dùng có thể đưa yêu cầu hoặc thông tin vào hệ thống bằng hai cách sau:

- Cách 1. Sử dụng các lệnh (Command);
- Cách 2. Sử dung các đề xuất do hệ thống đưa ra thường dưới dang bảng chon (Menu), nút lênh (Button), cửa sổ (Window) chứa hôp thoai  $(Dialog box)$ ,...

Việc sử dung cách thứ nhất để giao tiếp với máy có ưu điểm là làm cho hệ thống biết chính xác công việc cần làm và do đó lênh được thực hiện ngay lập tức. Tuy vây cách này có nhược điểm là người dùng phải nhớ câu lênh và phải thao tác khá nhiều trên bàn phím để gõ câu lênh đó.

Ví du, trong hê điều hành MS-DOS để xem trên thư muc gốc của đĩa A có nội dung gì và đưa ra danh sách têp và thư muc sắp xếp theo thứ tư bảng chữ cái, người dùng không những phải biết câu lênh DIR, tham số ON mà còn mất thời gian gõ từ bàn phím câu lênh:

#### DIR A:\/ON.

Khi sử dung cách thứ hai, hê thống sẽ cho người dùng biết có thể làm được những công việc gì hay những tham số nào có thể được đưa vào và người dùng chỉ cần chon công việc hoặc tham số thích hợp. Cửa sổ có thể đưa ra dưới dang văn bản (h. 31) (gồm các nút chọn, hộp nhập văn bản, nút quản lí danh sách các muc chon, nút lênh,...) hoặc dưới dang các biểu tượng (Icon) đặc trưng cho công việc hoặc kết hợp biểu tượng với dòng chú thích (h. 32).

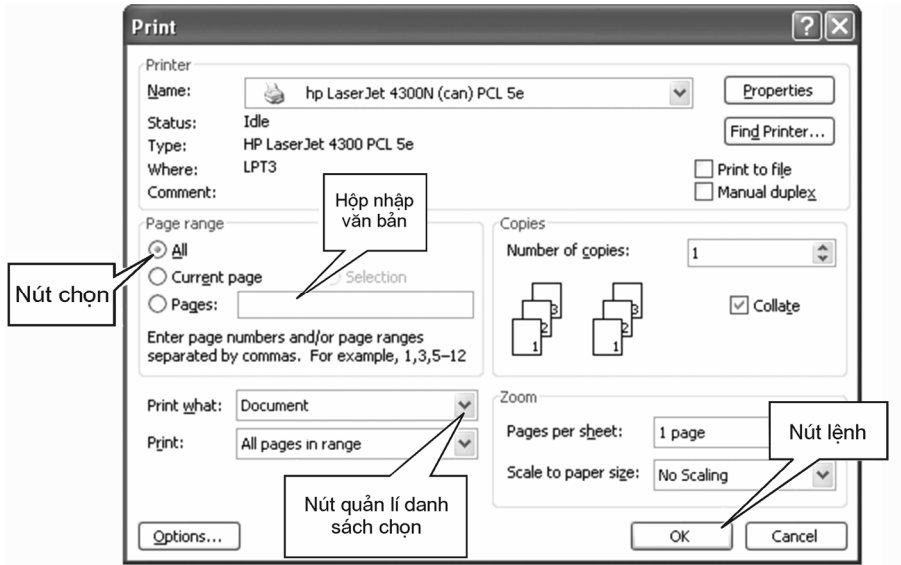

Hình 31. Hộp thoại dạng văn bản

Trong cách thứ hai, người dùng không cần biết quy cách câu lênh cu thể (mặc dù luôn có những câu lệnh tương ứng) và cũng không cần biết trước là hệ thống có những khả năng cu thể nào.

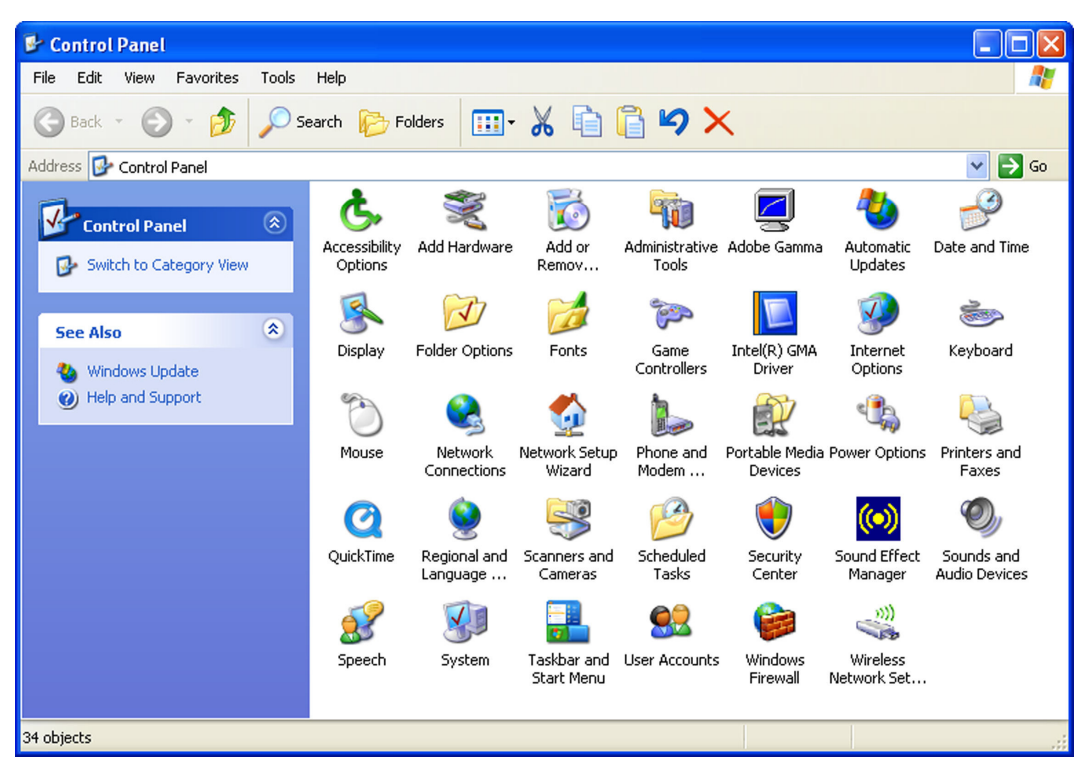

Hình 32. Cửa sổ chứa các biểu tương

Người dùng có thể dùng bàn phím hoặc chuột để xác định mục hoặc biểu tượng, nhờ đó dễ khai thác hê thống hơn.

## 3. Ra khỏi hệ thống

Kết thúc phiên làm việc, người dùng phải xác lập chế độ ra khỏi hệ thống để hê điều hành don dep các têp trung gian, lưu các tham số cần thiết, ngắt kết nối mang,... Những công việc đó là hết sức cần thiết để tránh mất mát tài nguyên và chuẩn bi cho phiên làm việc tiếp được thuận tiên hơn.

Một số hệ điều hành hiện nay có ba chế độ chính để ra khỏi hệ thống:

- Tắt  $m\acute{a}y$  (Shut Down hoặc Turn Off);
- Tam ngừng (Stand By);
- Ngủ đông (Hibernate).

Shut Down (Turn Off): Chon chế đô này, hê điều hành sẽ don dep hê thống và sau đó tắt nguồn (ở các máy có thiết bị tắt nguồn tư đông) hoặc đưa ra thông báo cho người dùng biết khi nào có thể tắt nguồn. Chế độ này là cách tắt máy tính an toàn, mọi thay đổi trong thiết đặt hệ thống được lưu vào đĩa cứng trước khi nguồn được tắt.

Stand By: Chọn chế độ này để máy tạm nghỉ, tiêu thụ ít năng lượng nhất nhưng đủ để hoat đông trở lai ngay lập tức. Khi ở chế đô này, nếu xảy ra mất điên (nguồn bi tắt) các thông tin trong RAM sẽ bi mất. Vì vây trước khi tắt máy bằng Stand By, cần phải lưu công việc đang được thực hiện.

Hibernate: Chon chế độ này để tắt máy sau khi lưu toàn bộ trang thái đang làm việc hiện thời vào đĩa cứng. Khi khởi động lai, máy tính nhanh chóng thiết lập lại toàn bộ trạng thái đang làm việc trước đó như các chương trình đang thực hiện, các tài liệu còn mở,...

## CÂU HỎI VÀ BÀI TÂP

- 1. Têp là gì?
- 2. Vì sao có thể nói "Cấu trúc thư mục có dang cây"?
- 3. Em hãy cho biết quy tắc đặt tên tệp trong Windows. Nêu ba tên tệp đúng và ba tên tệp sai trong Windows.
- 4. Có thể lưu hai tệp với các tên Bao\_cao.txt và BAO\_CAO.TXT trong cùng một thư mục được hay không? Giải thích.
- 5. Hãy nêu các đặc trưng của hệ thống quản lí tệp.
- 6. Trong hệ điều hành Windows, tên tệp nào sau đây là hợp lệ?

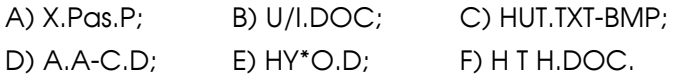

7. Cho cây thư mục như hình 33, hãy chỉ ra đường dẫn đến têp happybirthday.mp3, EmHocToan.zip,...

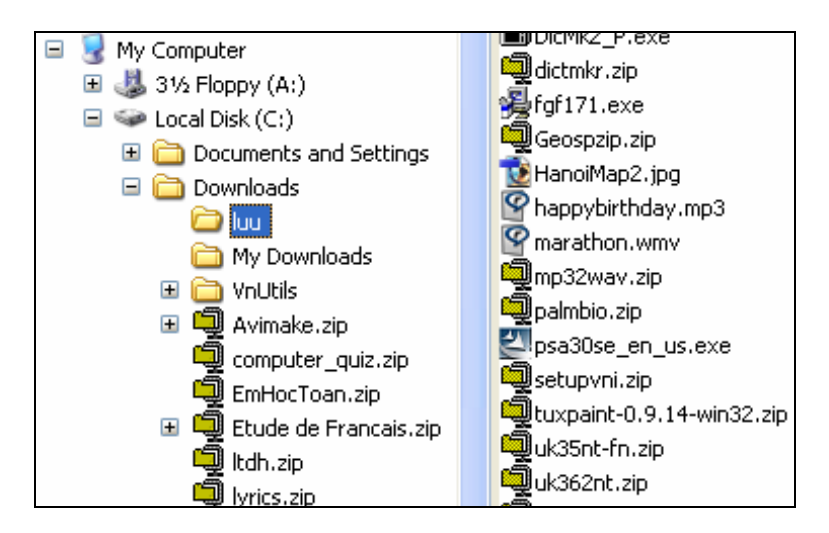

Hình 33. Cây thư muc

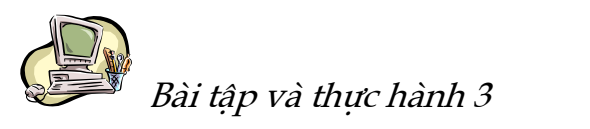

## LÀM QUEN VỚI HỆ ĐIỀU HÀNH

## 1. Muc dích, yêu cầu

- · Thực hiện các thao tác vào/ra hệ thống;
- · Thực hành các thao tác cơ bản với chuột, bàn phím;
- Làm quen với các ổ đĩa, cổng USB.

## 2. Nội dung

a) Vào/ra hệ thống

## al) Đăng nhập hệ thống

Người dùng phải có một tài khoản (Account) gồm tên (User name) và mật khẩu (Password) để đăng nhập vào hệ thống. Màn hình đăng nhập thường như hình  $34$ :
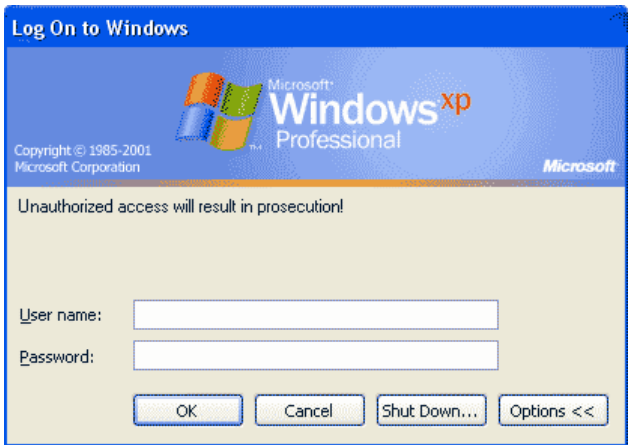

Hình 34. Màn hình đăng nhập

- · Nhập tên và mật khẩu vào ô tương ứng rồi nhấn phím Enter hoặc nháy chuột lên nút OK để đăng nhập hệ thống.
- Nháy đúp chuột lên một số biểu tượng ở màn hình nền.

a2) Ra khỏi hệ thống

Thực hiện theo các bước sau:

- 10 Nháy chuột lên nút Start ở góc trái, bên dưới của màn hình nền.
- 2 Chọn Turn Off (hoặc Shut Down).

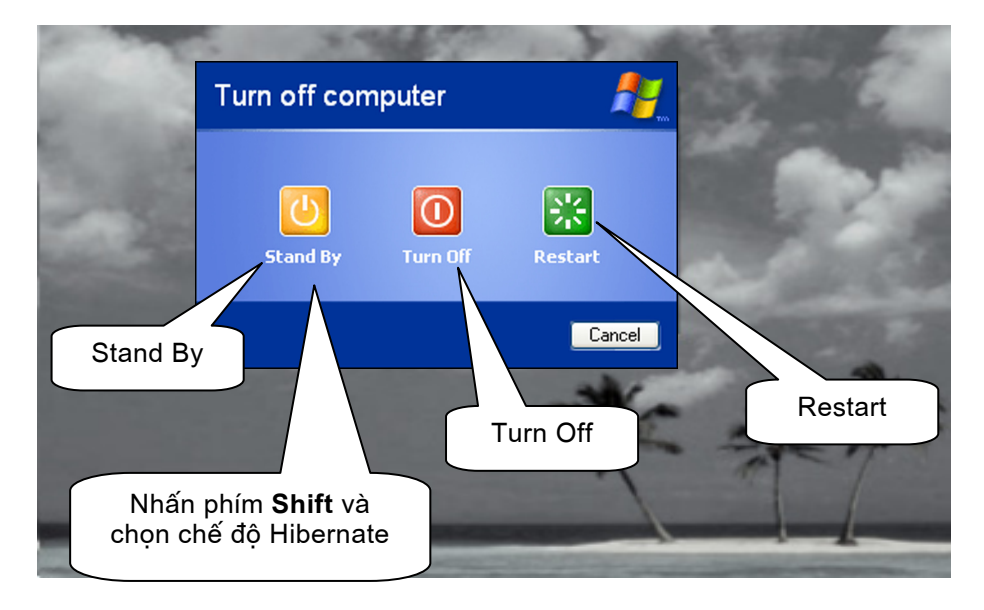

Hình 35. Ra khỏi hệ thống

**3** Chon tiếp một trong các muc sau (h. 35):

- Stand By để tắt máy tạm thời;
- Turn Off (hoặc Shut Down) để tắt máy;
- o Restart để nap lai hê điều hành;
- o **Hibernate** để lưu toàn bô trang thái đang làm việc hiện thời trước khi tắt máy.
- Chú ý: Ra khỏi hệ thống theo những kiểu khác nhau và vào lại hệ thống, quan sát sự khác biệt khi vào lại hệ thống ứng với những cách ra khác nhau.

### b) Thao tác với chuột

Nắm vững các thao tác cơ bản với chuột sẽ giúp làm việc với máy tính hiệu quả hơn. Các thao tác cơ bản với chuột gồm:

- · Di chuyển chuột;
- $\bullet$  Nháy chuột;
- Nháy nút phải chuột;
- $\bullet$  Nháy đúp chuột;
- · Kéo thả chuột.

### $c)$  Bàn phím

Nhân biết một số loại phím chính:

- $\bullet$  Phím kí tư/số, nhóm phím số bên phải,...
- Phím chức năng như:  $F1, F2,...$
- Phím điều khiển: Enter, Ctrl, Alt, Shift,...
- Phím xoá: Delete, Backspace.
- · Phím di chuyển: các phím mũi tên, Home, End,...

### d)  $\hat{O}$  dĩa và cổng USB

· Ouan sát ổ đĩa mềm, ổ đĩa CD,...

• Nhân biết cổng USB và các thiết bị sử dung cổng USB như thiết bị nhớ flash, chuột, máy in,...

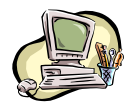

Bài tập và thực hành 4

# GIAO TIẾP VỚI HỆ ĐIỀU HÀNH WINDOWS

### 1. Mục đích, yêu cầu

Làm quen với các thao tác cơ bản trong giao tiếp với Windows 2000, Windows XP,... như thao tác với cửa sổ, biểu tượng, bảng chọn.

### 2. Nội dung

Trong Windows, mỗi công việc đều có thể thực hiện bằng nhiều cách khác nhau. Người dùng có thể chọn cách này hay cách khác phụ thuộc vào thói quen, sở thích hay hoàn cảnh cu thể. Dưới đây, các thao tác được nêu theo trình tự đảm bảo công việc được thực hiện không phụ thuộc vào phiên bản hệ điều hành và tham số khai thác cu thể do người dùng quyết đỉnh trong muc tuỳ chon của Windows.

a) Màn hình nền (Desktop)

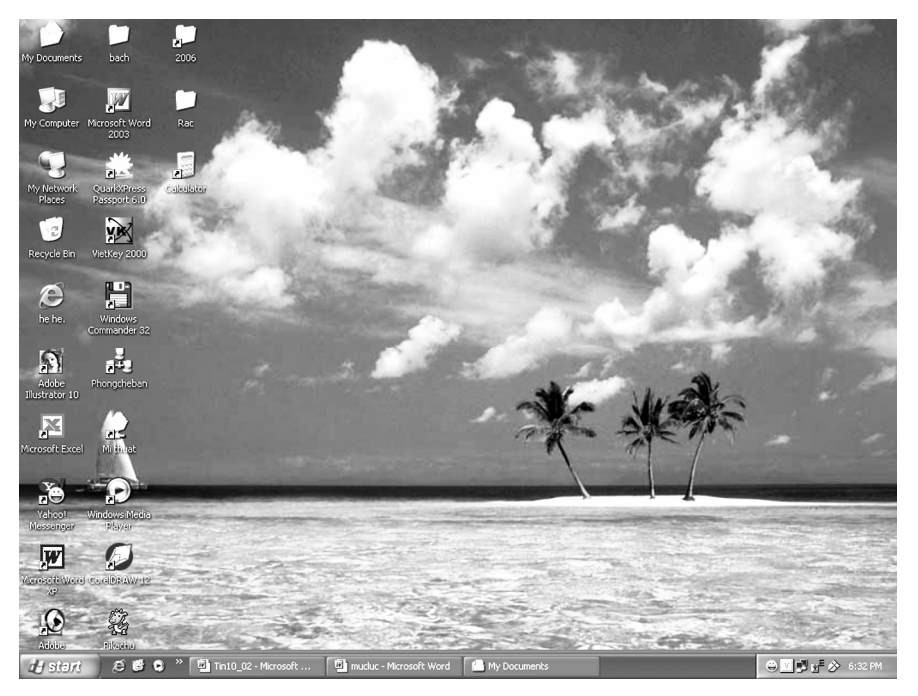

Hình 36 Màn hình nền

Nhân biết các đối tương trên màn hình nền:

- · Các biểu tượng: Giúp truy cập nhanh nhất;
- Bảng chon Start: Chứa danh muc các chương trình hoặc nhóm chương trình đã được cài đặt trong hệ thống và những công việc thường dùng khác;
- Thanh công việc Taskbar: Chứa nút Start, các chương trình đang hoạt động.

### b) Nút Start

Nháy chuột lên nút Start để mở bảng chọn Start. Bảng chọn này cho phép:

- · Mở các chương trình cài đặt trong hệ thống;
- · Kích hoạt các biểu tượng như My Computer, My Documents,...
- Xem thiết đặt máy in, bảng cấu hình hệ thống Control Panel;
- Trợ giúp hay tìm kiếm têp/thư mục;
- Chọn các chế độ ra khỏi hệ thống.

### c) Cửa sổ

Nhân biết một số thành phần chính như thanh tiêu đề, thanh bảng chon, thanh công cụ, thanh trạng thái, thanh cuộn, nút điều khiển,...

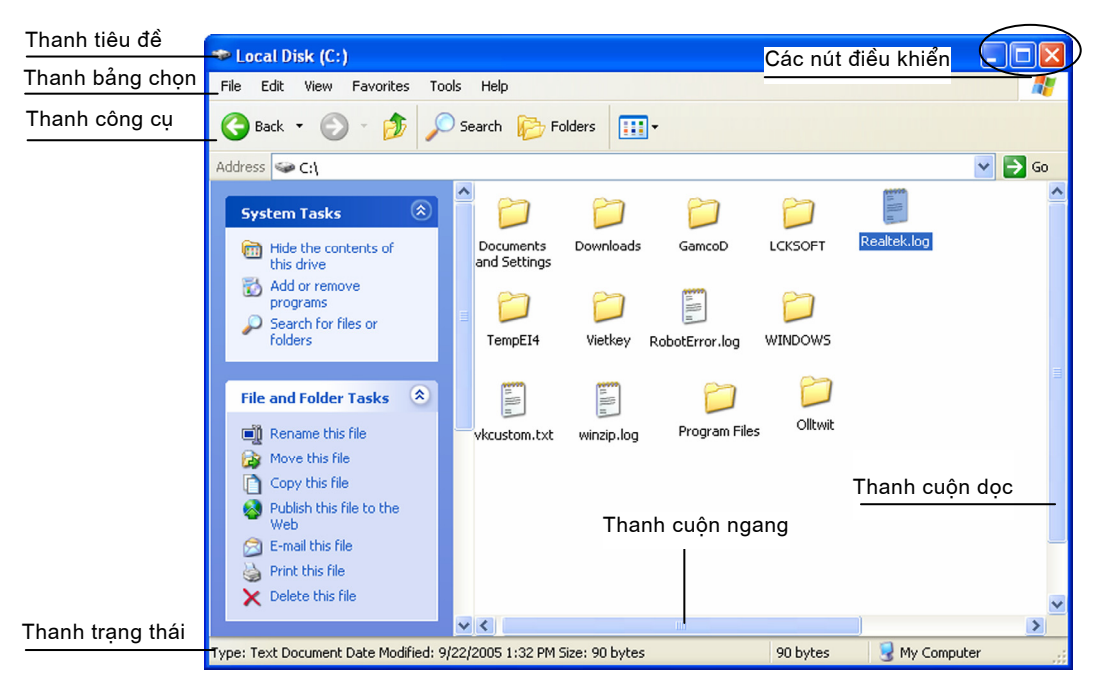

Hình 37. Một số thành phần chính của cửa sổ

c1) Thay đổi kích thước cửa sổ

*Cách 1*: Dùng các nút điều khiển cửa sổ ở góc trên, bên phải cửa sổ để thu gọn, phóng to, trở về kích thước ban đầu hoặc đóng cửa sổ (h. 38).

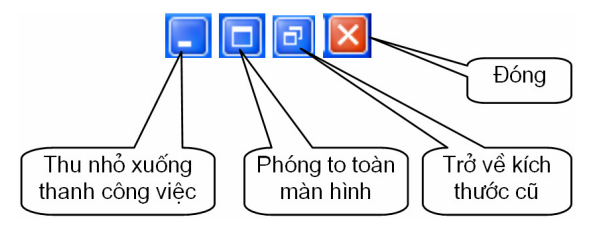

Hình 38. Các nút điều khiển cửa sổ màn hình

*Cách* 2: Dùng chuột để thay đổi kích thước cửa sổ, thực hiện như sau:

- 10 Đưa con trỏ chuột tới biên cửa sổ cần thay đổi kích thước cho đến khi con trỏ có dang mũi tên hai chiều  $(\longleftrightarrow, \overline{I}, \overline{I})$  hoặc  $\overline{I}$ );
- 2 Kéo thả chuột để được kích thước mong muốn.

c2) Di chuyển cửa sổ

Di chuyển cửa sổ bằng cách đưa con trỏ lên thanh tiêu đề của cửa sổ và kéo thả đến vi trí mong muốn.

### d) Biểu tương

Một số biểu tượng chính trên màn hình nền gồm:

- (Tài liệu của tôi): Chứa tài liệu; My Documents
- (Máy tính của tôi): Chứa biểu tượng các đĩa; My Computer

Recycle Bin

(Thùng rác): Chứa các tệp và thư mục đã xoá.

Một số thao tác với biểu tượng:

- *Chon*: Nháy chuột vào biểu tương;
- $\bullet$  *Kích hoat:* Nháy đúp chuột vào biểu tương;
- Thay đổi tên (nếu được):

10 Nháy chuột lên phần tên để chọn biểu tượng;

- 2 Nháy chuột một lần nữa lên phần tên và tiến hành sửa;
- 3 Nhấn phím Enter sau khi đã sửa xong (nếu không muốn thay đổi nữa thì nhấn phím Esc).
- Chú ý: Ở bước thứ hai dùng các phím mũi tên để di chuyển và các phím xoá để sửa.
	- Di chuyển: Nháy chuột để chọn biểu tượng. Kéo thả chuột để di chuyển biểu tượng tới vị trí mới.
	- *Xoá:* Chon biểu tương rồi nhấn phím Delete.
	- Xem thuộc tính của biểu tương: Nháy nút phải chuột lên biểu tương để mở bảng chon tắt, rồi chon **Properties**. Bảng chon tắt này còn cho phép thực hiện hầu hết các thao tác với biểu tượng như kích hoạt, đổi tên, sao chép, xoá,...

e) Bảng chon

- Làm quen với một số bảng chọn trong cửa sổ thư mục:
	- o File: Chứa các lệnh như tạo mới (thư mục), mở, đổi tên, tìm kiếm tệp và thư muc.
	- o **Edit**: Chứa các lênh soan thảo như sao chép, cắt, dán,...
	- o View: Chon cách hiển thi các biểu tượng trong cửa sổ.
- Thưc hiện lệnh trong bảng chon bằng cách nhấy chuột lện tên bảng chon rồi nháy chuột lên mục tương ứng với lệnh cần thực hiện.

### $f$  Tổng hợp

- Chon lênh Start  $\rightarrow$  Control Panel rồi nháy đúp chuột vào biểu tương Date and Time để xem ngày giờ của hệ thống.
- Chon lênh Start  $\rightarrow$  All Programs  $\rightarrow$  Accessories  $\rightarrow$  Calculator để mở tiên ích Calculator và tính biểu thức:

 $128*4 + 15*9 - 61*35.5$ 

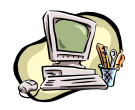

Bài tập và thực hành 5

# THAO TÁC VỚI TỆP VÀ THƯ MỤC

### 1. Mục đích, yêu cầu

- Làm quen với hệ thống quản lí tệp trong Windows 2000, Windows XP,...;
- Thực hiện một số thao tác với tệp và thư mục;
- · Khởi động được một số chương trình đã cài đặt trong hệ thống.

### 2. Nôi dung

### a) Xem nôi dung đĩa/thư muc

Để xem nội dung một đĩa/thư mục ta kích hoạt biểu tượng đĩa hay thư mục đó.

Kích hoat biểu tượng My Computer trên màn hình nền để xem các biểu tượng đĩa (h. 39).

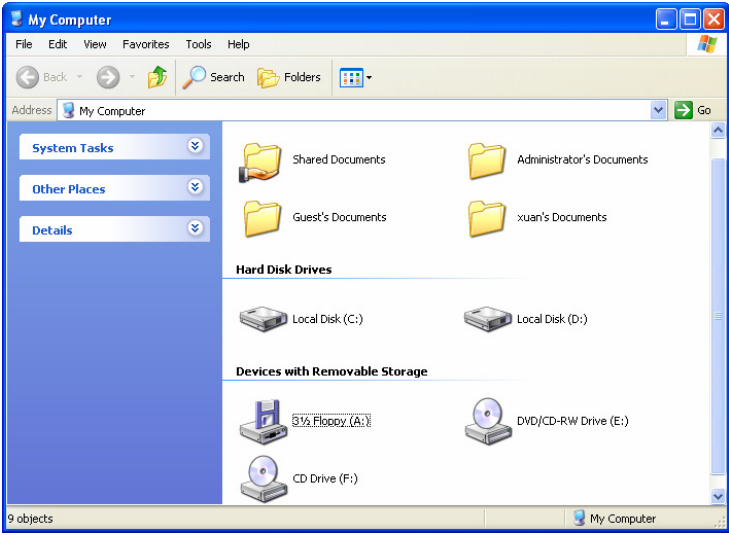

Hình 39. Một số biểu tượng đĩa và thư mục

 $\bullet$  Xem nội dung đĩa

Kích hoạt biểu tượng đĩa C, khi đó cửa sổ nội dung thư mục gốc của đĩa C (h. 40) được mở ra.

 $\bullet$  Xem nôi dung thư muc

Kích hoat biểu tượng thư muc muốn xem.

Nội dung thư mục có thể được hiển thị dưới dang biểu tượng (như ở hình 39). Chú ý: dang danh sách tên têp hoăc môt số dang khác theo tuỳ chon trong bảng chon View.

> Nếu cửa sổ không đủ lớn để chứa hết nội dung thư mục, ta có thể kéo thanh cuôn ở canh phải (thanh cuôn doc) hoặc thanh cuôn ở canh dưới cửa sổ (thanh cuôn ngang) để xem phần còn lai.

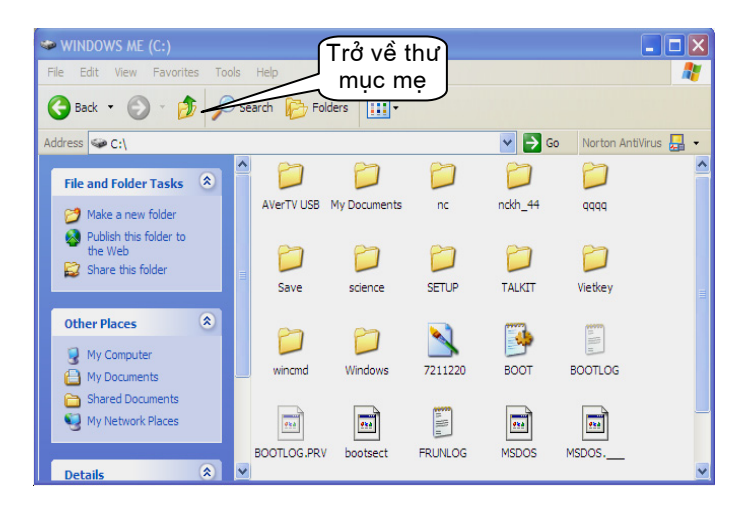

Hình 40. Nội dung thư mục gốc đĩa C

### b) Tao thư mục mới, đối tên têp/thư mục

### $b$ l) Tao thư mục mới

- $\mathcal{D}$  Mở cửa số thư muc sẽ chứa thư muc mới (thao tác "Xem nôi dung  $d\tilde{a}/$ thư muc");
- 2 Nháy nút phải chuột tại vùng trống trong cửa sổ thư mục, đưa con trỏ chuột xuống mục **New** trong bảng chon tắt để mở bảng chon con;
- 3 Nháy chuột chon mục Folder. Trên màn hình sẽ xuất hiện biểu tương thư muc mới với tên tam thời là New Folder. Ta chỉ cần gõ tên thư muc rồi nhấn phím Enter.

### b2) Đổi tên tệp/thư mục

Tương tư như cách đổi tên biểu tương:

- 10 Nháy chuột vào tên của têp/thư muc;
- 2 Nháy chuột vào tên một lần nữa;
- 3 Gõ tên mới rồi nhấn phím **Enter** hoặc nháy chuột vào biểu tương.

Chú ý: Có thể thực hiên các công việc trên bằng cách vào bảng chon File, nháy chuột chọn mục New để tạo thư mục mới hay Rename để đổi tên tệp/thư mục.

### c) Sao chép, di chuyển, xoá tệp/thư mục

Để thực hiện các thao tác quản lí têp như sao chép, di chuyển hay xoá, trước hết ta phải chọn têp/thư mục theo các cách sau:

- Chon một đối tương: Nháy chuột vào biểu tương tương ứng.
- Chọn nhiều đối tượng: Kéo thả chuột lên những đối tượng cần chọn hoặc nhấn giữ phím Ctrl và nháy chuột lên từng đối tượng cần chọn.

### $c1$ ) Sao chép têp/thư muc

- 10 Chon têp/thư mục cần sao chép:
- $\circled{2}$  Trong bảng chon **Edit**, chon muc **Copy** (h. 41);
- 3 Nháy chuột chọn thư mục sẽ chứa tệp/thư mục cần sao chép;
- 4 Trong bảng chọn Edit, chọn mục Paste.

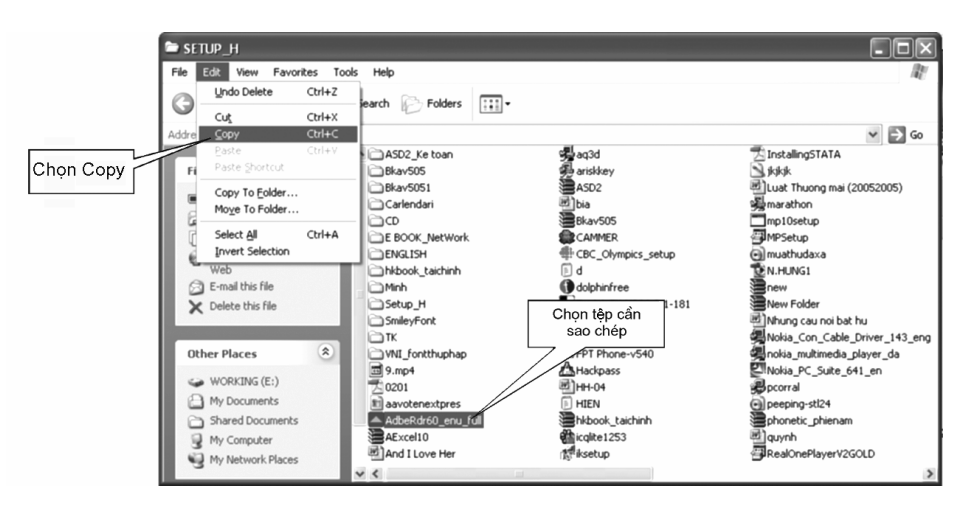

Hình 41. Sao chép têp

- $c2)$  Xoá têp/thư muc
- 10 Chon têp/thư muc cần xoá;
- 2 Nhấn phím Delete hoặc nhấn tổ hợp phím Shift+Delete.
- Chú ý: Nếu chỉ nhấn phím Delete, têp/thư muc đang chon được đưa vào Recycle Bin, chỉ khi nào ta xoá nó trong Recycle Bin hoăc Recycle Bin đầy thì têp/thư muc mới bi xoá thực sư. Khi dùng tổ hợp phím **Shift+Delete** để xoá thì têp/thư muc đang chon bi xoá thưc sư.

c3) Di chuyển têp/thư mục

- 10 Chon têp/thư muc cần di chuyển;
- 2 Trong bảng chon Edit, chon muc Cut;
- 3 Nháy chuột chon thư mục sẽ chứa têp/thư mục cần di chuyển tới;
- 4 Trong bảng chon Edit, chon muc Paste.

### $c$ 4) Tìm kiếm têp/thư muc

- *O* Kích hoat biểu tượng My Computer;
- 2 Nháy chuột vào nút Search trên thanh công cụ để mở hộp thoại tìm kiếm;
- Trong hôp thoai, chon All files and folders;
- 4 Nhâp tên têp/thư muc cần tìm vào ô All or part of the file name. Tên tệp có thể sử dụng các kí tự đại diện như \* và ?;
- © Chon nút Search để tìm, kết quả sẽ hiên ở ô bên phải cửa sổ.

### Chú ý: - Mục Look in trong hộp thoại tìm kiếm chỉ ra phạm vi tìm kiếm tệp/thư mục;

- Kí tư ? trong tên têp/thư muc được hiểu là một kí tư bất kì;
- Kí tư \* trong tên têp/thư muc được hiểu là một hoặc nhiều kí tư bất kì.

### d) Xem nôi dung têp và khởi đông chương trình

### d1) Xem nội dung têp

Windows thường gắn sẵn các phần mềm xử lí với từng loại têp, ví du như têp có phần mở rông **.DOC** là têp tài liêu của phần mềm Microsoft Word, têp có phần mở rộng .XLS là têp bảng tính của phần mềm Microsoft Excel....

Để xem nôi dung những têp này chỉ cần nháy đúp chuột vào tên hay biểu tượng của tệp.

Chú ý: Nếu loại têp nào đó không được gắn sẵn phần mềm xử lí thì hê thống sẽ đưa ra danh muc các phần mềm để ta chon.

d2) Khởi đông một số chương trình đã được cài đặt trong hệ thống

- Nếu chương trình đã có biểu tương trên màn hình nền thì chỉ cần nháy đúp chuột vào biểu tượng tương ứng.
- Nếu chương trình không có biểu tượng trên màn hình nền thì thực hiện: 10 Nháy chuột vào nút Start (ở góc trái bên dưới màn hình);
	- 2 Nháy chuột vào muc Programs (hoặc All Programs) để mở bảng chọn chương trình:
	- **3** Nháy chuột vào mục hoặc tên chương trình ở bảng chon chương trình.

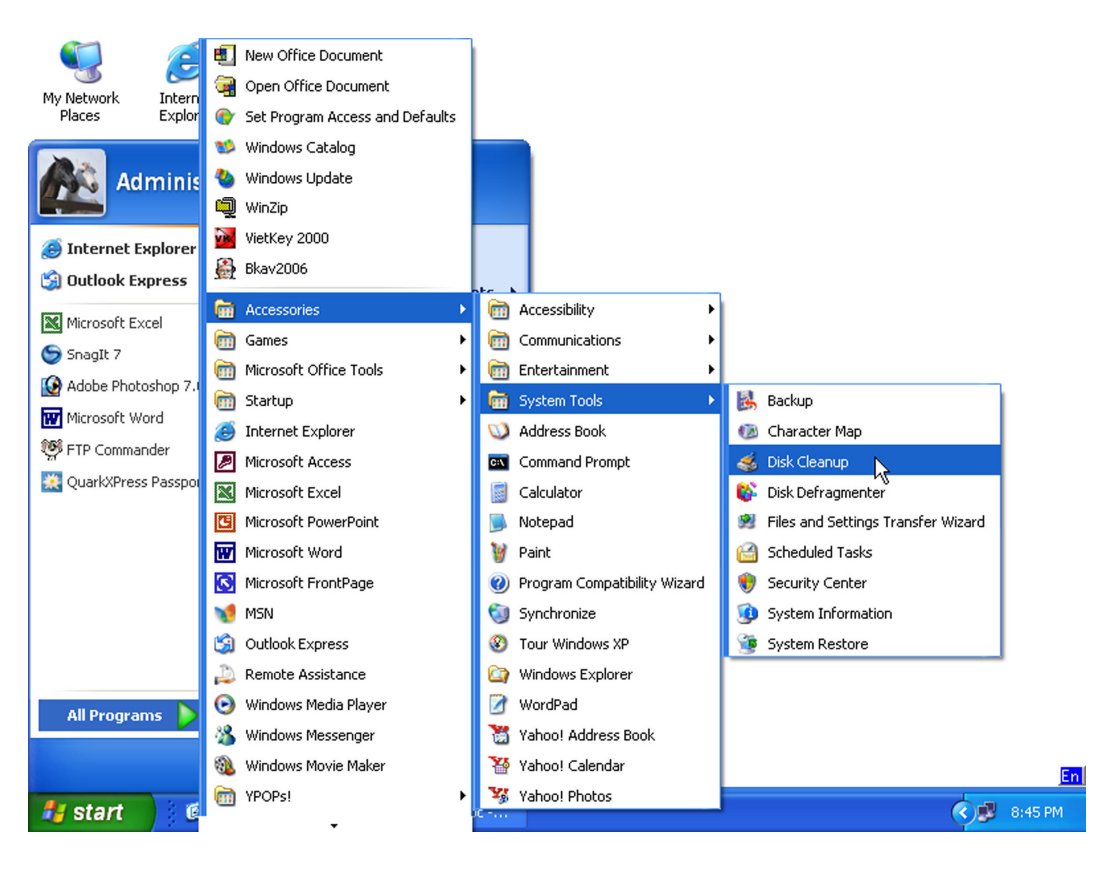

Hình 42. Chọn chương trình từ bảng chọn Start

Có môt số chương trình phuc vu hê thống như Disk Cleanup (don dep đĩa), System Restore (khôi phuc hê thống),... (h. 42) được cài đặt trong muc Accessories→ System Tools.

- $e)$  Tổng hợp
	- el) Hãy nêu cách tạo thư mục mới với tên là BAITAP trong thư muc My Documents.
	- e2) Có những cách nào để sao chép một tệp từ đĩa này sang một đĩa khác trong Windows?
	- e3) Có những cách nào để xoá một tệp trong Windows?
	- e4) Vào thư mục gốc của đĩa C và tao thư mục có tên là tên của em.
	- $e5$ ) Tìm trong ổ đĩa **C** một têp có phần mở rộng là **.DOC** và xem nội dung tệp đó.
	- e6) Xem nội dung đĩa mềm A hoặc thiết bi nhớ flash.
- $e7$ ) Sao chép tất cả các têp từ đĩa A hoặc một thư muc tuỳ chon trên thiết bi nhớ flash vào thư mục mới tao ở câu e4 trên đĩa C.
- $e8$ ) Đổi tên thư mục mới tạo ở câu e7 thành tên trường hoặc tỉnh/thành phố noi em đang sống và học tập.
- $e9$ ) Xem lai nội dung của thư muc trên:
	- $\bullet$  Hiển thi các têp theo thứ tư ABC của tên têp;
	- Hiển thi các têp theo trình tư ngày tháng tao lập hoặc cập nhật;
	- $\bullet$  Hiển thi các têp theo loai têp (phần mở rông).
- Chú ý: Để xem nôi dung của thư muc, mở bảng chon View để thay đổi cách hiển thi các têp.
	- $e10$ ) Xoá thư muc tao ở phần trên.
	- $e11$ ) Khởi đông chương trình **Disk Cleanup** (don dẹp đĩa) hoặc một chương trình trò chơi có trong hê thống.
	- el2) Hãy xem nôi dung Recycle Bin và xoá tất cả các têp trong đó (nếu nó không rỗng).

### Các thuật ngữ chính

Chương trình khởi động; Lệnh; Cửa sổ; Bảng chọn; Biểu tượng; Hộp thoại; Màn hình nền; Tắt máy; Tạm ngừng; Ngủ đông.

## CÂU HỎI VÀ BÀI TÂP

- 1. Có bao nhiêu cách ra khỏi hệ thống? Các cách đó khác nhau như thế nào?
- 2. Hãy nêu hai cách đưa yêu cầu hoặc thông tin vào hệ thống.
- 3. Liêt kê thứ tự thao tác để tao một thư mục mới trên đĩa mềm A rồi sao chép vào đó hai tệp tuỳ chọn từ đĩa C.
- 4. Hãy nêu cách tìm tất cả các tệp âm thanh có phần mở rộng là .MP3.
- 5. Hãy nêu cách tìm tất cả các têp văn bản có phần mở rông là .DOC và tên bắt đầu bằng ba kí tư **BTT**.
- 6. Nêu các bước cần thực hiện để khởi đông chương trình Disk Cleanup trong mục Accessories->System Tools của hệ thống.

# §13. MỘT SỐ HỆ ĐIỀU HÀNH THÔNG DỤNG

Có rất nhiều hệ điều hành của các hãng khác nhau được phổ biến trên thi trường thế giới. Dưới đây chỉ giới thiêu một số hệ điều hành phổ biến ở Việt Nam.

### 1. Hệ điều hành MS-DOS

Hê điều hành MS-DOS của hãng Microsoft trang bi cho máy tính cá nhân IBM PC. Đây là một hệ điều hành đơn giản nhưng hiệu quả, phù hợp với tình trang thiết bi của máy tính cá nhân trong thập kỉ tám mươi của thế kỉ XX.

Việc giao tiếp với MS-DOS được thực hiện thông qua hệ thống lệnh.

MS-DOS là hê điều hành đơn nhiệm một người dùng. Tuy vậy, với các phiên bản nâng cấp từ 4.01 trở đi, trong MS-DOS đã có các môđun cho phép người dùng có thể thực hiện đồng thời nhiều chương trình.

### 2. Hệ điều hành Windows

Hiện nay, nhiều máy tính sử dụng hệ điều hành Windows của hãng Microsoft với các phiên bản cải tiến khác nhau.

Một số đặc trưng chung của Windows là:

- · Chế đô đa nhiêm;
- Có một hê thống giao diên dưa trên cơ sở bảng chon với các biểu tượng kết hợp giữa đồ hoa và văn bản giải thích;
- Cung cấp nhiều công cu xử lí đồ hoa và đa phương tiên (Multimedia) đảm bảo khai thác có hiêu quả nhiều loai dữ liêu khác nhau như âm thanh, hình ảnh,...
- Đảm bảo các khả năng làm việc trong môi trường mang.

Các phiên bản mới hơn của Windows thể hiện các đặc trưng trên ở mức độ tiến bô hơn.

### 3. Các hệ điều hành UNIX và Linux

Hệ điều hành UNIX do Ken Tôm-xơn (Ken Thompson) và Đen-nit Rit-chi (Dennis Ritchie) thuộc phòng thí nghiêm Bell của hãng AT&T xây dưng từ những năm 1970. Đây là hệ điều hành đa nhiệm nhiều người dùng, có khả năng đảm bảo một số lượng rất lớn người dùng đồng thời khai thác hệ thống.

Một số nét đặc trưng cơ bản của UNIX là:

- UNIX là hê điều hành đa nhiêm nhiều người dùng;
- Có hệ thống quản lí têp đơn giản và hiệu quả;
- Có một hệ thống phong phú các môdun và chương trình tiên ích hệ thống.

Nét đặc biệt của UNIX là đến 90% các môđun của hệ thống được viết trên ngôn ngữ lập trình bậc cao C, vì vậy có thể dễ dàng thay đổi, bổ sung để phù hợp với từng hoàn cảnh cụ thể hoặc chuyển đổi từ loại máy này sang loại máy khác có hệ lệnh không giống nhau. Một mặt, tính chất này đã làm cho UNIX được triển khai ứng dụng rộng rãi trên nhiều loại máy khác nhau và hệ thống trở nên manh hơn, linh hoat hơn. Mặt khác, nó làm cho các phiên bản khác nhau của UNIX có quá nhiều sư khác biệt cơ bản, mất tính kế thừa và đồng bộ. Vì vây, từ những năm tám mươi của thế kỉ XX về sau, người ta đã đề xuất một loạt các chuẩn cho việc xây dựng UNIX.

Trên cơ sở của UNIX, năm 1991 Li-nux Tua-rơ-van (Linus Torvalds người Phần Lan), khi còn là sinh viên, đã phát triển một hệ điều hành mới cho máy tính cá nhân goi là Linux. Linux đã cung cấp cả chương trình nguồn của toàn bộ hệ thống, làm cho nó có tính mở rất cao, tức là mọi người có thể đọc, hiểu các chương trình hê thống, sửa đổi, bổ sung, nâng cấp và sử dung mà không bi vi pham bản quyền tác giả.

Chính vì vậy, Linux đã thu hút sự chú ý của rất nhiều người trên phạm vi toàn thế giới và được sao chép, phổ biến với một chi phí rất thấp về tài liệu, đĩa (không phải trả tiền bản quyền).

Tuy nhiên, do hê điều hành Linux phát triển có tính mở nên không thể có một công cụ cài đặt mang tính chuẩn mực, thống nhất. Mặt khác, còn ít các phần mềm ứng dung chay trên Linux so với trên Windows nên việc sử dung Linux còn bi han chế.

Mặc dù vậy, do một số đặc tính ưu việt của nó, người ta dư đoán trong tương lai gần Linux có khả năng canh tranh với hê điều hành Windows. Ngày nay, Linux được sử dung khá phổ biến ở châu Âu, nhất là trong các trường học và khuynh hướng này ngày càng phát triển.

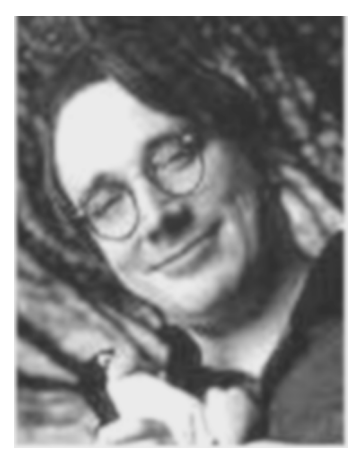

**Linus Torvalds** 

### Các thuật ngữ chính \_\_

MS-DOS; Windows; UNIX; Linux.

## CÂU HỎI VÀ BÀI TÂP

- 1. Hãy nêu tên các hê điều hành và các phiên bản của nó mà em biết.
- 2. Hãy nhận xét ưu và nhược điểm của các hệ điều hành Windows, Linux và UNIX.
- 3. Nêu và so sánh các đặc trưng của Windows và Linux.

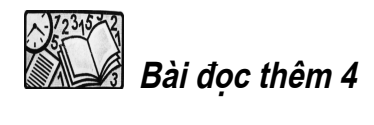

# LỊCH SỬ PHÁT TRIỂN HỆ ĐIỀU HÀNH

Giai đoan 1945 - 1955: Người dùng viết chương trình chủ yếu trên ngôn ngữ máy. Các thiết bi ngoai vi còn nghèo cả về số lương lẫn chủng loại. Phần mềm trơ giúp cho người lập trình chỉ là các thư viên chương trình mẫu và một số chương trình phục vụ. Các ngôn ngữ lập trình đang ở trong giai đoan hình thành, chưa được đưa ra khai thác rộng rãi.

Giai đoan 1955 - 1965: Các ngôn ngữ lập trình được sử dung rông rãi. Máy tính được trang bi các chương trình dịch. Hệ thống phần mềm được bổ sung các chương trình phục vụ nạp, dịch và thực hiện chương trình ứng dụng, đồng thời hỗ trợ một phần các công việc liên quan tới thiết bi ngoại vi. Những người làm việc với máy tính được phân thành hai lớp: thao tác viên và người lập trình. Vì vậy, ở giai đoạn này xuất hiện ngôn ngữ để thao tác viên đưa yêu cầu vào hê thống và để người lập trình báo cho thao tác viên biết các công việc cần thực hiện. Đó là ngôn ngữ vân hành hệ thống.

Giai đoan 1965 - 1980: Với sư ra đời của máy tính thế hê III, công suất máy tính tăng một cách đáng kể, máy tính được trang bi nhiều thiết bi ngoại vi đa dang đòi hỏi phải có một hệ thống phục vụ với nhiều tính năng mới. Hệ điều hành với các chức năng như ta thường thấy ngày nay ra đời ở giai đoạn này. Đặc điểm quan trọng của hệ thống là khả năng đảm bảo môi trường đa nhiệm. Hệ điều hành tiêu biểu của giai đoạn này là OS IBM 360/370. Trong hệ điều hành này, các nguyên tắc cơ bản về quản lí thiết bị ngoại vi, quản lí bộ nhớ, điều độ thực hiện chương trình,... được hiện thực hoá một cách có hiệu quả. Mạng máy tính và hệ điều hành mạng (trên cơ sở OS IBM 360/370) cũng được ra đời trong những năm bảy mươi của thế kỉ XX.

**Giai đoan sau năm 1980:** Đây là giai đoan phát triển bùng nổ của máy tính cá nhân. Những hê điều hành trang bị cho máy tính cá nhân đầu những năm tám mươi thế kỉ XX như COMMANDOR, APPLE II, IBM PC XT,... còn đơn giản, về tính năng không khác nhiều với hệ điều hành những năm sáu mươi của thế kỉ XX. Tuy vậy, trên cơ sở sư phát triển như vũ bão của khoa học công nghệ và được kế thừa kinh nghiêm xây dưng hê điều hành trước đó, những hê điều hành cho các máy tính cá nhân nhanh chóng đạt đến chuẩn mực đa nhiêm nhiều người dùng. Từ những năm chín mươi của thế kỉ trước, mạng Internet đã trở nên phổ biến. Hệ điều hành được mở rộng bổ sung thêm khả năng khai thác có hiêu quả các mang cuc bô cũng như mang diên rông trên cơ sở Internet.

#### Hệ điều hành Windows

WINDOWS 95. Ra đời tháng 9 - 1995. Đây là hệ điều hành thế hê mới trong các hê điều hành mà hãng Microsoft cung cấp cho thi trường thế giới. Nó được phát triển từ phần mềm Windows 3.11 trước đó. Chế đô đa nhiêm được định hướng cho một người dùng. Các chương trình thực hiện trong Windows 95 có thể đồng thời sử dung chung các tài nguyên của hê thống. Người dùng cũng được đảm bảo các khả năng làm việc trong môi trường mang, trao đổi thư điên tử, fax. Hê thống giao diên đồ hoa được thiết kế đảm bảo cho người dùng thuân tiên tối đa và nhanh chóng hiểu rõ, làm chủ hệ thống.

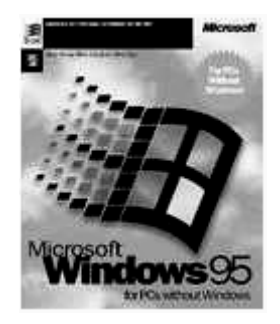

Biểu tương WINDOWS 95

Chế độ bảo vệ áp dụng trong Windows 95 làm cho hệ thống không bị phá hỏng khi một chương trình ứng dung gặp lỗi trong quá trình thực hiên, đồng thời làm cho hê thống an toàn hơn trước tác đông của virus.

WINDOWS NT (NT - New Technology) là một hệ điều hành được trang bị nhiều công cụ quản trị mạng, có một hệ thống quản lí tệp hiệu quả và có thể làm việc với đĩa có dung lượng cực lớn. Đây là một hệ thống cho phép khai thác máy tính có hiệu quả trong môi trường mang cuc bô.

WINDOWS 98 - Được trang bị chương trình duyệt Internet Explorer cho phép làm việc thuân tiên hơn với các trang web. Việc kết nối hệ thống với Internet cũng thuân tiên và đơn giản hơn nhiều. Việc cài đăt Windows 98 cho máy tính để bàn và máy tính xách tay (Notebook) cũng đơn giản như nhau. Đây là một đặc điểm quan trong, vì ở thời kì này, máy tính xách tay đã trở nên rất phổ biến.

WINDOWS 2000/WINDOWS XP - Hệ thống được nâng cấp để thực hiện chế độ đa nhiệm cho nhiều người dùng. Mỗi người dùng có một môi trường hệ thống riêng, như có một phiên bản hệ điều hành độc lập cho họ, việc thay đổi người dùng được tiến hành đơn giản và không làm gián đoạn hoạt động hệ thống. Windows 2000/XP đảm bảo khả năng "Cắm và chay" (Plug and Play) vô cùng phong phú cho nhiều thiết bi ngoai vi khác nhau. Các hê điều hành lớp này có hẳn một thành phần phục vu quản lí một cách thuân tiên tài nguyên phân tán: cung cấp tài nguyên của mình (màn hình, bàn phím, bộ nhớ ngoài,...) cho các hệ thống khác trong mạng và sử dụng tài nguyên của hê thống khác. Vì vây, một hê điều hành của máy tram (Client) không khác nhiều so với hê điều hành quản trị mang (Server). Windows 2000 Server được trang bi nhiều công cu để quản tri mang.

Bên canh máy tính cá nhân, các siêu máy tính cũng được tiếp tục nghiên cứu phát triển, chế tạo và đưa vào khai thác trong thực tế. Các máy này được lắp ráp với nhiều bô xử lí. Hệ điều hành được phát triển đảm bảo khả năng tính toán song song: một bài toán có thể được chia thành nhiều phần nhỏ và các phần này được thực hiên đồng thời trên các bô xử lí, làm giảm đáng kể thời gian thực hiên.

### Hệ điều hành mạng

Sự ra đời và phát triển của các mạng máy tính: Mạng cục bộ (LAN) và mạng diện rộng (WAN) đòi hỏi phải có hệ điều hành với nhiều chức năng phục vụ quản lí mạng, đảm bảo an toàn và bảo mật. Những hê điều hành này được gọi là hệ điều hành mang.

Novell NetWare là hệ điều hành mạng phổ cập rộng rãi đầu tiên trên các máy tính cá nhân, phục vụ cho việc tổ chức mang cục bô.

Windows NT Server là hệ điều hành mạng với các công cụ quản lí tệp hiệu quả cao, sử dụng cho các máy chủ của mạng cục bộ.

Windows 2000 Server là hệ điều hành cho máy chủ của mạng, cung cấp nhiều dịch vụ kết nối với mạng Internet cho mạng cục bộ.

Hai hê điều hành mang Unix và Linux có đầy đủ các tính năng đa nhiêm, nhiều người dùng và phục vụ truyền thông tốt. Unix cũng như Linux hỗ trơ tốt môi trường lập trình và các ứng dung mang.

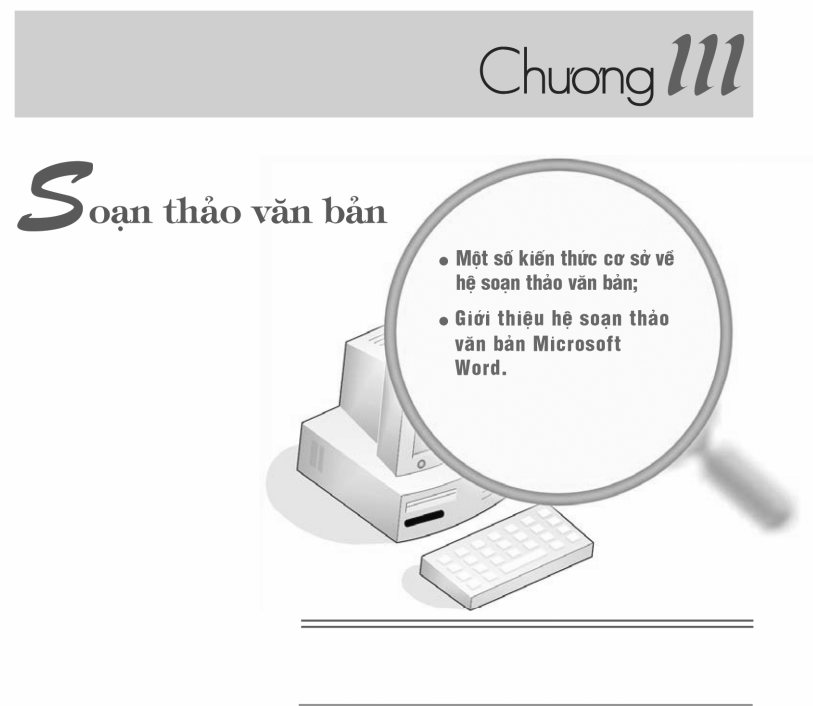

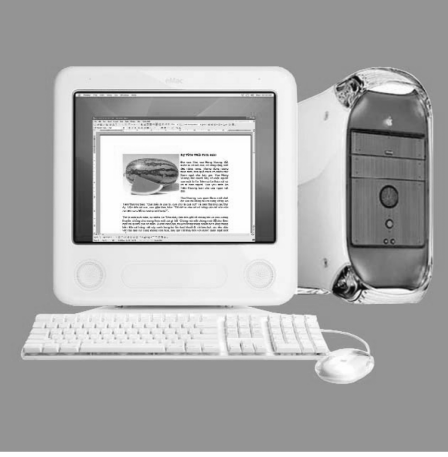

#### 1. Các chức năng chung của hệ soan thảo văn bản

Trong cuộc sống có nhiều việc liên quan đến văn bản như soạn thông báo, đơn từ, làm báo cáo,... đó chính là công việc soạn thảo văn bản. Khi viết bài trên lớp là ta đang soan thảo văn bản.

Văn bản soạn thảo trên máy tính ngoài phần chữ còn có thể chứa nhiều dạng nội dung phong phú khác, chẳng hạn như bảng biểu, các hình ảnh minh hoa, chữ nghệ thuật, công thức,...

Hệ soạn thảo văn bản là một phần mềm ứng dụng cho phép thực hiện các thao tác liên quan đến công việc soan văn bản: gõ (nhập) văn bản, sửa đổi, trình bày, lưu trữ và in văn bản.

#### a) Nhập và lưu trữ văn bản

Các hệ soạn thảo văn bản thường cho phép ta nhập văn bản vào máy tính một cách nhanh chóng mà chưa cần quan tâm đến việc trình bày văn bản. Trong khi ta gõ, hệ soạn thảo văn bản thường quản lí một cách tự động việc xuống dòng. Bằng cách này ta có thể nhanh chóng nhân được bản đầu tiên và có thể lưu trữ để tiếp tục hoàn thiện hoặc in ra giấy.

#### b) Sửa đổi văn bản

Hệ soạn thảo văn bản cung cấp các công cụ cho phép ta thực hiện công việc sửa đổi văn bản một cách nhanh chóng. Các sửa đổi trên văn bản gồm: sửa đổi kí tư và từ, sửa đổi cấu trúc văn bản.

• Sửa đổi kí tư và từ

Trong khi ta gõ, các sai sót có thể xảy ra. Hệ soạn thảo văn bản cho phép xoá, chèn thêm hoặc thay thế kí tự, từ hay cụm từ nào đó để sửa chúng một cách nhanh chóng.

· Sửa đổi cấu trúc văn hản

Khi làm việc với văn bản ta có thể thay đổi cấu trúc của văn bản: xoá, sao chép, di chuyển, chèn thêm một đoạn văn bản hay hình ảnh đã có sẵn.

#### c) Trình bày văn bản

Chức năng trình bày văn bản là điểm rất manh của các hê soan thảo văn bản. Ta có thể lựa chọn cách trình bày phù hợp và đẹp mắt cho văn bản ở mức kí tự, mức đoạn văn hay mức trang.

Khả năng định dạng kí tư

- Phông chữ (Times New Roman, Arial, Courier New, ...);
- Cỡ chữ (cỡ chữ 12, Cỡ chữ 18, Cỡ chữ  $24$ ....);
- · Kiểu chữ (đậm, nghiêng, gạch chân,...);
- · Màu sắc (đỏ, xanh, vàng,...);
- Vị trí tương đối so với dòng kẻ ( $\frac{\text{cao hon}}{\text{thán}}$ ,  $\frac{\text{thán}}{\text{thán}}$ );
- · Khoảng cách giữa các kí tự trong một từ và giữa các từ với nhau.

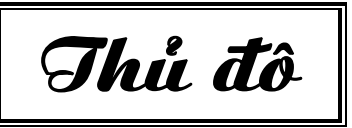

Hình 43. Định dạng kí tự

Khả năng đinh dang đoan văn bản

- · Vị trí lề trái, lề phải của đoạn văn bản;
- Căn lề (trái, phải, giữa, đều hai bên);
- · Dòng đầu tiên: thut vào hay nhô ra so với cả đoan văn bản;
- Khoảng cách đến đoạn văn bản trước, sau;
- Khoảng cách giữa các dòng trong cùng đoan văn bản,...

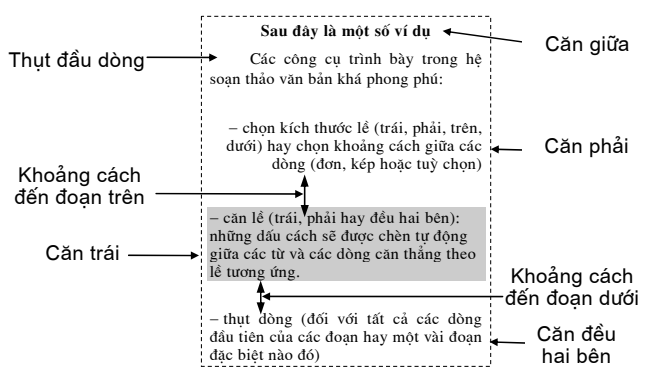

Hình 44. Đinh dang đoan văn bản

Khả năng định dạng trang văn bản

- · Lề trên, lề dưới, lề trái, lề phải của trang;
- · Hướng giấy (nằm ngang hay thẳng đứng);
- $\bullet$  Kích thước trang giấy;
- · Tiêu đề trên (đầu trang), tiêu đề dưới (cuối trang),...

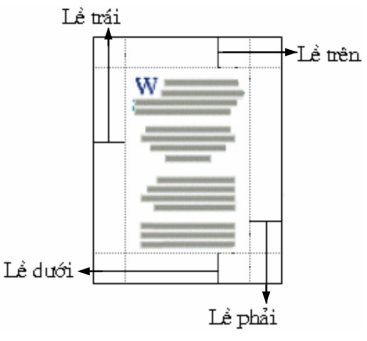

Hình 45. Đinh dang trang

#### d) Một số chức năng khác

Các hệ soạn thảo văn bản còn cung cấp một số công cụ giúp tăng hiệu quả soan thảo văn bản, trong số đó có thể kể đến:

- Tìm kiếm và thay thế: Tìm và thay thế tư đông một từ hoặc cum từ trong một phần hoặc toàn bộ văn bản. Công cụ này đặc biệt hữu ích khi soạn thảo văn bản dài;
- · Cho phép gõ tắt hoặc tự động sửa lỗi khi gõ sai;
- Tao bảng và thực hiện tính toán, sắp xếp dữ liêu trong bảng;
- · Tạo mục lục, chú thích, tham chiếu tự động;
- Chia văn bản thành các phần với cách trình bày khác nhau;
- Tư đông đánh số trang, phân biệt trang chẵn và trang lẻ;
- Chèn hình ảnh và kí hiêu đặc biệt vào văn bản;
- Vẽ hình và tao chữ nghê thuật trong văn bản;
- Kiểm tra chính tả, ngữ pháp, tìm từ đồng nghĩa, thống kê,...;
- · Hiển thị văn bản dưới nhiều góc độ khác nhau: chi tiết, phác thảo, dưới dang trang in,...

Ngoài ra, các hê soan thảo văn bản còn có thể có những công cu hỗ trơ khác. Do giao diện của các hệ soạn thảo văn bản ngày càng trở nên thân thiện hơn với người dùng nên việc khai thác và sử dụng nó ngày một dễ dàng hơn.

Nhờ hê soan thảo văn bản, người dùng có thể dễ dàng sửa chữa các sai sót khi soạn thảo văn bản hay làm nổi bật những điều cần nhấn mạnh. Ngoài ra, các công cu như tao bảng, tính toán trong bảng, kiểm tra chính tả, gõ tắt,... làm giảm đáng kể thời gian soan thảo.

Văn bản sau khi soạn thảo xong, ngoài việc in ra giấy có thể còn được lưu trữ lâu dài để dùng lai nhiều lần với những muc đích khác nhau.

Việc sử dụng các hệ soạn thảo văn bản cũng giúp người dùng rèn luyện cách thức làm việc hợp lí và chuyện nghiệp.

#### 2. Một số quy ước trong việc gõ văn bản

#### a) Các đơn vi xử lí trong văn bản

 $\ddot{O}$  mức cơ sở nhất, văn bản được tạo từ các kí tự (Character).

Một hoặc một vài kí tư ghép lai với nhau thành một từ (Word). Các từ được phân cách bởi dấu cách (còn gọi là kí tự trống - Space) hoặc các dấu ngắt câu.

Tập hợp nhiều từ kết thúc bằng một trong các dấu kết thúc câu, ví du dấu chấm (.), dấu chấm hỏi (?), dấu chấm than (!), được gọi là câu (Sentence).

Tâp hợp các kí tư nằm trên cùng một hàng được gọi là một dòng (Line).

Nhiều câu có liên quan với nhau hoàn chỉnh về ngữ nghĩa nào đó tao thành một đoạn văn bản (Paragraph). Các đoạn văn bản được phân cách bởi dấu ngắt đoan (hay còn goi là xuống dòng bằng phím Enter).

Phần văn bản định dạng để in ra trên một trang giấy được gọi là trang (Page).

Phần văn bản hiển thị trên màn hình tại một thời điểm được gọi là trang  $m\grave{a}n$  hình

#### b) Một số quy ước trong việc gõ văn bản

Để văn bản được nhất quán và có hình thức hợp lí, một số quy ước chung cần được tuân thủ như sau:

- Các dấu ngắt câu như dấu chấm (.), dấu phẩy (.), dấu hai chấm (:), dấu chấm phẩy (;), dấu chấm than (!), dấu chấm hỏi (?) phải được đặt sát vào từ đứng trước nó, tiếp theo là một dấu cách nếu sau đó vẫn còn nội dung;
- Giữa các từ chỉ dùng một kí tư trống để phân cách. Giữa các đoan cũng chỉ xuống dòng bằng một lần nhấn phím Enter;

- Các dấu mở ngoặc (gồm "(", "[", "{", "<") và các dấu mở nháy (gồm "'", """) phải được đặt sát vào bên trái kí tự đầu tiên của từ tiếp theo. Tương tự, các dấu đóng ngoặc (gồm ")", "]", "}", ">") và các dấu đóng nháy (gồm "", """) phải được đặt sát vào bên phải kí tự cuối cùng của từ ngay trước đó.
- Chú ý: Tuy nhiên, do muc đích thẩm mĩ, môt số sách vẫn đặt các dấu như dấu hai chấm (:), dấu chấm phẩy (;), dấu chấm than (!), dấu chấm hỏi (?) cách từ đứng trước nó một dấu cách. Trong những trường hợp này người soan thảo phải tư kiểm soát việc xuống dòng của các kí tư này.

#### 3. Chữ Việt trong soan thảo văn bản

#### a) Xử lí chữ Việt trong máy tính

Hiên tai, máy tính đã có thể cho phép nhập, lưu trữ và hiển thi được văn bản của một số dân tộc ở Việt Nam. Một số phần mềm xử lí được văn bản chữ Việt (quốc ngữ), chữ Nôm, chữ Thái, chữ Chàm, chữ Khơ-me hay chữ Hoa. Trong tương lai, sẽ có những phần mềm hỗ trợ chữ của những dân tộc khác ở Viêt Nam.

Xử lí chữ Việt trong môi trường máy tính bao gồm các việc chính sau:

- Nhập văn bản chữ Việt vào máy tính.
- Lưu trữ, hiển thi và in ấn văn bản chữ Việt.

#### b) Gõ chữ Việt

Người dùng nhập văn bản chữ Việt vào máy tính thông qua bàn phím và chương trình điều khiển cho phép máy tính nhận đúng mã kí tự tiếng Việt được gõ từ bàn phím. Chương trình điều khiển này được gọi là chương trình hỗ trơ gõ chữ Việt (gọi tắt là trình gõ chữ Việt). Một số trình gõ chữ Việt phổ biến hiện nay là Vietkey, Unikey,...

Hai kiểu gõ chữ Việt phổ biến hiện nay là:

- $\bullet$  Kiểu TELEX:
- Kiểu VNI.

Hai kiểu gõ này được trình bày trong bảng dưới đây.

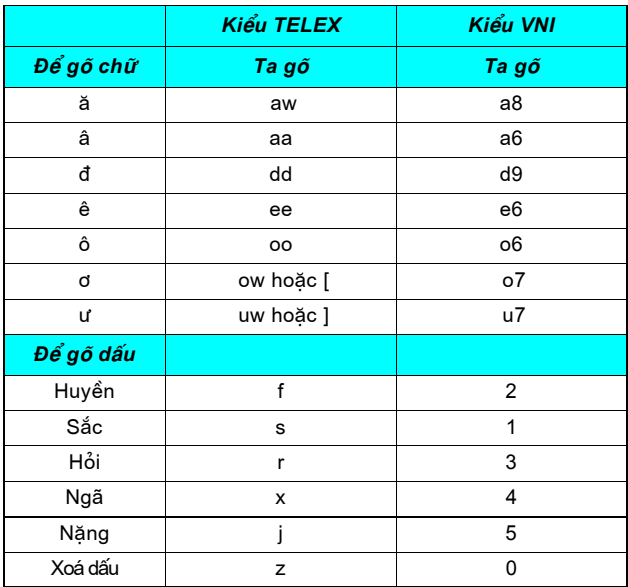

Chúng ta cần sử dụng thành thạo một trong hai cách gõ trên.

#### c) Bô mã chữ Việt

Hai bô mã chữ Việt phổ biến dưa trên bô mã ASCII là TCVN3 (hay ABC) và VNI thường được sử dụng trong các trình gõ chữ Việt để mã hoá chữ Việt trong máy tính. Ngoài ra, còn có bộ mã Unicode là bộ mã chung cho mọi ngôn ngữ của các quốc gia trên thế giới, trong đó có tiếng Việt. Hiện nay, bộ mã Unicode đã được quy định để sử dụng trong các văn bản hành chính của Việt Nam.

#### d) Bô phông chữ Việt

Để hiển thi và in được chữ Việt, cần có các bộ chữ Việt (còn được gọi là bộ *phông*) tương ứng với từng bô mã. Có nhiều bô phông với nhiều kiểu chữ khác nhau được xây dựng để hiển thị và in chữ Việt. Ví dụ, những bộ phông ứng với bô mã TCVN3 được đặt tên với tiếp đầu ngữ .Vn, chẳng han .VnTime, .VnArial,... hay những bô phông ứng với bô mã VNI được đặt tên với tiếp đầu ngữ VNI- như VNI-Times, VNI-Helve....

Hiện nay, đã có một số bộ phông ứng với bộ mã Unicode hỗ trợ cho chữ Viêt như Times New Roman, Arial, Tahoma,...

#### e) Các phần mềm hỗ trợ chữ Việt

Phần lớn các hệ soạn thảo đều có chức năng kiểm tra chính tả, tự động sửa lỗi, sắp xếp,... cho một số ngôn ngữ thông dụng trên thế giới nhưng những chức năng này chưa dùng được cho tiếng Việt. Để máy tính có thể kiểm tra chính tả, sửa lỗi, sắp xếp,... văn bản tiếng Việt, cần dùng các phần mềm tiên ích riêng. Hiên nay, một số phần mềm tiên ích giúp kiểm tra chính tả, nhân dang chữ Việt,... đã và đang được phát triển.

#### Các thuật ngữ chính \_

Hê soan thảo văn bản; Kí tư, Đoan văn bản; Trang văn bản; Đinh dang; Phông chữ; Căn lề; Trình gõ chữ Việt; Bô mã chữ Việt; Bộ phông chữ Việt.

### CÂU HỎI VÀ BÀI TẬP

- 1. Hãy mô tả các chức năng chung của hệ soạn thảo văn bản.
- 2. Giải thích lí do vì sao cần tuân thủ các quy ước khi gõ văn bản, chẳng hạn vì sao các dấu phẩy, chấm, hai chấm, chấm phẩy,... phải gõ sát vào kí tự cuối cùng của từ trước đó?
- 3. Để có thể soan thảo văn bản chữ Việt, trên máy tính cần có những gì?
- 4. Hãy viết dãy kí tự cần gõ theo kiểu Telex (hoặc VNI) để nhập câu "Trong đầm gì đẹp bằng sen".
- 5. Hãy chuyển sang tiếng Việt đoạn gõ kiểu Telex sau: Mays tinhs laf mooti thieets bij khoong theer thieeus trong coong vieeci vawn phongf thowif nay.
- 6. Hãy chuyển sang tiếng Việt đoạn gõ kiểu VNI sau: Chie6n1 tha8ng1 D9ie6n5 Bie6n Phu3 lu7ng2 la6y4 na8m cha6u, cha6n1 d9o6ng5 d9ia5 ca6u2.

# **§15.** LÀM QUEN VỚI MICROSOFT WORD

Từ bài này, chúng ta sẽ tìm hiểu môt trong những hê soan thảo văn bản thông dụng nhất hiện nay là Microsoft Word (gọi tắt là Word) của hãng Microsoft.

#### 1. Màn hình làm việc của Word

Word được khởi đông như mọi phần mềm trong Windows, bằng một trong các cách sau:

Cách 1. Nháy đúp chuột lên biểu tượng W của Word trên màn hình nền;

Cách 2. Từ nút Start của Windows chọn Start→ All Programs→Microsoft Word.

#### a) Các thành phần chính trên màn hình

4 Normal

 $\equiv \circ \Box \circ \bullet$ 

Draw + & AutoShapes +

 $A \cdot \overline{S}$ a III

Thanh tiêu đề

Thanh công cụ chuẩn

Thanh công cụ

dinh dạng

Con trỏ văn bản Vùng soạn thảo

Thước doc ·

Thanh trang thái-

Thanh bảng chon

Hình 47 là màn hình làm việc của Word.

Document1 - Microsoft Word

 $\overline{ }$  . Vo Time

Hình 46. Biểu tương của Word

 $\overline{\Box} \overline{\mathbb{X}}$ 

 $-2$ 

 $\overline{ }$ 

English (U.S.

 $\epsilon$  .

Các nút thu gon,

điều chỉnh và

đóng cửa sổ

Thước ngang

Thanh cuộn dọc

Thanh cuôn

ngang

Thanh công

cu vẽ

Formatted: Space Before: 0 pt

Formatted: Space Before: 10 pt

Ln  $1$  Col  $1$ Page 1 Sec 1  $1/1$ At  $1"$ 

File Edit View Insert Format Tools Table MathType Window Help

7

 $\bullet$  12  $\bullet$  B  $I$  U  $\equiv$   $\equiv$   $\equiv$   $\mid$   $\equiv$   $\mid$   $\neq$   $\cdot$   $\Delta$   $\bullet$ 

**ヽ□○图40000 3.4.4. = = = = = -**

. ء

Hình 47. Màn hình làm việc của Word

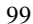

Word cho phép người dùng thực hiện các thao tác trên văn bản bằng nhiều cách: sử dụng lệnh trong bảng chọn, biểu tượng (nút lệnh) tương ứng trên thanh công cụ hoặc các tổ hợp phím tắt.

#### b) Thanh bảng chon

Mỗi bảng chọn gồm các lệnh có chức năng cùng nhóm. Thanh bảng chọn (h. 47) chứa tên các bảng chọn: File, Edit, View,... Bảng dưới đây mô tả ngắn gọn các bảng chọn của Word.

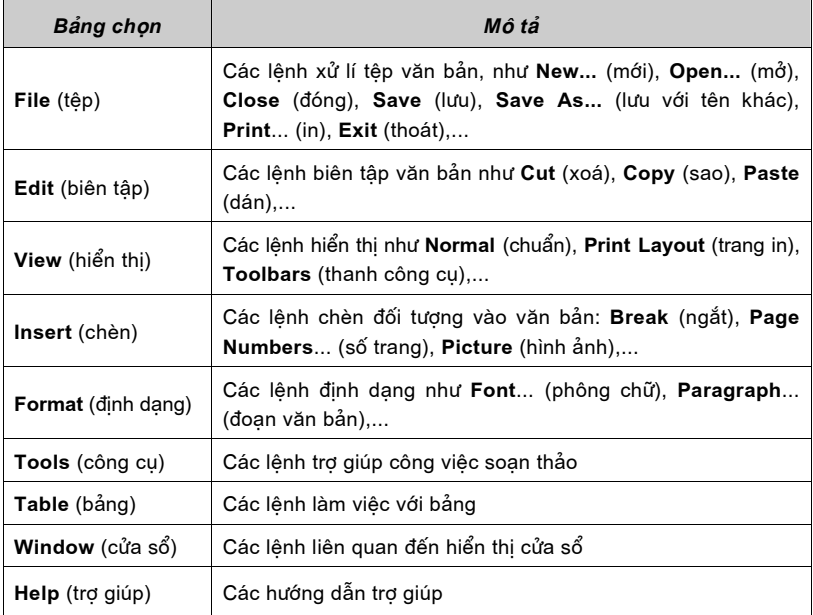

#### c) Thanh công cụ

Thanh công cụ chứa biểu tượng của một số lệnh thường dùng. Có nhiều thanh công cu trong Word như: Thanh công cu chuẩn (h. 48), thanh công cu định dạng, thanh công cụ vẽ,... Để thực hiện lệnh, chỉ cần nháy chuột vào biểu tượng tương ứng trên thanh công cụ (do vậy các biểu tượng này còn được gọi là các nút lệnh). Sử dụng các nút lệnh là cách thực hiện nhanh lệnh trong Word.

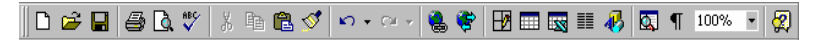

Hình 48. Thanh công cu chuẩn

Bảng dưới đây trình bày tính năng của một số nút lệnh cơ bản trên thanh công cụ chuẩn.

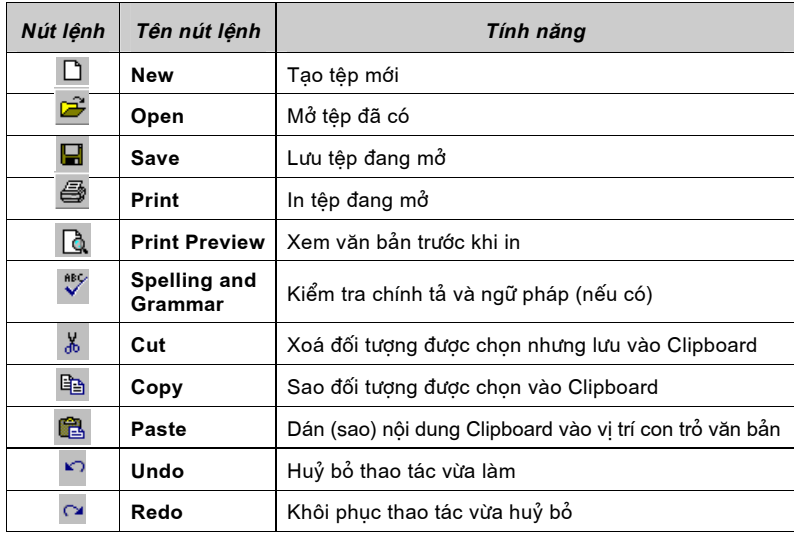

Chú ý: Clipboard là bộ nhớ tạm thời trong Windows.

#### 2. Kết thúc phiên làm việc với Word

Soạn thảo một văn bản thường bao gồm: gõ nội dung văn bản, định dạng, in ra. Văn bản có thể được lưu trữ để sử dụng lại.

Thông thường, sau mỗi phiên làm việc với Word, chúng ta phải lưu văn bản. Việc lưu văn bản có thể thực hiện theo một trong các cách sau:

Cách 1. Chọn File→Save;

*Cách* 2. Nháy chuột vào nút lênh **Save**  $\blacksquare$  trên thanh công cu chuẩn;

Cách 3. Nhấn tổ hợp phím Ctrl+S.

Khi thực hiện việc lưu văn bản, có thể xảy ra một trong hai trường hợp sau:

· Trường hợp 1. Khi văn bản được lưu lần đầu, cửa sổ Save As xuất hiên cho phép đặt tên cho têp văn bản (h. 49).

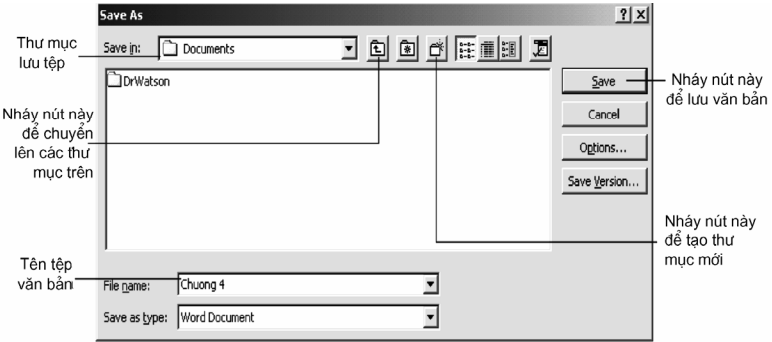

Hình 49. Lưu văn bản

• Trường hợp 2. Nếu têp văn bản đó đã được lưu ít nhất một lần, thì khi lưu văn bản bằng các cách trên, mọi thay đổi trên tệp văn bản sẽ được lưu và không xuất hiện cửa sổ Save As (Ta vẫn có thể lưu văn bản này với tên khác hoặc trong thư mục khác bằng cách chọn File->Save As...).

Chú ý: Tên các têp văn bản trong Word có phần mở rộng ngầm định là .doc.

Khi kết thúc phiên làm việc với văn bản, chon File->Close hoặc nháy chuột tai nút  $\overline{X}$  ở bên phải thanh bảng chon (thao tác này được gọi là đóng têp văn bản).

Khi kết thúc phiên làm viêc với Word, chon File→Exit hoặc nháy chuột tai nút **×** ở góc trên, bên phải màn hình của Word.

### 3. Soan thảo văn bản đơn giản

#### $a)$  Mở têp văn bản

Sau khi khởi đông, Word mở một văn bản trống với tên tam thời là Document1.

Nếu muốn tao môt văn bản trống khác (văn bản mới), ta có thể thực hiên môt trong các cách sau:

#### Cách 1. Chọn File→New;

 $\widehat{C}$ ách 2. Nháy chuột vào nút lệnh New  $\Box$  trên thanh công cụ chuẩn;

Cách 3. Nhấn tổ hợp phím Ctrl+N.

Với cách đầu tiên, cần tiếp tục chỉ ra loại văn bản trắng mà ta muốn tao.

Để mở têp văn bản đã có, ta có thể chon một trong các cách sau:

Cách 1. Chon File→Open...;

Cách 2. Nháy chuột vào nút lệnh Open a trên thanh công cụ chuẩn;

Cách 3. Nhấn tổ hợp phím Ctrl+O.

Tiếp theo, chon têp văn bản cần mở trong hộp thoại Open (h. 50).

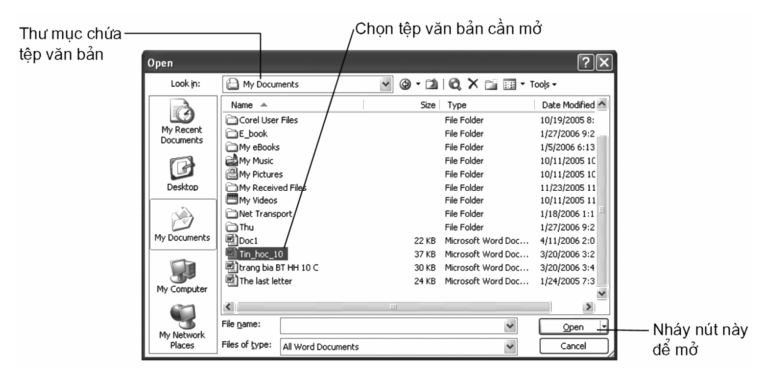

Hình 50. Hộp thoại Open

Chú ý: Có thể nháy đúp vào biểu tượng hoặc tên têp văn bản để mở.

#### b) Con trỏ văn bản và con trỏ chuột

• Có hai loại con trỏ trên màn hình: Con trỏ văn bản (còn được gọi là con trỏ soạn thảo) và con trỏ chuột.

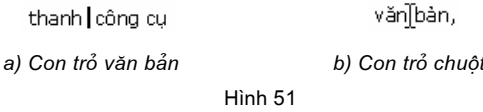

+ Con trỏ văn bản có dang | (h. 51a), luôn nhấp nháy và chỉ ra vi trí hiện thời nơi các kí tự sẽ xuất hiện khi ta gõ văn bản từ bàn phím. Trong khi người dùng gõ văn bản, con trỏ văn bản sẽ di chuyển từ trái sang phải và từ trên xuống dưới. Nếu muốn chèn kí tự hay một đối tượng vào văn bản, ta phải di chuyển con trỏ văn bản tới vị trí cần chèn.

+ Ở trong vùng soạn thảo, con trỏ chuột có dạng I (h. 51b), nhưng đổi thành  $\mathbb{\mathbb{R}}$  khi ra ngoài vùng soan thảo.

Chú ý: Con trỏ văn bản không thay đổi vi trí khi ta di chuyển con trỏ chuột.

· Di chuyển con trỏ văn bản

Có hai cách di chuyển con trỏ văn bản tới vi trí mong muốn:

- + Dùng chuột: Di chuyển con trỏ chuột tới vị trí mong muốn và nháy chuôt.
- + Dùng phím: Nhấn các phím Home, End, Page Up, Page Down, các phím mũi tên hoặc tổ hợp phím Ctrl và các phím đó.

Màn hình thường chỉ hiển thi được một phần của văn bản. Để xem các phần khác một cách nhanh chóng, có thể sử dung thanh cuộn ngang và thanh cuôn doc.

#### $c)$  Gõ văn bản

Trong khi gõ văn bản, nếu con trỏ soan thảo đã ở vị trí cuối dòng thì nó sẽ tư đông xuống dòng, do vây ta không phải quan tâm tới việc xuống dòng. Thông thường, một văn bản bao gồm nhiều đoan văn bản, các đoan văn bản có thể gồm một hay nhiều dòng. Nhấn phím Enter để kết thúc một đoạn văn bản và chuyển sang đoan văn bản mới.

Trong khi gõ văn bản, cần lưu ý hai chế đô gõ văn bản sau:

- Ở chế đô chèn (Insert), nôi dung văn bản gõ từ bàn phím sẽ được chèn vào trước nội dung đã có từ vị trí con trỏ văn bản.
- Ở chế độ đè (Overtype), mỗi kí tự gõ vào từ bàn phím sẽ ghi đè, thay thế kí tư đã có ngay bên phải con trỏ văn bản.

Nhận biết chế độ chèn/chế độ đè bằng cách quan sát thanh trạng thái: nếu chữ OVR sáng có nghĩa đang ở chế đô đè, ngược lai là đang ở chế đô chèn (h. 52).

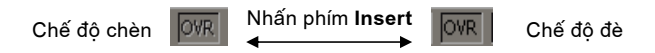

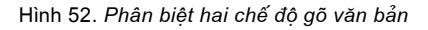

Nhấn phím Insert hoặc nháy đúp chuột vào nút OVR trên thanh trạng thái để chuyển đổi giữa hai chế đô gõ.

#### d) Các thao tác biên tâp văn bản

#### Chọn văn bản

Muốn thực hiện một thao tác với phần văn bản nào thì trước hết cần chon phần văn bản đó (còn được gọi là đánh dấu). Để làm điều này ta thực hiện như sau:

10 Đặt con trỏ văn bản vào vị trí bắt đầu chọn;

2 Nhấn giữ phím Shift rồi đặt con trỏ văn bản vào vị trí kết thúc.

Ta cũng có thể chon văn bản theo cách sau:

10 Nháy chuột tại vi trí bắt đầu cần chon;

2 Kéo thả chuột trên phần văn bản cần chon.

#### Xoá văn bản

Để xoá một vài kí tự, nên dùng các phím Backspace hoặc Delete. Trong đó, phím Backspace (phím ←) dùng để xoá kí tự trước con trỏ văn bản và phím Delete dùng để xoá kí tư sau con trỏ văn bản.

Muốn xoá những phần văn bản lớn hơn, nên thực hiên như sau:

10 Chon phần văn bản cần xoá;

2 Nhấn một trong hai phím xoá (Backspace/Delete) hoặc chọn Edit $\rightarrow$ Cut hoặc nháy nút  $\stackrel{1}{\bullet}$ .

Chú ý: Khi ta thực hiên lênh Cut thì ngoài việc xoá, nôi dung phần văn bản này còn được lưu vào Clipboard.

#### Sao chép

Để sao chép một phần văn bản đến một vị trí khác, ta thực hiện:

<sup>1</sup> Chọn phần văn bản muốn sao chép;

© Chon Edit→Copy hoặc nháy nút th. Khi đó, phần văn bản đã chon được lưu vào Clipboard;

- 3 Đưa con trỏ văn bản tới vi trí cần sao chép;
- **4** Chon Edit→Paste hoặc nháy nút **B**.

#### Di chuyển

Để di chuyển một phần văn bản từ vị trí này sang vị trí khác, ta thực hiện như sau:

10 Chon phần văn bản cần di chuyển;

© Chon Edit→Cut hoặc nháy nút & để xoá phần văn bản đó tai vi trí cũ và lưu vào Clipboard;

3 Đưa con trỏ văn bản tới vi trí mới;

⊕ Chon Edit→Paste hoặc nháy nút **tà** để chép phần văn bản được lưu trong Clipboard vào.

Chú ý: Trong thực hành, ta có thể dùng tổ hợp phím tắt để thực hiện nhanh các thao tác như sau:

Ctrl+A để chon toàn bô văn bản;

Ctrl+C tương đương với lênh Copy;

Ctrl+X tương đương với lênh Cut;

Ctrl+V tương đương với lênh Paste.

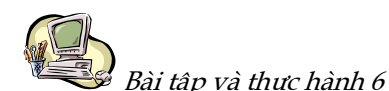

### LÀM QUEN VỚI WORD

#### 1. Mục đích, yêu cầu

- · Khởi đông/kết thúc Word;
- · Tìm hiểu các thành phần trên màn hình làm việc của Word;
- · Bước đầu tạo một văn bản tiếng Việt đơn giản.

### 2. Nội dung

- a) Khởi động Word và tìm hiểu các thành phần trên màn hình của Word al) Khởi đông Word.
	- $a2$ ) Phân biệt thanh tiêu đề, thanh bảng chọn, thanh trạng thái, các thanh công cu trên màn hình.
	- $a3$ ) Tìm hiểu các cách thực hiện lệnh trong Word.
	- $a4$ ) Tìm hiểu một số chức năng trong các bảng chọn: như mở, đóng, lưu tệp, hiển thi thước đo, hiển thi các thanh công cu (chuẩn, đinh dang, vẽ hình).
	- a5) Tìm hiểu các nút lệnh trên một số thanh công cụ.

a6) Thực hành với thanh cuôn doc và thanh cuôn ngang để di chuyển đến các phần khác nhau của văn bản.

#### b) Soan một văn bản đơn giản

Bài này được thực hiên khi trên máy tính đã có trình gõ chữ Việt với chức năng gõ tiếng Việt được bật và phông chữ tương ứng với bộ mã chọn trong trình gõ chữ Việt.

b1) Nhâp đoan văn sau (không cần sửa lỗi):

Công hoà xã hôi chủ nghĩa Việt Nam

Độc lập - Tư do - Hanh phúc

Đơn xin nhập học

Kính gửi: Ông Hiệu trưởng trường THPT Hữu Nghị

Tôi tên là Nguyễn Văn Hùng, có con là Nguyễn Văn Dũng nguyên là hoc sinh trường THPT Đoàn Kết. Cháu Dũng vừa qua đã kết thúc hoc kì I với hanh kiểm tốt và được xếp loại học tập loại khá.

Tôi làm đơn này kính xin Ông Hiệu trưởng cho phép con tôi được tiếp tục vào học lớp 10 tại trường THPT Hữu Nghị do gia đình tôi mới chuyển về địa bàn gần trường.

Xin trân trong cám ơn.

Đính kèm

1 giấy khai sinh - 1 hoc ba

TP Hồ Chí Minh, ngày tháng năm Kính đơn  $(Ki \tanh)$ Nguyễn Văn Hùng

b2) Lưu văn bản với tên Don xin hoc.

b3) Hãy sửa các lỗi chính tả (nếu có) trong bài.

b4) Thử gõ với cả hai chế độ: chế độ chèn và chế độ đè.

b5) Tập di chuyển, xoá, sao chép phần văn bản, dùng cả ba cách: lệnh trong bảng chọn, nút lệnh trên thanh công cụ và tổ hợp phím tắt.

b6) Lưu văn bản đã sửa.

b7) Kết thúc Word.

#### c) Bài thực hành gõ tiếng Việt

#### HỔ HOÀN KIẾM

Xưa kia, hồ có tên là Lục Thuỷ vì nước hồ xanh suốt bốn mùa. Thế kỉ XV hồ được đổi tên thành hồ Hoàn Kiếm (còn gọi là hồ Gươm), gắn liền với truyền thuyết trả gươm thần cho Rùa vàng, ghi lại thắng lợi của cuộc chiến đấu 10 năm của nhân dân Việt Nam chống lại giặc Minh dưới sự lãnh đạo của Lê Lợi. Truyền thuyết kể rằng Rùa vàng đã cho Lê Lơi mươn kiếm thần để chống giặc, sau chiến thắng ông lên làm vua (vua Lê Thái Tổ) và trả lai kiếm thần cho Rùa vàng ở hồ Gươm.

(Theo Từ điển Bách khoa Việt Nam)

#### Các thuật ngữ chính...

Mở têp; Tao têp; Lưu têp; Con trỏ văn bản; Con trỏ chuôt; Chế độ chèn; Chế độ đè; Chọn; Xoá; Sao chép; Di chuyển.

# §16. DỊNH DẠNG VĂN BẢN

Đinh dang văn bản là trình bày các phần văn bản nhằm mục đích cho văn bản được rõ ràng và đẹp, nhấn mạnh những phần quan trọng, giúp người đọc nắm bắt dễ hơn các nôi dung chủ yếu của văn bản.

Các khả năng đinh dang văn bản trong hê soan thảo văn bản đã được giới thiêu trong §14. Sau đây chúng ta sẽ tìm hiểu cách thiết đặt một số thuộc tính đỉnh dạng đó.

Các lênh đinh dang được chia thành ba loại: đinh dang kí tư, đinh dang đoan văn bản và đinh dang trang.

#### 1. Định dang kí tu

Các thuộc tính đinh dang kí tư cơ bản bao gồm phông chữ, kiểu chữ, cỡ chữ, màu sắc,... Ta có thể đỉnh dang kí tư để có văn bản như trong hình 53.
## Biệt số của phương trình bậc hai:  $\Delta = b^2 - 4ac.$

Hình 53. Ví dụ về định dạng kí tự

Muốn định dạng kí tự cho phần văn bản nào, trước hết cần phải chọn nó. Nếu không có phần văn bản nào được chọn thì các thuộc tính định dạng được thiết đặt sẽ được áp dụng cho các kí tự được gõ vào từ vị trí con trỏ văn bản trở đi.

Ta có thể thiết đặt các thuộc tính định dạng kí tự bằng một trong hai cách sau:

Cách 1. Sử dụng lệnh Format→Font... để mở hộp thoại Font (h. 54);

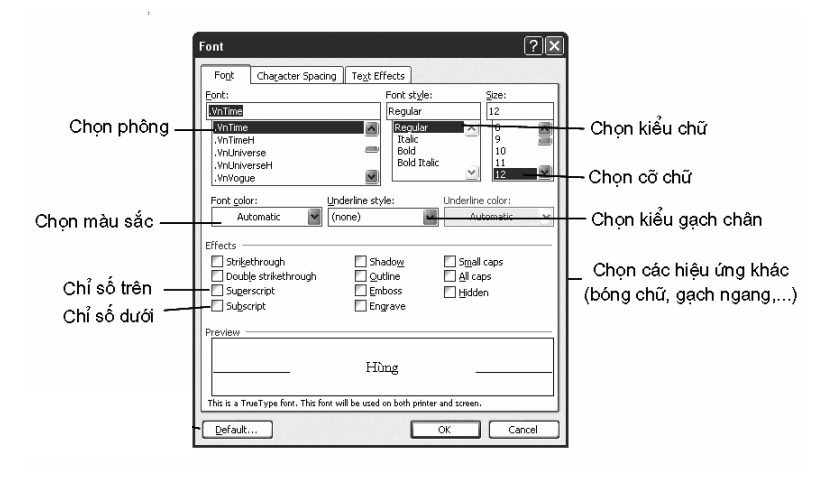

Hình 54. Hộp thoại Font để định dạng kí tự

Cách 2. Sử dung các nút lênh trên thanh công cu đinh dang (h. 55).

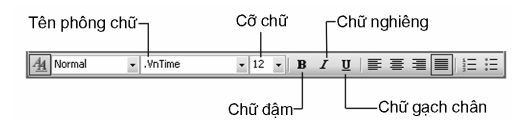

Hình 55. Các nút lênh định dang kí tư

#### 2. Đinh dang đoan văn bản

Trong các thuộc tính định dang đoạn văn, chúng ta sẽ xét các thuộc tính cơ bản như căn lề, vị trí lề đoạn văn (so với lề trang), khoảng cách đến đoạn văn trước hoặc sau, đinh dang dòng đầu tiên, khoảng cách giữa các dòng trong đoan văn.

Để định dạng một đoạn văn bản, trước hết ta xác định đoạn văn bản cần định dạng bằng một trong các cách sau:

Cách 1. Đặt con trỏ văn bản vào trong đoan văn bản;

Cách 2. Chọn một phần đoạn văn bản;

Cách 3. Chọn toàn bộ đoạn văn bản.

Sau khi xác đỉnh đoan văn bản cần đỉnh dang, thực hiện một trong các cách sau:

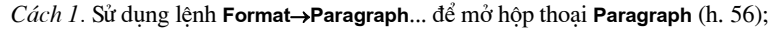

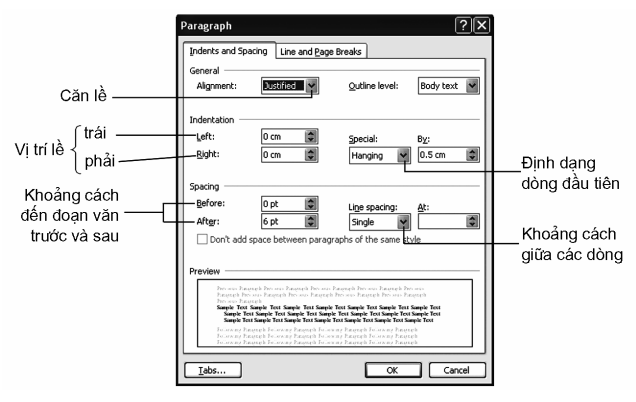

Hình 56. Hôp thoai Paragraph để định dang đoan văn bản

Cách 2. Sử dụng các nút lệnh trên thanh công cụ định dạng (h. 57).

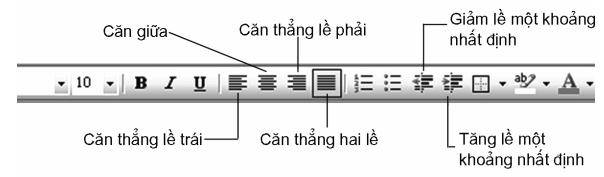

Hình 57. Các nút lênh định dang đoan văn bản

Ngoài ra, có thể dùng thước ngang (h. 58) để điều chỉnh một số thuộc tính lề của đoạn văn một cách trực quan bằng cách đưa con trỏ chuột lên con trượt tương ứng trên thước và kéo thả đến vị trí cần thiết.

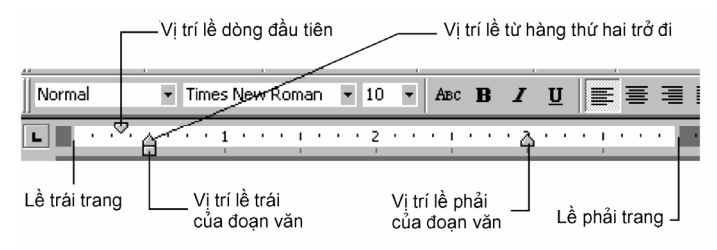

Hình 58. Sử dung các con trượt trên thước ngang

#### 3. Định dạng trang

Trong các thuộc tính định dạng trang văn bản, chúng ta chỉ xét hai thuộc tính cơ bản nhất là kích thước các lề và hướng giấy (h. 59).

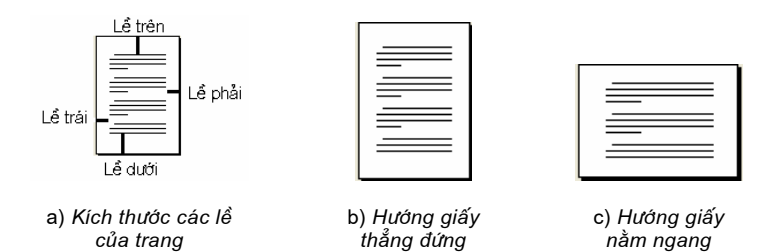

Hình 59. Định dạng trang

Việc thiết đặt các thuộc tính định dạng trang được thực hiện bằng lệnh File->Page Setup... để mở hộp thoại Page Setup (h. 60).

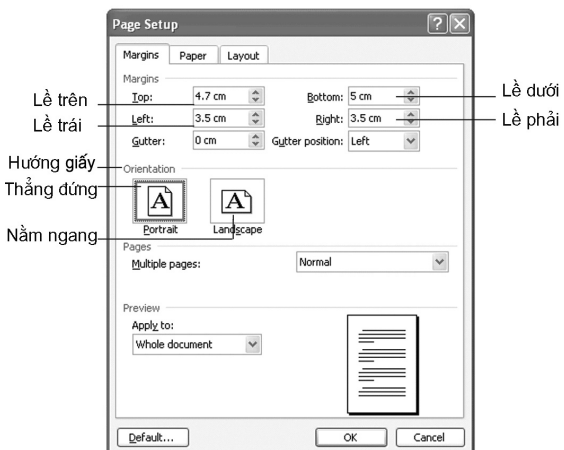

Hình 60. Hộp thoại Page Setup

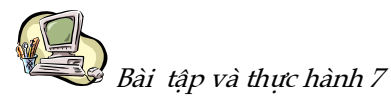

## ĐỊNH DẠNG VĂN BẢN

#### 1. Mục đích, yêu cầu

- Áp dụng được các thuộc tính định dạng văn bản đơn giản;
- · Luyện kĩ năng gõ tiếng Việt.

#### 2. Nội dung

#### a) Thực hành tạo văn bản mới, định dạng kí tự và định dạng đoạn văn

- al) Khởi động Word và mở tệp Don xin học dọc đã gõ ở bài thực hành trước.
- a2) Áp dụng những thuộc tính định dạng đã biết để trình bày lại đơn xin học dựa trên mẫu sau đây.

#### CỘNG HOÀ XÃ HỘI CHỦ NGHĨA VIỆT NAM

Độc lập - Tư do - Hanh phúc

#### ĐƠN XIN NHẬP HỌC

Kính gửi: Ông Hiệu trưởng trường THPT Hữu Nghi

Tôi tên là Nguyễn Văn Hùng, có con là Nguyễn Văn Dũng nguyên là học sinh trường THPT Đoàn Kết. Cháu Dũng vừa qua đã kết thúc học kì I với hanh kiểm tốt và được xếp loại học tập loại khá.

Tôi làm đơn này kính xin Ông Hiệu trưởng cho phép con tôi được vào học lớp 10 tai trường THPT Hữu Nghi do gia đình tôi mới chuyển về gần trường.

Xin trân trong cám ơn.

#### **ĐÍNH KÈM**

 $-1$  giấy khai sinh  $-1$  hoc ba

Tp. Hồ Chí Minh, ngày tháng  $n\check{a}m$ Kính đơn

 $(Ki \tanh$ 

Nguyễn Văn Hùng

a3) Lưu văn bản với tên cũ.

#### b) Gõ và dinh dang doan văn theo mẫu sau

#### CẢNH ĐEP QUÊ HƯƠNG

#### Vinh Ha Long

Các đảo trên vịnh Hạ Long chủ yếu là đảo đá vôi được hình thành cách đây trên năm trăm triệu năm. Ẩn giấu trong những hòn đảo đá là hệ thống hang động vô cùng phong phú với măng, nhũ đá có quy mô, hình dáng, màu sắc đa dạng, huyền ảo,... Một số hang động còn chứa đựng các dấu tích của người tiền sử Hạ Long là điểm hấp dẫn khách tham quan như: Đầu Gỗ, Bồ Nâu, Sửng Sốt, Soi Nhụ, Thiên Long, Mê Cung, Tam Cung,...

#### Dộng Phong Nha

Giấu mình trong núi đá vôi, nằm trong khu rừng nguyên sinh Kẻ Bàng, được che chở bởi những cánh rừng nhiệt đới, đông Phong Nha có một hệ thống hang động thật lộng lẫy với con sông ngầm được xác định là dài nhất thế giới. Đông Phong Nha được đánh giá là đông vào loại dài và đẹp nhất không chỉ trong khu vực mà còn trên thế giới. Phong Nha đã được UNESCO công nhận là di sản thiên nhiên thế giới.

#### Dà Lal

Từ đồng bằng du khách đi bằng hai ngả đường bô đến Đà Lat sẽ cảm thấy như leo theo một "chiếc thang" lên trời xanh và sẽ cảm nhận nét độc đáo của thiên nhiên. Khi bước vào thành phố, du khách sẽ thấy ngay những dãy đổi tròn, dốc thoải lượn sóng nhấp nhô, xung quanh được bao phủ bởi các dãy núi cao hùng vĩ, hướng Bắc có dãy núi Lang Biang năm đỉnh màu xanh thẳm. đỉnh cao nhất 2165m như một đặc trưng của Đà Lat.

(Theo trang web của Tổng cục Du lịch Việt Nam)

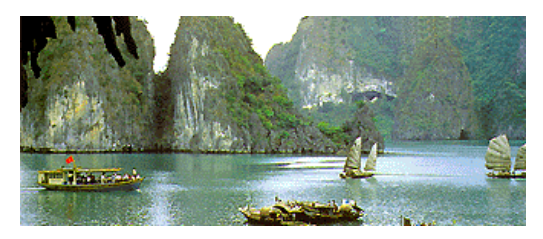

Vinh Ha Long

#### Các thuật ngữ chính.

Đinh dang kí tư; Đinh dang đoan văn bản; Đinh dang trang.

## CÂU HỎI VÀ BÀI TẬP

- 1. Thế nào là định dạng văn bản? Các lệnh định dạng được phân loại như thế nào?
- 2. Hãy kể những khả năng định dạng kí tụ.
- 3. Hãy kể những khả năng định dạng đoạn văn bản. Về nguyên tắc, có thể xoá một đoạn văn mà không cần chọn đoạn văn bản đó duợc không?
- 4. Hãy phân biệt lề trang văn bản và lề đoạn văn bản.
- 5. Trong bài thực hành 7, những chức năng định dang văn bản nào đã được áp dụng?

# §17. MỘT SỐ CHỨC NĂNG KHÁC

#### 1. Định dạng kiểu danh sách

Trong soan thảo văn bản, nhiều khi chúng ta cần trình bày phần văn bản dưới dạng liệt kê (h. 61a) hoặc dạng số thứ tự (h. 61b). Dạng thứ nhất thường dùng để liệt kê những thành phần như nhau, còn với dang thứ hai thì thứ tư liệt

kê cũng có vai trò nhất định. Ta gọi danh sách thứ nhất là liệt kê dạng kí hiệu và danh sách thứ hai là liệt kê dang số thứ tư.

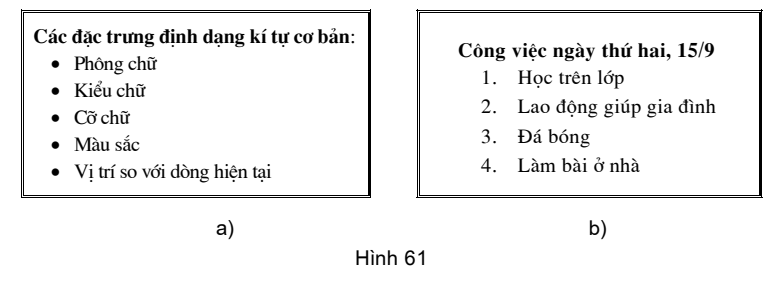

Để định dạng kiểu danh sách ta sử dụng một trong hai cách sau:

Cách 1. Dùng lệnh Format->Bullets and Numbering... (kí hiệu và đánh số)  $d\hat{e}$  mở hôp thoai Bullets and Numbering (h. 62).

*Cách* 2. Sử dung các nút lênh **Bullets**  $\mathbf{E}$  hoặc **Numbering**  $\mathbf{E}$  trên thanh công cụ định dạng.

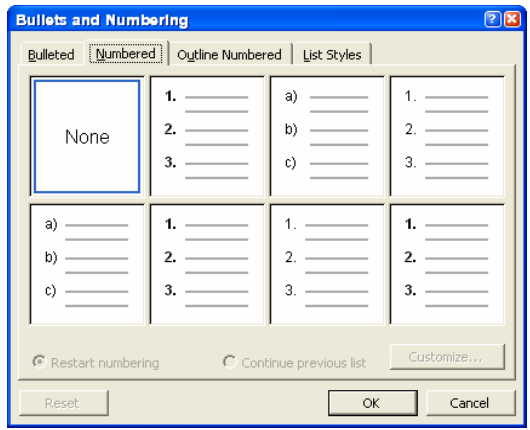

Hình 62. Hộp thoại Bullets and Numbering

Để bỏ định dạng kiểu danh sách của một phần văn bản, chỉ cần chọn phần văn bản đó rồi nháy nút lệnh tương ứng (E hoặc E).

## 2. Ngắt trang và đánh số trang

#### a) Ngắt trang

Ngầm đinh, Word tư đông thực hiên ngắt trang và chuyển sang trang mới. Tuy nhiên trong môt số trường hợp, người soan thảo muốn chủ đông ngắt trang, chẳng han như khi muốn đặt toàn bộ bảng trên trang mới. Việc ngắt trang được thực hiện như sau:

- <sup>1</sup> Dặt con trỏ văn bản ở vi trí muốn ngắt trang.
- 2 Chon lênh Insert→Break... rồi chon Page break trong hộp thoại Break (h. 63).

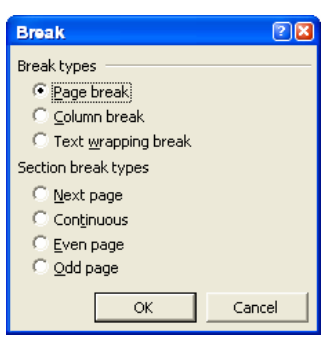

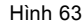

- 3 Nháy chuột vào nút OK.
- Chú ý: Có thể nhấn tổ hợp phím Ctrl + Enter để ngắt trang tại vị trí con trỏ văn bản.

#### b) Đánh số trang

Khi văn bản có nhiều hơn một trang, ta có thể để Word tự động đánh số trang.

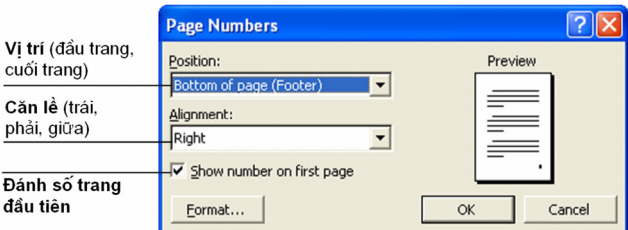

Hình 64. Hôp thoai Page Numbers

- 1 Chon Insert→Page Numbers...
- 2 Trong hộp Position của hộp thoại Page Numbers (h. 64), chọn vị trí của số trang: ở đầu trang (Header) hoặc ở cuối trang (Footer);
- $\circ$  Trong hộp Alignment, chọn cách căn lề cho số trang: căn trái (Left), ở giữa (Center) hoặc căn phải (Right);
- 4 Chon (hoặc bỏ chon) Show number on first page để hiển thi (hoặc không hiển thị) số trang ở trang đầu tiên.

#### 3. In văn bản

#### *a) Xem tríc khi in*

Trước khi in một văn bản nào đó, thông thường nên thực hiện việc xem văn bản trước khi in để kiểm tra các lề trang, việc ngắt trang, việc bố trí nội dung, các bảng biểu, hình vẽ trên trang,... đã đúng như mong muốn chưa.

Để mở cửa sổ Preview (h. 65), sử dụng một trong hai cách sau:

*Cách 1.* Chọn lệnh File→Print Preview;

*Cách 2.* Nháy nút lênh **Print Preview R** trên thanh công cu chuẩn.

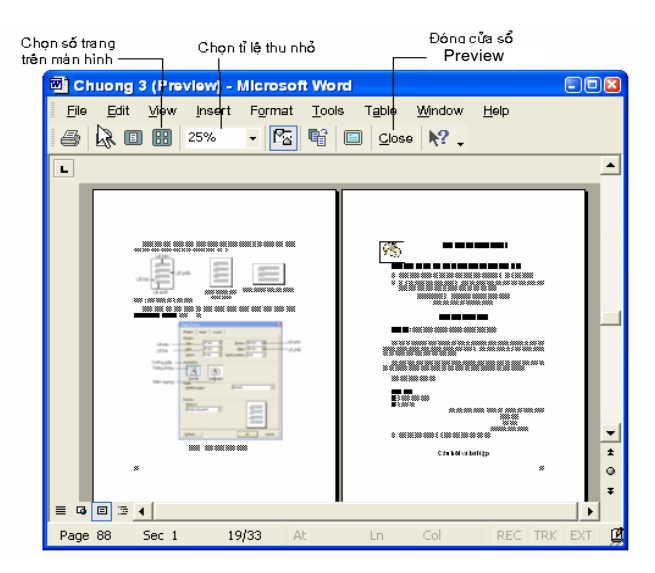

Hình 65. Xem trước khi in

#### *b*) In văn bản

Văn bản có thể được in ra giấy nếu máy tính kết nối trực tiếp với máy in hoặc có thể truy cập tới máy in trong mạng. Ta thực hiện lệnh in văn bản bằng một trong các cách sau:

*Cách 1.* Dùng lênh File→Print...

*Cách 2.* Nhấn tổ hợp phím Ctrl+P.

*Cách* 3. Nháy chuột vào nút **Print S** trên thanh công cu chuẩn để in ngay toàn bô văn bản.

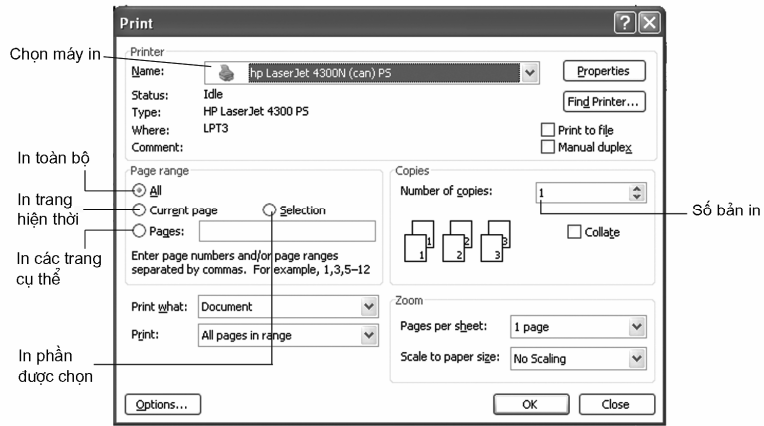

Hình 66. Hộp thoại Print

Với hai cách đầu, hộp thoại Print (h. 66) sẽ hiện ra cho phép lựa chọn các tham số in, chẳng han như chon máy in, in toàn bô hay một phần văn bản, số bản in,...

#### Các thuật ngữ chính\_

Định dạng kiểu danh sách; Ngắt trang; Đánh số trang; Xem văn bản trước khi in; In văn bản.

## CÂU HỎI VÀ BÀI TẬP

- 1. Hãy nêu các bước cần thực hiện để tạo danh sách liệt kê dạng kí hiệu và dạng số thứ tụ.
- 2. Có thể tạo danh sách kiểu số thứ tự a, b, c,... được không? Nếu được, hãy nêu các thao tác cần thiết.
- 3. Có những cách nào để chỉ in một trang văn bản trong một tệp văn bản có nhiều trang?
- 4. Nêu ưu và nhược điểm khi sử dụng nút lệnh số để ra lênh in.

# §18. CÁC CÔNG CỤ TRỢ GIÚP SOẠN THẢO

Ngoài việc hỗ trợ gõ và trình bày văn bản, Word còn cung cấp cho người dùng nhiều chức năng giúp tự động hoá một số công đoạn trong quá trình soạn thảo, với mục đích làm tăng hiệu quả, thực hiện nhanh chóng công việc biên tập văn bản. Sau đây chúng ta sẽ tìm hiểu một số chức năng như vậy.

#### 1. Tìm kiếm và thay thế

Trong khi soạn thảo, chúng ta có thể muốn tìm vị trí một từ (hoặc cụm từ) nào đó hay cũng có thể cần thay thế một từ (hoặc cụm từ) bằng một từ (hoặc cụm từ) khác. Các công cụ Find (tìm kiếm) và Replace (thay thế) của Word cho phép thực hiện điều này một cách nhanh chóng.

#### a) Tìm kiếm

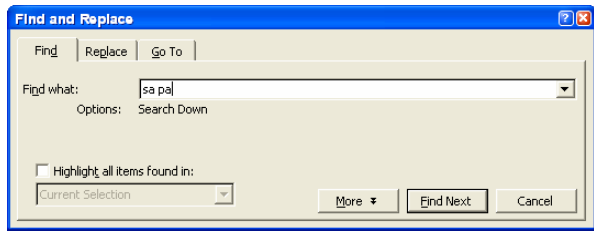

Hình 67. Tìm kiếm

Để tìm kiếm một từ hoặc cụm từ, ta thực hiện theo các bước sau:

- ① Chọn lệnh Edit→Find... hoặc nhấn tổ hợp phím Ctrl+F. Hộp thoại Find and Replace sẽ xuất hiên như hình 67;
- 2 Gõ từ hoặc cum từ cần tìm vào ô Find what (tìm gì);
- 3 Nháy chuột vào nút Find Next (tìm tiếp).

Cụm từ tìm được (nếu có) sẽ được hiển thị dưới dạng bị "bôi đen". Ta có thể nháy nút Find Next để tìm tiếp hoặc nháy nút Cancel (huỷ bỏ) để đóng hộp thoại, kết thúc tìm kiếm.

#### b) Thay thế

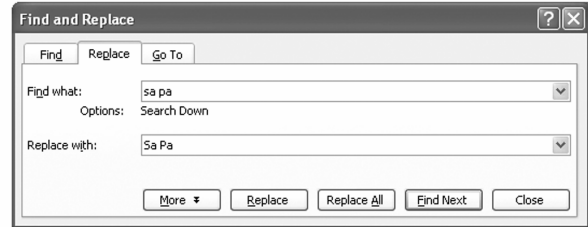

Hình 68. Tìm kiếm và thay thế

Ta cũng có thể thay thế một từ hay cum từ bằng một từ hay cum từ khác trong văn bản bằng cách thực hiện theo các bước như sau:

- 10 Chọn Edit→Replace... hoặc nhấn tổ hợp phím Ctrl+H. Hộp thoại Find and Replace sẽ xuất hiên như hình 68;
- 2 Gõ cụm từ cần tìm kiếm vào ô Find what và gõ cụm từ thay thế vào ô Replace with (thay thế bằng);
- 3 Nháy chuột vào nút Find Next để đến cụm từ cần tìm tiếp theo (nếu có);
- 4 Nháy chuột vào nút Replace nếu muốn thay thế từng cum từ tìm thấy (và nháy vào nút Replace All nếu muốn thay thế tư đông tất cả các cum từ tìm thấy) bằng cụm từ thay thế;
- © Nháy chuột vào nút Close để đóng hộp thoại, kết thúc việc tìm và thay thế.
- Chú ý: Các lênh tìm kiếm và thay thế đặc biệt hữu ích trong trường hợp văn bản có nhiều trang.

#### c) Một số tuỳ chon trong tìm kiếm và thay thế

Word cung cấp một số tuỳ chon để giúp cho việc tìm kiếm được chính xác hơn. Nháy chuột lên nút More v để thiết đặt một số tuỳ chọn thường dùng như:

- Match case: Phân biệt chữ hoa, chữ thường  $(Sa Pa s\tilde{\epsilon}$  khác sa pa);
- · Find whole words only: Từ cần tìm là một từ nguyên vẹn. Ví dụ, nếu tìm từ "ho" thì những từ như hoa, cho sẽ không được tìm dù có chứa "ho".

## 2. Gõ tắt và sửa lỗi

Chức năng AutoCorrect (tự động sửa) thực hiện việc tự động chỉnh sửa văn bản trong khi ta gõ văn bản. Một cách đơn giản, nội dung của việc sửa này có thể được chia thành hai loai:

- · Sửa lỗi: Hệ soạn thảo văn bản tự động sửa các lỗi chính tả khi người dùng gõ văn bản.
- Gõ tắt: Chức năng gõ tắt cho phép người dùng sử dung một vài kí tư tắt để tự động gõ được cả một cụm từ dài thường gặp, làm tăng tốc độ gõ. Ví du vn viết tắt cho Công hoà Xã hôi Chủ nghĩa Việt Nam.

Ta sử dung lênh Tools->AutoCorrect Options... để mở hôp thoai AutoCorrect (h. 69) rồi chọn/bỏ chọn ô Replace text as you type (thay thế trong khi gõ).

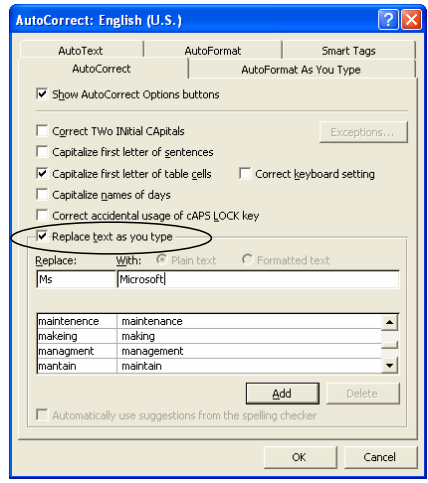

Hình 69. Hôp thoai AutoCorrect

Để thực hiện được việc sửa lỗi cũng như gõ tắt trong tiếng Việt, người dùng phải đinh nghĩa cum từ được sửa và cum từ thay thế trong hôp thoai AutoCorrect. Để làm việc này, Word sử dụng một bảng mà mỗi hàng (đầu mục) của nó gồm hai phần, phần đầu là dãy kí tư gõ vào, phần sau là nôi dung sẽ thay thế cho dãy kí tự này.

Trên hình 69, cột Replace tương ứng với dãy kí tự gõ vào và cột With tương ứng với nôi dung thay thế.

Thêm các từ gõ tắt hoặc sửa lỗi mới vào danh sách này bằng cách sau:

- ① Gõ từ viết tắt vào cột Replace và cụm từ đầy đủ vào ô With;
- 2 Nháy chuột vào nút Add để thêm vào danh sách tư động sửa.

Chẳng han, gõ "Ms" và "Microsoft" rồi nháy nút Add. Từ nay, mỗi khi gõ "Ms" Word sẽ tự động thay bằng "Microsoft".

Xoá đi những đầu muc không dùng đến bằng cách:

- <sup>1</sup> Chọn đầu mục cần xoá;
- 2 Nháy chuột vào nút Delete để xoá đi đầu mục đang chọn.

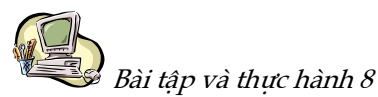

## SỬ DỤNG MỘT SỐ CÔNG CỤ TRỢ GIÚP **SOAN THẢO**

#### 1. Muc đích, yêu cầu

- · Đinh dang kiểu danh sách liệt kê dang kí hiệu và dang số thứ tư;
- · Đánh số trang và in văn bản;
- Sử dung một số công cu trợ giúp soan thảo của Word để nâng cao hiệu quả khi soạn thảo văn bản.

#### 2. Nội dung

a) Hãy gõ và trình bày theo mẫu sau:

Hoc sinh: Hoàng Kim Liên, lớp 10A1, trường THPT Hoàng Diêu

- · Xếp loại hanh kiểm:...Tốt....
- Xếp loại học lực:...Giỏi.....
- · Số ngày nghỉ có phép:..2.. Không phép:....0...
- · Được khen thưởng: Học sinh giỏi học kì I.

- b) Trong Đơn xin nhập học ở các bài thực hành trước, hãy yêu cầu Word thay các tên riêng bằng các tên riêng khác do em tự nghĩ ra.
- c) Giả sử có một văn bản (tương đối dài) do một người không có kinh nghiệm soạn ra, trong đó có nhiều lỗi như:
	- · Luôn có một dấu cách trước dấu chấm.
	- · Sau dấu phẩy bao giờ cũng viết liền.

Hãy dùng chức năng Tìm kiếm và thay thế để sửa tự động các lỗi trên.

d) Hãy sử dụng chức năng gõ tắt để tạo các từ gõ tắt sau:

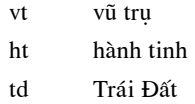

e) Hãy sử dụng các từ gõ tắt trên để gõ nhanh đoạn văn dưới đây và trình bày theo ý của em. Thực hành đánh số trang và in văn bản vừa gõ.

#### Có bay không sự sống trên các bành tinh khác?

Ý tuổng về việc tìm kiếm su sống trên các hành tinh khác đã có từ rất lâu. Ngày nay, các nhà khoa học trên thế giới đều đặn gủi những thông báo vô tuyến lên vũ trụ. Ho muốn cho vũ trụ biết rằng có sự sống trên Trái Đất. Có ai nhân được những thông tin đó không? Thực sự chúng ta cũng không biết điều này. Cùng lúc đó, các nhà khoa học cũng "nghe" những tín hiệu vô tuyến đi tới Trái Đất và hi vong tìm được dấu hiệu của nền văn minh trên các hành tinh khác.

Các nhà khoa học cũng hi vọng có thể biết được điều gì đó từ các con tàu vũ tru. Vào thời điểm này, các con tàu vũ tru đang chu du trong không gian và gải các ảnh chúng chụp được về Trái Đất. Có thể chúng ta sẽ tìm hiểu được nhiều điều từ các ảnh này.

Biết đầu một ngày nào đó Con Nguời tìm ra rằng họ không cô đơn trong và tru!

Trong thực tế, ta hay gặp những thông tin, dữ liêu được tổ chức dưới dang bảng, gồm các hàng và côt. Một ví du bảng quen thuộc với học sinh là Thời khoá biểu (h. 70).

| Tiết             | Thứ 2     | Thứ 3    | Thứ 4       | Thứ 5     | Thứ 6     | Thứ 7     |
|------------------|-----------|----------|-------------|-----------|-----------|-----------|
|                  | Chào cờ   | Ngữ văn  | Hoá hoc     | Công nghê | Ngoại ngữ | Vât lí    |
| 2                | Công nghê | Toán     | Lich sử     | Ngoai ngữ | Thể duc   | Hoá hoc   |
| 3                | Toán      | Sinh hoc | Thể duc     | Ngữ văn   | Toán      | Ngữ văn   |
| $\boldsymbol{4}$ | Toán      | Lich sử  | <b>GDCD</b> | Tin hoc   | Toán      | Đia lí    |
|                  | Ngoai ngữ | Vât lí   | Ngữ văn     | Tin hoc   | Sinh hoc  | Sinh hoat |

Hình 70. Thời khoá biểu

Đối với một số bảng, chúng ta có nhu cầu sắp xếp và tính toán. Chẳng han với bảng điểm của lớp, cần sắp xếp côt "Ho và Tên" theo thứ tư abc hoặc tính điểm trung bình tất cả các môn học của một học sinh.

Các lênh làm việc với bảng được chia thành những nhóm sau:

- · Tạo bảng, căn chỉnh độ rộng của các hàng và cột, trình bày bảng;
- Thao tác trên bảng: Chèn, xoá, tách hoặc gộp các ô, hàng và côt;
- Tính toán trên bảng: Thực hiện các phép tính với các dữ liệu số;
- · Sắp xếp dữ liêu trong bảng.

Các lênh này nằm trong bảng chon Table (Bảng). Một số nút lênh hay dùng có trên thanh công cụ Tables and Borders (Bảng và Đường viền).

Trong bài này chúng ta chỉ tìm hiểu nhóm lệnh tạo bảng và nhóm lệnh thao tác trên bảng.

Chú ý: Nếu thanh công cụ Tables and Borders chưa có trên màn hình thì dùng lênh View->Toolbars và chon dòng Tables and Borders để hiển thi.

#### 1. Tạo bảng

#### a) Tạo bảng bằng một trong các cách sau

Cách 1. Chon lênh Table->Insert->Table... (chèn bảng) rồi chỉ ra số côt và số hàng cũng như các số đo chính xác cho đô rộng các cột trong hộp thoại Insert Table (h. 71a);

Cách 2. Nháy nút lệnh Insert Table | trên thanh công cụ chuẩn rồi kéo thả chuột xuống dưới và sang phải để chọn số hàng và số cột cho bảng; số hàng và số cột của bảng được hiển thị ở hàng dưới cùng (h. 71b).

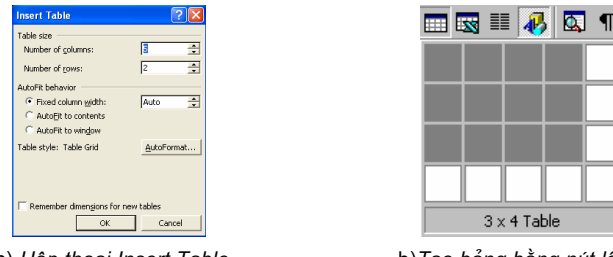

a) Hộp thoại Insert Table

b)Tạo bảng bằng nút lệnh

Hình 71. Tao bảng

Word sẽ tao một bảng trống có số hàng và số cột như đã xác định.

#### b) Chọn thành phần của bảng

Muốn thao tác với phần nào trong bảng, trước tiên phải chon (hay đánh dấu) phần đó. Để chọn ô, hàng, cột hay toàn bảng, ta thực hiện một trong các cách sau:

Cách 1. Dùng lênh Table->Select, rồi chon tiếp Cell, Row, Column hay Table; Cách 2. Chọn trực tiếp (h. 72):

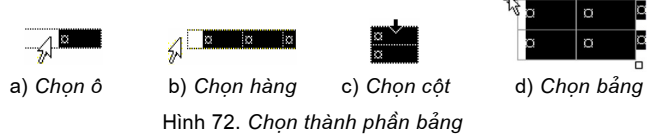

- Để chọn một ô nào đó trong bảng, nháy chuột tại cạnh trái của nó (h. 72a);
- Để chọn một hàng, nháy chuột bên trái hàng đó (h. 72b);
- Để chon một cột, nháy chuột ở đường viền trên của ô trên cùng trong cột đó (khi con trỏ chuột có hình mũi tên đậm trỏ xuống ↓) (h. 72c).
- Để chọn toàn bảng, nháy chuột tại đỉnh góc trên bên trái của bảng (khi con trỏ chuột có hình  $\bigoplus$  (h. 72d);

#### c) Thay đổi kích thước của côt (hay hàng)

 $C$ ách 1

- · Đưa con trỏ chuột vào đường viền của côt (hay hàng) cần thay đổi cho đến khi con trỏ có dang <sup>+||+</sup> hoặc <del>≑</del>;
- Kéo thả chuột để thay đổi kích thước.

*Cách* 2. Dùng chuột kéo thả các nút **là** hoặc **la trên** thước ngang và dọc.

#### 2. Các thao tác với bảng

#### a) Chèn thêm hoặc xoá ô, hàng và cột

Ta có thể thay đổi cấu trúc của bảng bằng cách chèn thêm hoặc xoá đi các ô, hàng hay cột theo các bước sau:

- 10 Chon ô, hàng hay côt sẽ xoá hoặc nằm bên canh đối tương tương ứng cần chèn:
- 2 Dùng các lênh Table→Delete hoăc Table→Insert rồi chỉ rõ vi trí của đối tượng sẽ chèn.

#### b) Tách một ô thành nhiều ô

Để tách một ô thành nhiều ô, thực hiên

- <sup>①</sup> Chon ô cần tách;
- 2 Sử dụng lệnh Table→Split Cells... hoặc nút lênh <sup>EE</sup> trên thanh công cu **Tables and Borders;**

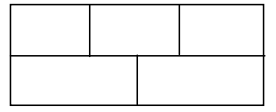

Hình 73. Gộp và tách ô

3 Nhập số hàng và số cột cần tách trong hộp thoại.

#### c) Gộp nhiều ô thành một ô

Các ô liền nhau (chọn được) có thể gộp thành một ô bằng lệnh Table->Merge Cells hoặc nút lệnh trên thanh công cụ Tables and Borders.

#### d) Định dạng văn bản trong ô

Văn bản bên trong ô được định dạng như văn bản thông thường. Để căn chỉnh nôi dung bên trong của ô so với các đường viền ta có thể chon lênh Cell Alignment (Căn thẳng ô) sau khi nháy nút phải chuột hoặc dùng nút lênh  $\Box$  (h. 74) trên thanh công cu Tables and Borders.

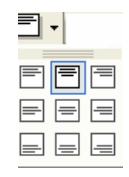

Hình 74. Định dạng văn bản trong ô

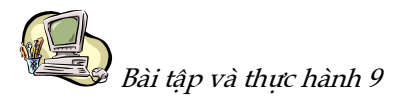

## BÀI TẬP VÀ THỰC HÀNH TỔNG HỢP

#### 1. Mục đích, yêu cầu

- · Thực hành làm việc với bảng;
- · Vận dụng tổng hợp các kĩ năng đã học trong soạn thảo.

#### 2. Nội dung

#### a) Làm việc với bảng

al) Hãy tạo thời khoá biểu theo mẫu dưới đây:

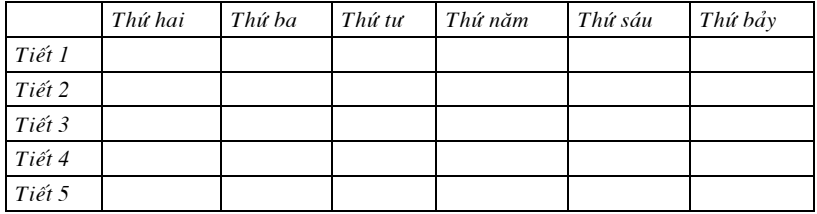

- a2) Hãy điền tên các môn học theo đúng thời khoá biểu của lớp em.
- a3) Hãy trình bày bảng so sánh Đà Lat, một điểm du lịch nổi tiếng của Việt Nam, với một vài điểm du lịch tại các nước khác theo mẫu dưới đây.

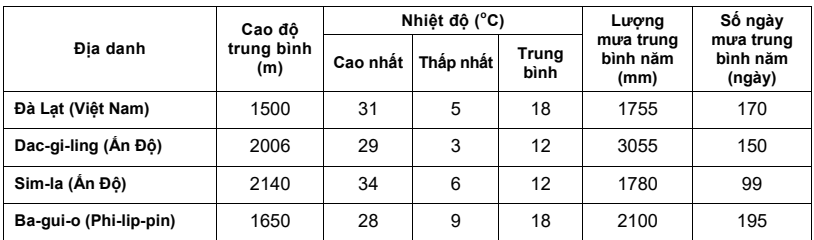

#### b) Soạn thảo và trình bày văn bản

Hãy sử dụng các công cụ soạn thảo em biết để trình bày văn bản sau:

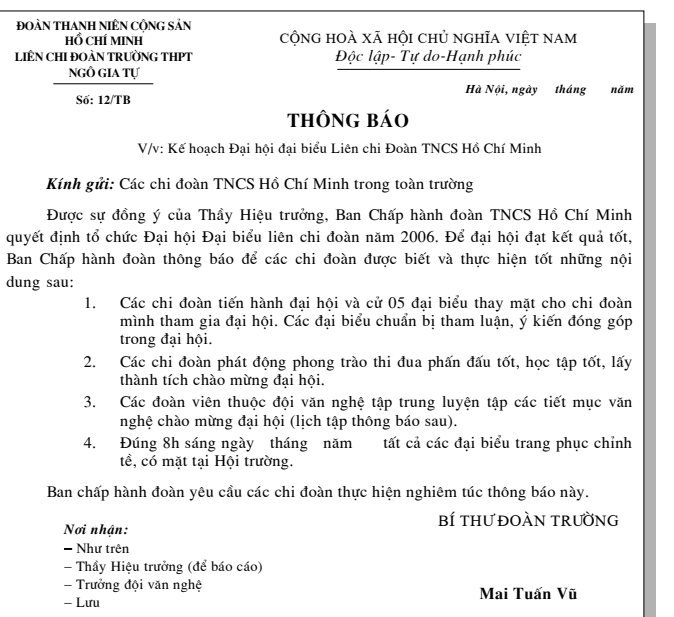

Các thuật ngữ chính\_

Tìm kiếm; Thay thế; Gõ tắt; Bảng; Ô; Cột; Hàng.

## CÂU HỎI VÀ BÀI TẬP

- 1. Nêu các thao tác tạo bảng và cách thực hiện.
- 2. Khi con trỏ văn bản đang ở trong một ô nào đó, thao tác căn lề (lệnh Cell Alignment) sẽ tác động trong phạm vi nào?
	- (A) Toàn bộ bảng;
	- $(B)$ Đoạn văn bản chứa con trỏ;
	- (C) Ô chứa con trỏ.
- 3. Khi nào thì cần tách hay gộp các ô của bảng? Hãy nêu ví dụ cụ thể cho từng trường hợp.
- 4. Nêu một số ví dụ văn bản dùng bảng.
- 5. Hãy nêu các công cụ soạn thảo mà em dùng để thực hiện bài thực hành 9.

Deleted: e

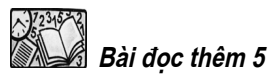

## CHÈN KÍ HIỆU VÀ HÌNH ẢNH

#### 1. Tạo chữ lớn đầu đoạn văn

Trên các báo và tap chí chúng ta thường thấy chữ cái đầu môt đoan văn bản được đinh dang đăc biêt làm cho nổi bât. Có hai kiểu tao chữ cái lớn đầu môt đoan văn bản: trong lề và ngoài lề (h. 75).

> ™rên các báo và tạp chí - chúng ta thường thấy chữ cái đầu một đoạn văn bản được định dạng đặc biệt làm cho nổi bật.

rên các báo và tạp chí chúng ta thường thấy chữ cái đầu một đoạn văn bản được định dạng đặc biệt làm cho nổi bật.

Hình 75

Để thực hiện, đặt con trỏ trong đoạn văn bản cần tạo chữ cái lớn và thực hiện các bước như trên hình 76 sau đây:

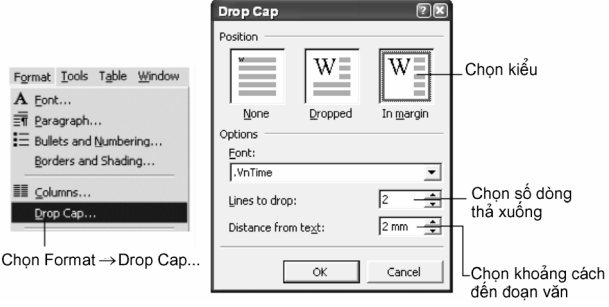

Hình 76

Chú ý: Nếu chỉ đặt con trỏ vào đoạn văn, Word chỉ sử dung kí tư đầu tiên làm chữ cái lớn. Trường hợp muốn từ đầu tiên được đinh dang chữ lớn ta phải chon cả từ đó.

#### 2. Chèn các kí hiêu đặc biết

Các kí hiệu đặc biệt là các kí tự trên một phông chữ đặc biệt nào đó, ví dụ  $\Sigma$ ,  $\infty$ , R, ≤, α. Để chèn các kí hiêu đặc biệt, trong Word có lênh Symbol (Kí hiệu) trong bảng chon Insert. Với các kí hiêu đặc biệt, ta có thể sao, xoá hay di chuyển như với kí tự thường.

Đối với các kí hiêu chuyên môn về Toán, Hoá, Sinh,... các hê soan thảo cung cấp các chương trình riêng để soan thảo mà chúng ta không xét ở đây.

Các bước thực hiện để chèn kí tự đặc biệt được minh hoa trên hình 77:

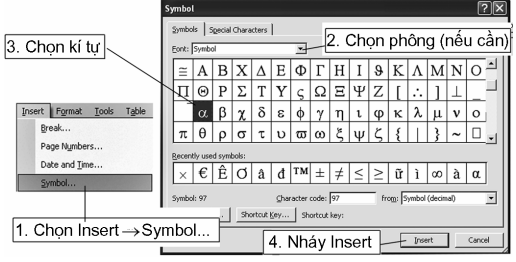

Hình 77

#### 3. Chèn hình ảnh

Các hình ảnh minh hoạ thường được dùng trong văn bản và làm cho nội dung của văn bản trực quan, sinh động hơn.

#### a) Chèn têp đổ hoạ

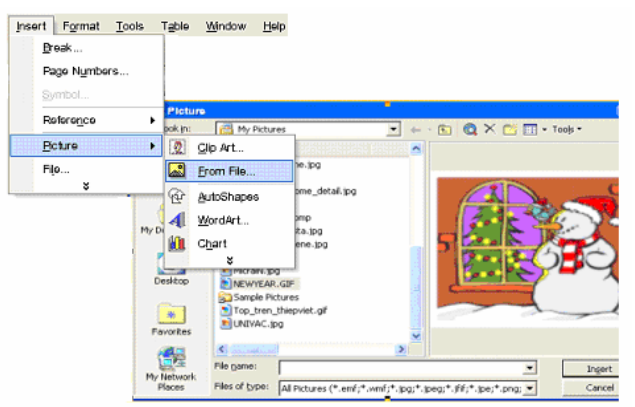

Hình 78. Chèn tệp đồ hoạ

Có thể chèn nhiều loại hình ảnh khác nhau vào bất kì vi trí nào trong văn bản. Thông thường Word coi hình ảnh đồ hoa được chèn vào văn bản như là kí tư đặc biệt. Các hình ảnh cũng có thể được sao chép, xoá hay di chuyển tới vị trí khác trong văn bản.

#### b) Chèn một phần hình ảnh của tệp đổ hoạ

Muốn chèn một phần hình ảnh của tệp đồ hoạ, ta sử dụng một phần mềm đồ hoạ (ví dụ Paint) để mở tệp đồ hoạ, dùng các công cụ trong phần mềm đó để chọn và sao phần hình ảnh cần thiết vào bộ nhớ đệm của Windows. Sau đó trở lại văn bản và sử dung lênh Edit->Paste của Word.

#### 4. Kẻ đường viền và đường lưới cho bảng

Việc tạo bảng thường đi kèm với việc kẻ các đường viền và đường lưới. Tạo các đường viền và đường lưới đa dang sẽ làm nổi bật những nét quan trong của bảng.

Để tạo đường viền, ta chọn phần của bảng cần được tạo đường viền rồi thực hiện các thao tác như trên hình 79.

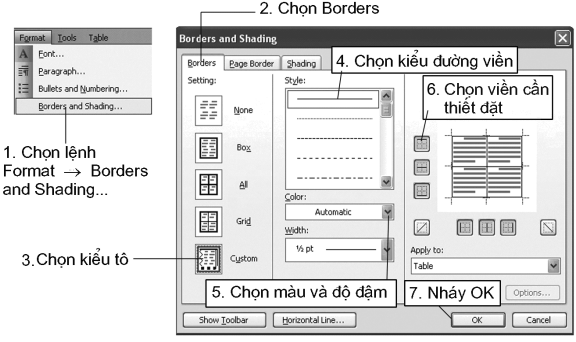

Hình 79. Hộp thoại tạo đường viền

Chú ý: Nếu cần tao đường viền cho cả bảng thì chỉ cần đăt con trỏ vào trong bảng.

#### 5. Tạo chữ nghệ thuật

WordArt là một công cu của Word cho phép ta tạo các chữ bóng ba chiều với mục dích trang trí văn bản. Để chèn WordArt, dùng lênh Insert->Picture->WordArt...

Hộp thoại WordArt Gallery dưới đây xuất hiện (h. 80):

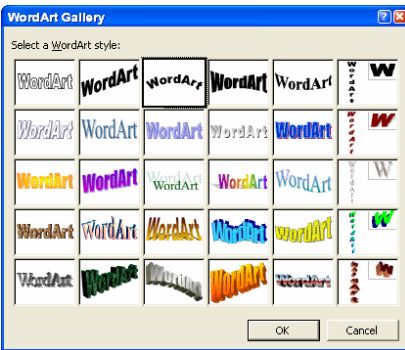

Hình 80. Hộp thoại WordArt Gallery

Chọn kiểu chữ nghệ thuật và nháy OK. Hộp thoại Edit WordArt Text tiếp theo cho phép gõ văn bản (h. 81) theo hiệu ứng đó.

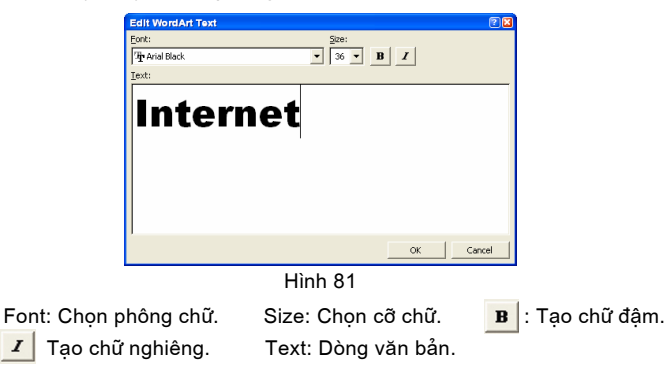

Khi soạn thảo xong, nháy OK. Kết quả nhận được tương tự sau đây:

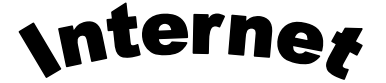

Để hiệu chỉnh đối tượng WordArt, nháy chuột lên đối tượng. Ngầm định, thanh công cụ WordArt sẽ xuất hiện (h. 82). Nếu không thấy thanh công cụ này, có thể làm nó xuất hiện bằng lệnh View→Toolbars→WordArt.

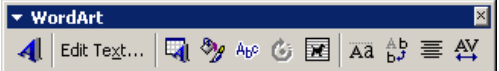

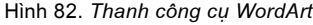

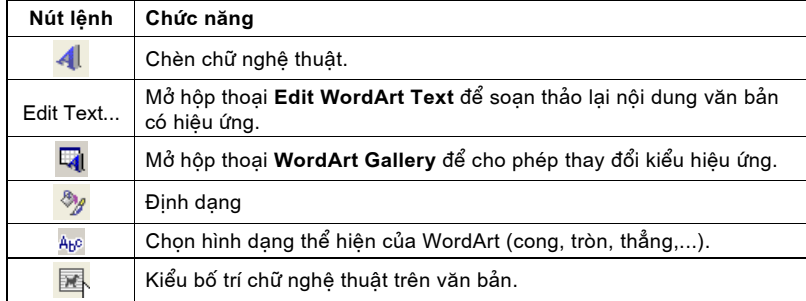

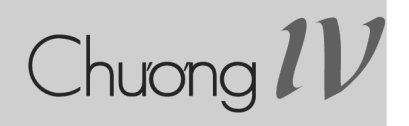

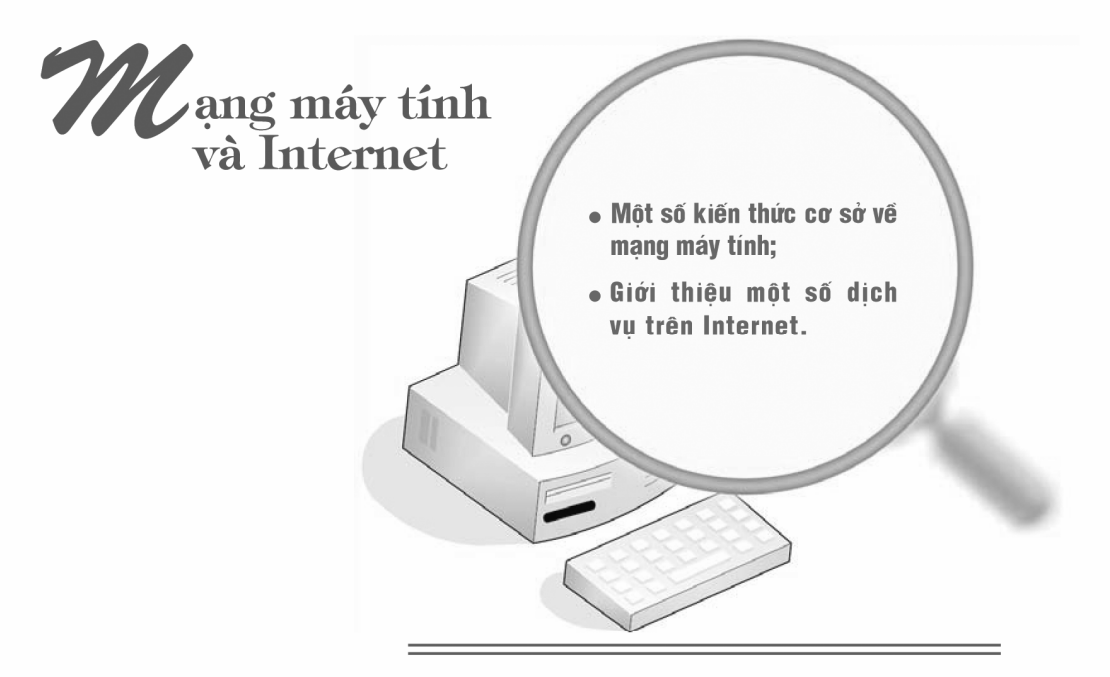

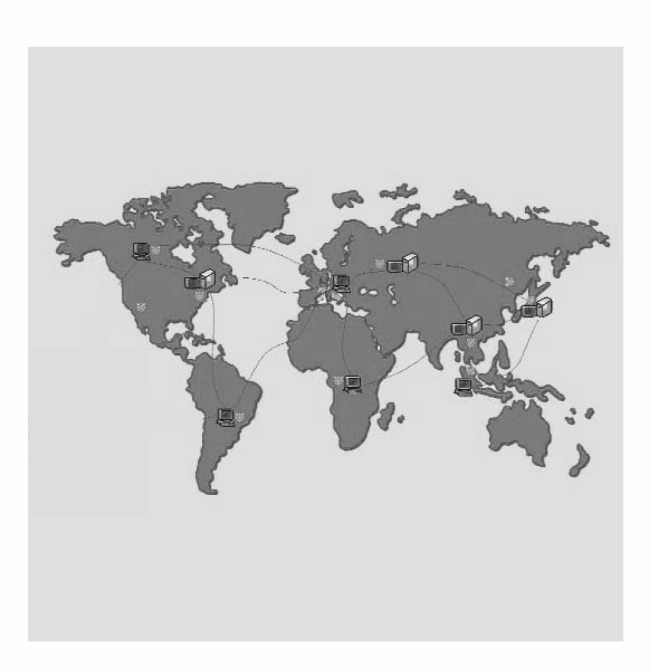

# **§20. MANG MÁY TÍNH**

## 1. Mana máy tính là ai?

Mang máy tính bao gồm ba thành phần:

- $\bullet$  Các máy tính;
- Các thiết bi mạng đảm bảo kết nối các máy tính với nhau;
- $\bullet$  Phần mềm cho phép thực hiện việc giao tiếp giữa các máy tính.

Hiểu một cách đơn giản, mang là một tập hợp các máy tính được kết nối theo một phương thức nào đó sao cho chúng có thể trao đổi dữ liêu và dùng chung thiết bị. Các máy tính được kết nối có thể trong cùng một phòng, một toà nhà, môt thành phố hoặc trên pham vi toàn cầu.

Việc kết nối các máy tính thành mang là cần thiết để giải quyết các vấn đề như:

- Cần sao chép một lượng lớn dữ liệu từ máy này sang máy khác trong thời gian ngắn mà việc sao chép bằng đĩa mềm, thiết bị nhớ flash hoặc đĩa CD không đáp ứng được;
- Nhiều máy tính có thể cùng dùng chung dữ liêu, các thiết bị, phần mềm hoặc tài nguyên đắt tiền như bộ xử lí tốc độ cao, đĩa cứng dung lượng lớn, máy in laser màu tốc độ cao,...

## 2. Phương tiện và giao thức truyền thông của mang máy tính

Để tao thành mang, các máy tính trong mang phải có khả năng kết nối vật lí với nhau và tuân thủ các quy tắc truyền thông thống nhất để giao tiếp được với nhau

## a) Phương tiên truyền thông (media)

Phương tiện truyền thông để kết nối các máy tính trong mạng gồm hai loại: có dây và không dây.

Kết nối có dây: Cáp truyền thông có thể là cáp xoắn đôi, cáp đồng truc, cáp quang,... Hình 83 là một minh hoạ về kết nối có dây.

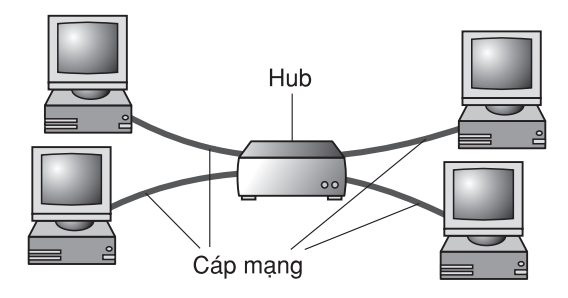

Hình 83. Máy tính được kết nối bằng cáp mạng

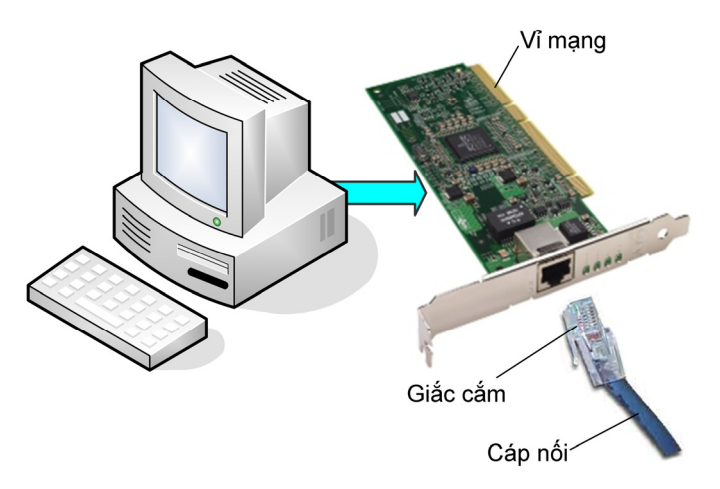

Hình 84. Một số thiết bị kết nối máy tính vào mạng

Để tham gia vào mạng, máy tính cần có vỉ mạng được nối với cáp mạng nhờ giắc cắm (h. 84).

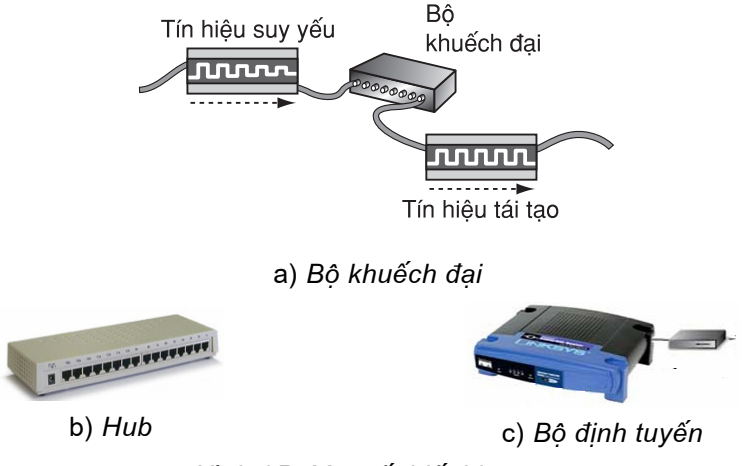

Hình 85. Một số thiết bị mạng

Trong mang còn có thể có các thiết bị thực hiện việc chuyển tiếp các tín hiệu, định hướng, khuếch đại tín hiệu,... như: bộ khuếch đại (Repeater, h. 85a), bộ tập trung (Hub, h. 85b), bộ định tuyến (Router, h. 85c),...

Kiểu bố trí các máy tính trong mang

Bố trí máy tính trong mạng có thể rất phức tạp nhưng đều là tổ hợp của ba kiểu cơ bản là đường thẳng, vòng, hình sao (h. 86).

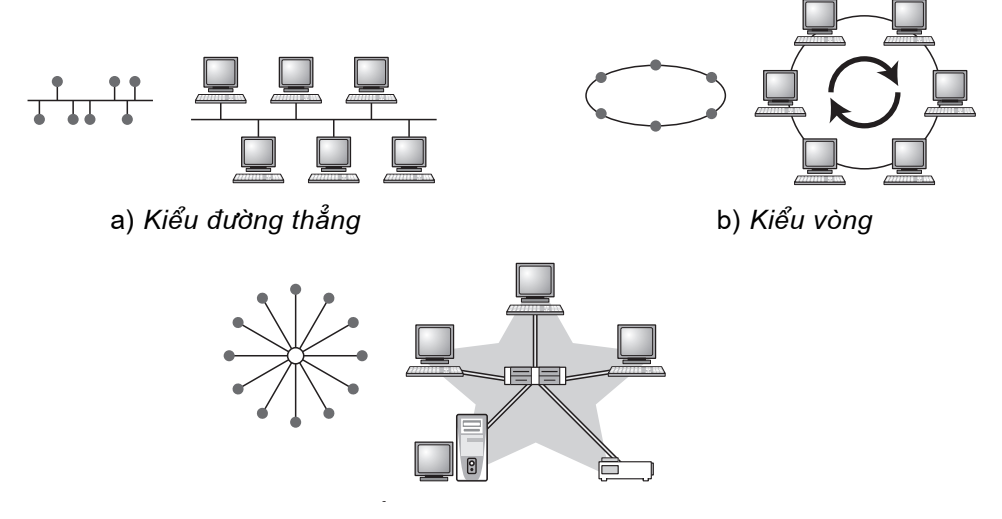

c) Kiểu hình sao Hình 86. Các kiểu bố trí mang cơ bản

Kết nối không dây: Phương tiện truyền thông không dây có thể là sóng rađiô, bức xạ hồng ngoại hay sóng truyền qua vệ tinh. Mang không dây có khả năng thực hiện các kết nối ở moi nơi, moi thời điểm mà không cần sử dung các thiết bị kết nối cồng kềnh, phức tạp như mang có dây.

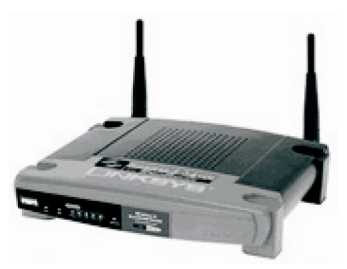

Hình 87. Bộ định tuyến không dây

Để tổ chức một mang máy tính không dây đơn giản cần có:

- · Điểm truy cập không dây WAP (Wireless Access Point) là thiết bị có chức năng kết nối các máy tính trong mạng, kết nối mạng không dây với mang có dây;
- Mỗi máy tính tham gia mang không dây đều phải có vỉ mang không dây (Wireless Network Card).

Người ta thường dùng Bô đinh tuyến không dây (Wireless Router) (h. 87), ngoài chức năng như điểm truy cập không dây nó còn có chức năng định tuyến đường truyền.

Khi thiết kế mang, việc lưa chon dang kết nối và kiểu bố trí máy tính trong mang phu thuộc vào điều kiên thực tế, mục đích sử dụng, có thể kể đến các yếu tố như:

- Số lượng máy tính tham gia mang;
- Tốc đô truyền thông trong mang;
- · Địa điểm lắp đặt mang;
- Khả năng tài chính.

## b) Giao thức (Protocol)

Kết nối vật lí chỉ mới cung cấp môi trường để các máy tính trong mang có thể truyền thông được với nhau. Điều này giống như khi hai người muốn gọi điên thoai cho nhau thì phải có đường điên thoai kết nối hai máy điên thoai để ho nói và nghe được giong nói của nhau. Nhưng để hiểu được nhau thì ho phải sử dung ngôn ngữ chung. Nếu một người chỉ biết tiếng Việt còn người kia chỉ biết tiếng Anh thì họ sẽ không hiểu nhau được.

Tương tự như vậy, để các máy tính trong mạng giao tiếp được với nhau chúng phải sử dung cùng giao thức như là ngôn ngữ giao tiếp chung của mang.

Giao thức truyền thông là bô các quy tắc phải tuân thủ trong việc trao đổi thông tin trong mang giữa các thiết bi nhân và truyền dữ liêu.

Có các giao thức đối với tốc đô truyền, khuôn dang dữ liêu, cơ chế kiểm soát lỗi,... Hiên nay, bộ giao thức được dùng phổ biến trong các mang, đặc biệt trong mang toàn cầu Internet là TCP/IP (Transmission Control Protocol/ Internet Protocol).

## 3. Phân loại mang máy tính

Dưới góc độ đia lí, mang máy tính có thể được phân thành: mang cuc bộ, mạng diện rộng, mạng toàn cầu,...

Mang cục bộ (LAN – Local Area Network) là mạng kết nối các máy tính ở gần nhau, chẳng han trong một phòng, một toà nhà, một xí nghiệp, một trường học,...

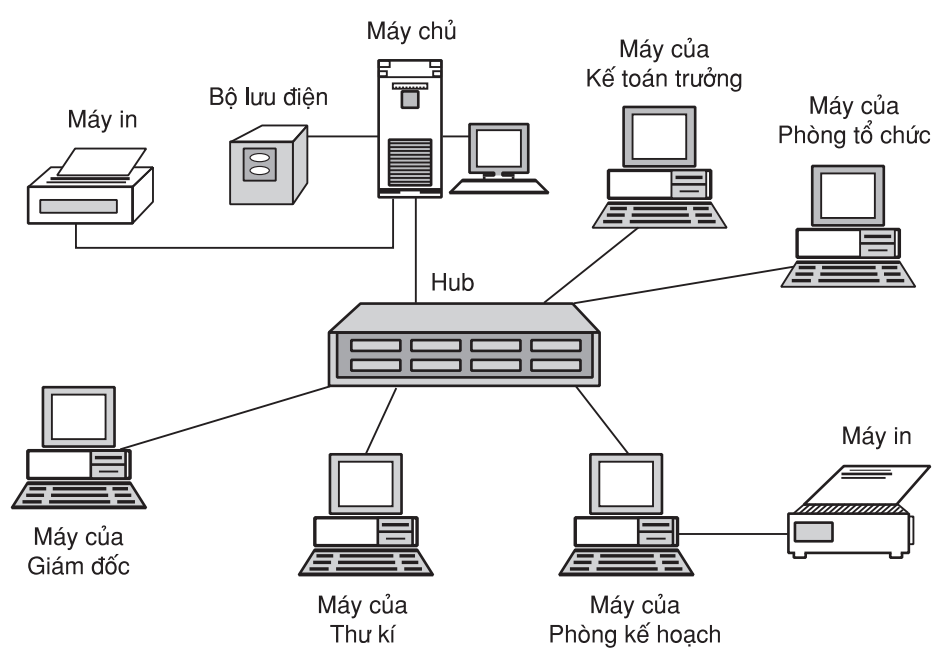

Hình 88. Mạng cục bộ ở một văn phòng nhỏ

Mạng diện rộng (WAN – Wide Area Network) là mạng kết nối những máy tính ở cách nhau những khoảng cách lớn. Mạng diện rộng thường liên kết các mạng cục bộ.

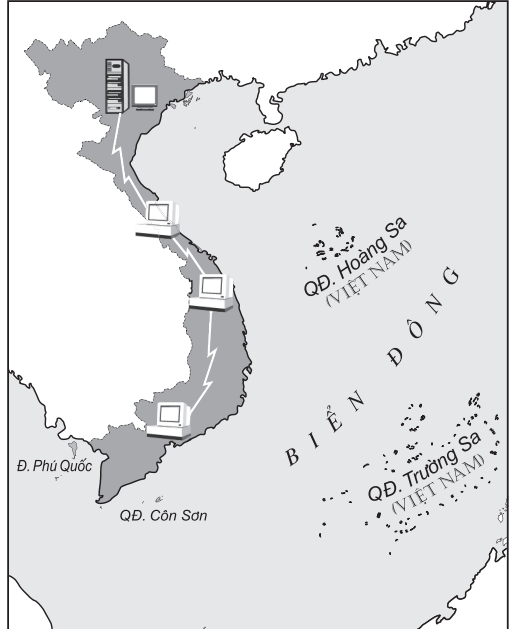

Hình 89. Mạng diện rộng

## 4. Các mô hình mạng

Xét theo chức năng của các máy tính trong mang, có thể phân mang thành hai mô hình chủ yếu sau:

## a) Mô hình ngang hàng (Peer-to-Peer)

Trong mô hình này, tất cả các máy tính đều bình đẳng với nhau. Điều đó có nghĩa là mỗi máy vừa có thể cung cấp trực tiếp tài nguyên của mình cho các máy khác, vừa có thể sử dung trực tiếp tài nguyên của các máy khác trong mang.

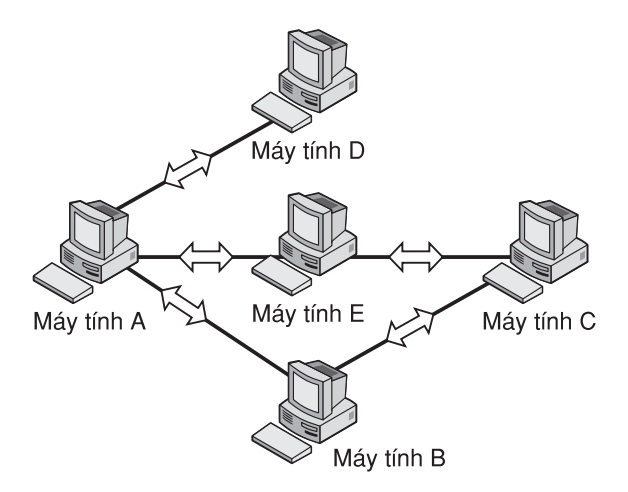

Hình 90. Mô hình ngang hàng

Mô hình này chỉ thích hợp với các mang có quy mô nhỏ. Tài nguyên được quản lí phân tán, chế đô bảo mật kém. Ưu điểm của mô hình này là xây dung và bảo trì đơn giản.

## b) Mô hình khách-chủ (Client-Server)

Trong mô hình này, môt hoặc một vài máy sẽ được chon để đảm nhân việc quản lí và cung cấp tài nguyên (chương trình, dữ liêu, thiết bi,...), được goi là máy chủ (Server), các máy khác sử dung tài nguyên này, được gọi là máy khách (Client).

Máy chủ là máy tính đảm bảo việc phục vụ các máy khách bằng cách điều khiển việc phân bố tài nguyên nằm trong mang với mục đích sử dung chung.

Máy khách là máy sử dung tài nguyên do máy chủ cung cấp.

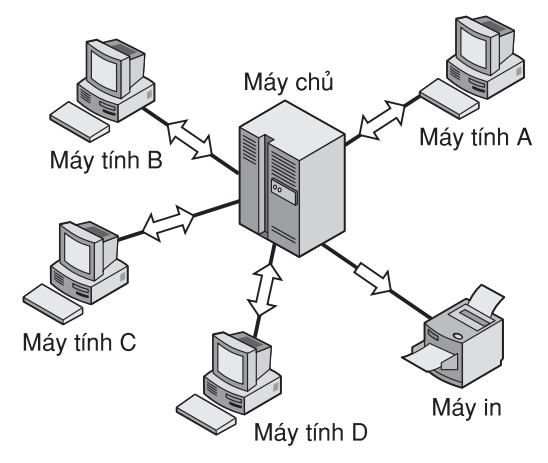

Hình 91. Mô hình khách-chủ

Máy chủ thường là máy tính có cấu hình manh, lưu trữ được lượng lớn thông tin phuc vu chung.

Mô hình khách-chủ có ưu điểm là dữ liệu được quản lí tập trung, chế độ bảo mật tốt, thích hợp với các mang trung bình và lớn.

Ví du, các máy tính trong môt trường hoc được nối mang, môt máy chủ có cấu hình manh và bô nhớ lớn lưu trữ các phần mềm ứng dung, chứa thông tin về học sinh, giáo viên, kết quả bài kiểm tra, bài thi, phần mềm học tập,... Các máy khác khai thác thông tin ở máy chủ, đóng vai trò máy khách.

## Các thuật ngữ chính

Mạng máy tính; Mạng không dây; Máy chủ; Máy khách; Giao thức truyền thông; Mang cuc bô; Mang diên rông.

## CÂU HỎI VÀ BÀI TÂP

- 1. Mạng máy tính là gì? Nêu một số lợi ích của mạng máy tính.
- 2. Hãy trình bày sự hiểu biết của em về các thành phần của một mang máy tính.
- 3. Hãy nêu sự giống và khác nhau của mạng không dây và mạng có dây.
- 4. Hãy mô tả các kiểu bố trí máy tính trong mang.
- 5. Nêu hai loại mô hình mạng. Hãy phân biệt máy chủ với máy khách.
- 6. Hãy nêu sự giống và khác nhau của các mang LAN và WAN.
- 7. Điều kiện để các máy tính trong mạng giao tiếp được với nhau là gì? Em biết gì về giao thức?

## §21. MẠNG THÔNG TIN TOÀN CẦU **INTERNET**

## 1. Internet là gi?

Internet là mang máy tính khổng lồ, kết nối hàng triều máy tính, mang máy tính trên khắp thế giới và sử dung bộ giao thức truyền thông TCP/IP. Internet đảm bảo cho mọi người khả năng thâm nhập đến nhiều nguồn thông tin thường trưc, cung cấp các chỉ dân bố ích, dich vu mua bán, truyền têp, thư tín điên tử và nhiều khả năng khác nữa.

Internet đảm bảo một phương thức giao tiếp hoàn toàn mới giữa con người với con người. Những người dùng ở khoảng cách xa vẫn có thể giao tiếp (nghe, nhìn) trực tuyến với nhau thông qua các dịch vụ Internet (ví dụ như Chat, Video chat, điện thoại Internet,...). Nhờ Internet, người dùng còn có thể nhận được lượng thông tin khổng lồ một cách thuận tiện với thời gian tính bằng giây và chi phí thấp.

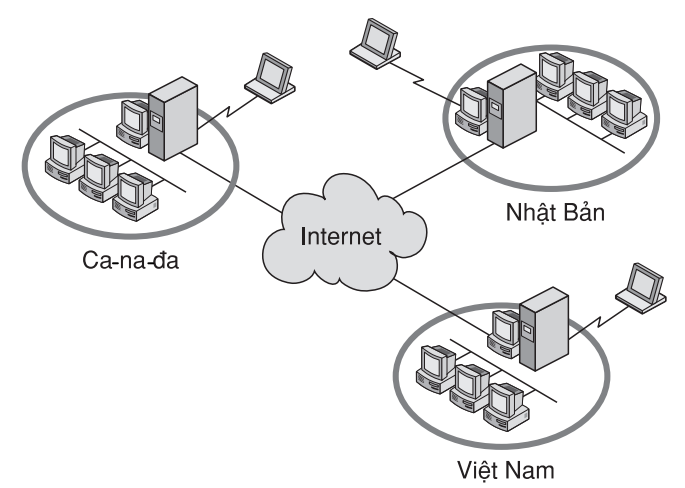

Hình 92

Có hàng trăm triệu người sử dung Internet nhưng không có ai là chủ sở hữu của nó. Internet được tài trợ bởi các chính phủ, các cơ quan khoa học và đào tao, các doanh nghiệp và hàng triệu người trên thế giới. Tổ chức "Hôi đồng về kiến trúc Internet", gồm những người tình nguyện, điều khiển mạng này.

Internet được thiết lập vào năm 1983 và không ngừng phát triển nhờ có nhiều người dùng sẵn sàng chia sẻ những sản phẩm của mình cho mọi người cùng sử dung, nhờ công nghệ cho các máy chủ ngày càng cải tiến và nguồn thông tin trên mạng ngày càng phong phú.

## 2. Kết nối Internet bằng cách nào?

Hai cách phổ biến để kết nối máy tính với Internet là sử dung môđem qua đường điên thoai và sử dung đường truyền riêng.

## a) Sử dụng môdem qua đường điện thoại

Để kết nối Internet sử dung môđem qua đường điện thoại:

- · Máy tính cần được cài đặt mô đem và kết nối qua đường điện thoại;
- · Người dùng cần kí hợp đồng với nhà cung cấp dịch vụ Internet (ISP -Internet Service Provider) để được cấp quyền truy cập (tên truy cập (User name), mât khẩu (Password), số điên thoai truy câp).

Cách kết nối này rất thuân tiên cho người dùng nhưng có nhược điểm là tốc độ đường truyền không cao.

## b) Sử dụng đường truyền riêng (Leased line)

Thay vì sử dung đường điện thoại công công, người dùng có thể thuê một đường truyền riêng kết nối từ máy của mình tới nhà cung cấp dịch vụ.

Cách kết nối này thường được sử dụng cho các mạng LAN của các cơ quan, xí nghiệp,... Một máy tính (gọi là máy uỷ quyền) trong mang LAN được dùng để kết nối với nhà cung cấp dịch vu Internet. Moi yêu cầu truy cập Internet từ các máy trong mang LAN được thực hiện thông qua máy uỷ quyền.

Ưu điểm lớn nhất của cách kết nối này là tốc độ đường truyền cao.

## c) Một số phương thức kết nối khác

Sử dụng đường truyền ADSL (Asymmetric Digital Subscriber Line – đường thuê bao số bất đối xứng), tốc độ truyền dữ liệu cao hơn rất nhiều so với kết nối bằng đường điện thoại. Do giá thành thuê bao ngày càng hạ nên việc sử dụng đường truyền này đang được rất nhiều khách hàng lưa chọn.

Trong công nghệ không dây, Wi-Fi là một phương thức kết nối Internet mới nhất, thuân tiên nhất. Wi-Fi cung cấp khả năng kết nối Internet ở moi thời điểm, moi nơi, thông qua các thiết bị truy cập không dây như điên thoại di đông, máy tính xách tay....

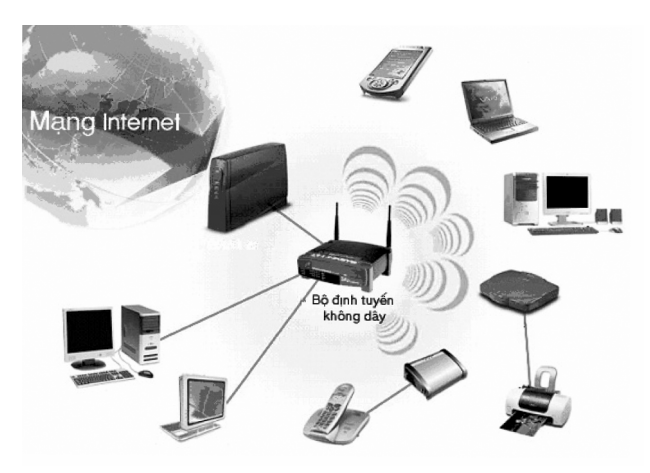

Hình 93. Truy cập Internet không dây

Ngoài ra, hiên nay đã có nhiều nhà cung cấp dich vu kết nối Internet qua đường truyền hình cáp.

## 3. Các máy tính trong Internet giao tiếp với nhau bằng cách nào?

Các máy tính trong Internet hoạt động và trao đổi với nhau được là do chúng cùng sử dung bộ giao thức truyền thông TCP/IP.

Bộ giao thức TCP/IP là tập hợp các quy định về khuôn dạng dữ liệu và phương thức truyền dữ liêu giữa các thiết bị trên mang. Bộ giao thức này cho phép hai thiết bị truyền thông trong mạng kết nối với nhau và trao đổi các dòng dữ liêu (đã đóng gói) hoặc thông tin cần truyền và đảm bảo việc phân chia dữ liêu ở máy gửi thành các gói tin nhỏ hơn có khuôn dang và kích thước xác đình. Các gói tin được đánh số để sau đó ở máy nhân có thể tập hợp chúng lai một cách đúng đắn như các gói tin ở máy gửi. Nội dung gói tin bao gồm các thành phần sau:

- $\bullet$  Đia chỉ nhân, đia chỉ gửi;
- · Dữ liêu, đô dài;
- Thông tin kiểm soát lỗi và các thông tin phục vụ khác.

Khi truyền tin, nếu có lỗi không khắc phục được, gói tin sẽ được truyền lại.

## Làm thế nào gói tin đến đúng người nhân?

Như ta biết, mỗi bức thư muốn gửi đến đúng người nhận thì trên thư phải ghi địa chỉ của người nhân. Cũng như vây, để một gói tin đến đúng máy nhân (máy đích) thì trong gói tin phải có thông tin để xác định máy đích. Do vây, mỗi máy tính tham gia vào mạng đều phải có địa chỉ duy nhất, được gọi là địa chỉ IP. Địa chỉ này được lưu hành trong mang Internet dưới dang bốn số nguyên phân cách bởi dấu chấm (.), ví du như 172.154.32.1 và 172.154.56.5 (h. 94).

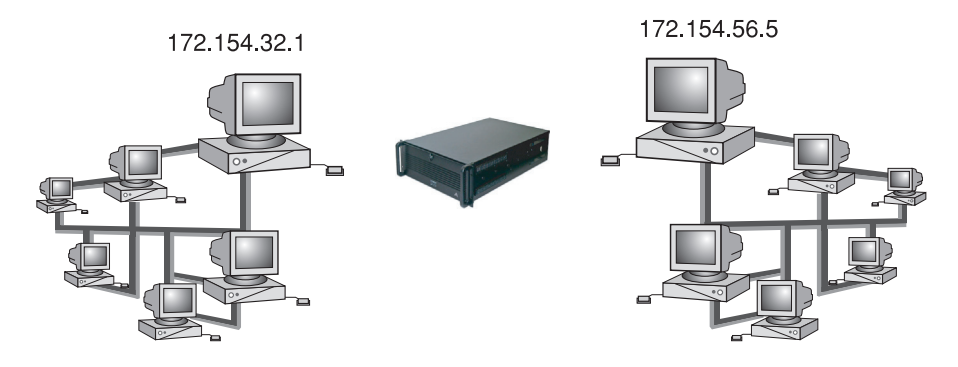

Hình 94. Địa chỉ IP của các máy tính trên mang

Trong Internet còn có môt số máy chủ DNS (Domain Name Server) chuyển đổi địa chỉ IP dang số sang dang kí tư (tên miền) để thuân tiên cho người dùng, ví du laodong.com.vn,... Mỗi tên miền có thể gồm nhiều trường phân cách nhau bởi dấu chấm (.). Thông thường, trường cuối cùng bên phải là viết tắt của tên nước hay tổ chức quản lí như: vn (Việt Nam), jp (Nhật Bản), fr (Pháp),...

## Các thuật ngữ chính

Internet; Bô giao thức TCP/IP; Đia chỉ IP; ADSL; Wi-Fi; Tên miền.

## CÂU HỎI VÀ BÀI TẬP

- 1. Internet là gi?
- 2. Có những cách nào để kết nối Internet? Em thích sử dụng cách nào hơn? Vì sao?
- 3. Hãy giới thiệu giao thúc TCP/IP.
- 4. Em biết aì về địa chỉ IP và tên miền?
# **§22.** MỘT SỐ DỊCH VỤ CƠ BẢN CỦA **INTERNET**

Nhờ các dịch vu của Internet mà người dùng có thể truy cập, tìm kiếm thông tin, nghe nhạc, xem video, chơi game, hội thoại,... Trong những ứng dung đó phải kể đến các ứng dung phổ biến là tổ chức và truy cập thông tin, tìm kiếm thông tin và thư điện tử.

#### 1. Tổ chức và truy cập thông tin

#### a) Tổ chức thông tin

Thông tin trên Internet thường được tổ chức dưới dang siêu văn bản. Siêu văn bản là văn bản tích hợp nhiều phương tiên khác nhau như: văn bản, hình ánh, âm thanh, video,... và các liên kết tới các siêu văn bản khác. Siêu văn bản thường được tao ra bằng ngôn ngữ đánh dấu siêu văn bản HTML (HyperText Markup Language).

Ví dụ, với siêu văn bản biểu diễn bản đồ thế giới, khi người dùng nháy chuột vào một quốc gia thì có thể nhân được thông tin đa dang về quốc gia đó như dân số, diên tích,... (dưới dang văn bản); bản đồ địa lí, quốc kì,... (dưới dang hình ảnh); quốc ca, nhạc dân tôc,... (dưới dang âm thanh).

Trên Internet, mỗi siêu văn bản được gán một địa chỉ truy cập tạo thành môt trang web.

Để tìm kiếm các trang web nói riêng, các tài nguyên trên Internet nói chung và đảm bảo việc truy cập đến chúng, người ta sử dụng hệ thống WWW (World Wide Web). Hê thống WWW được cấu thành từ các trang web và được xây dựng trên giao thức truyền tin đặc biệt, gọi là giao thức truyền tin siêu văn bản HTTP (HyperText Transfer Protocol).

Website gồm môt hoặc nhiều trang web trong hê thống WWW được tổ chức dưới một địa chỉ truy cập.

*Trang chủ* (Homepage) của một website là trang web được mở ra đầu tiên khi truy câp website đó. Do đó, địa chỉ truy câp của một website chính là địa chỉ trang chủ của nó.

Ví du, website mang giáo duc của Bộ Giáo duc và Đào tao có địa chỉ www.edu.net.vn.

Có thể dùng phần mềm soan thảo văn bản để tao một trang web đơn giản. Tuy nhiên, hiên nay có nhiều phần mềm chuyên thiết kế và quản lí các trang web, chẳng han như Microsoft FrontPage.

Có hai loai trang web: *trang web tĩnh* và *trang web đông*. Ở khía canh người dùng thì trang web tĩnh có thể xem như là siêu văn bản được phát hành trên Internet với nôi dung không thay đổi còn trang web đông mở ra khả năng tương tác giữa người dùng với máy chủ chứa trang web. Cơ chế hoat đông của các trang web động là mỗi khi có yêu cầu từ máy người dùng, máy chủ sẽ thực hiện tìm kiếm dữ liệu và tạo trang web có nội dung theo đúng yêu cầu rồi gửi về cho máy người dùng.

Ví du, môt trong những trang web đông được nhiều người quan tâm và truy câp là trang web tra cứu điểm thi đai học. Người dùng chỉ cần nhập vào số báo danh, ho tên thí sinh, trường dư thi là có thể nhân được trang web kết quả thi của thí sinh  $(h. 95)$ .

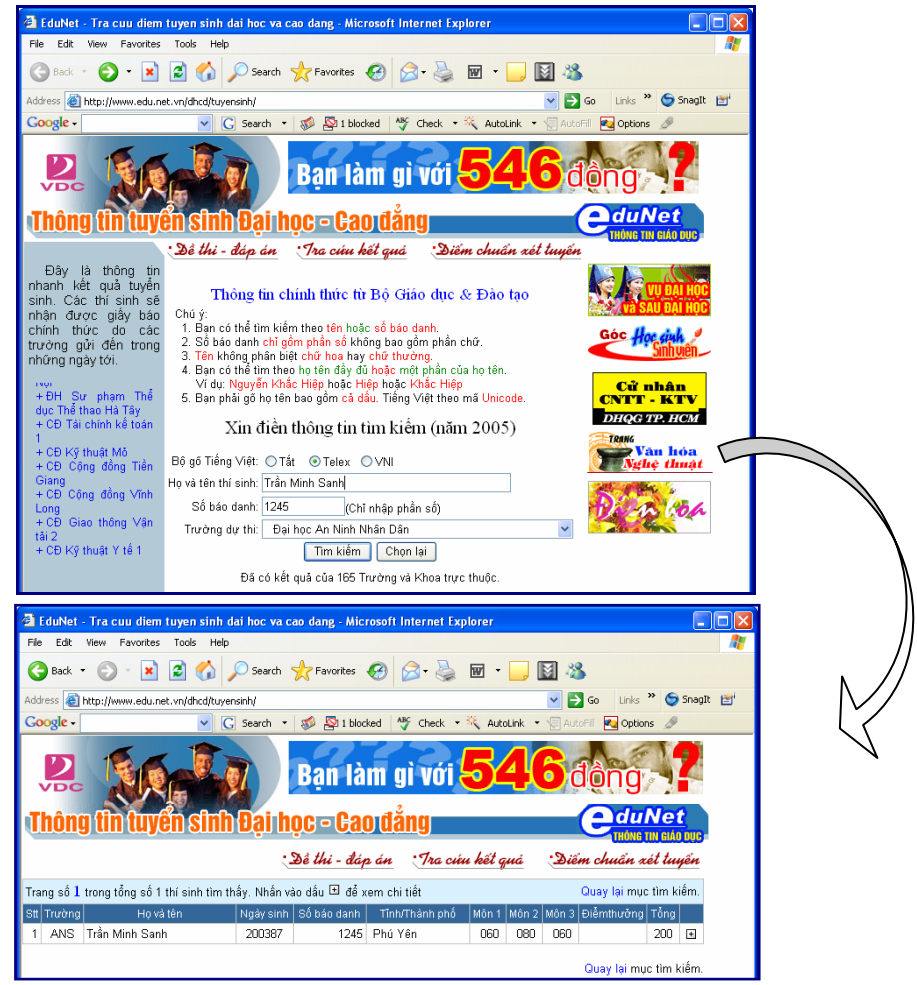

Hình 95. Trang web động

Khả năng tao các trang web đông đã làm cho Internet trở thành môi trường tốt để triển khai thương mại điện tử, dạy học điện tử, chính phủ điện tử,...

#### b) Truy cập trang web

Để truy cập đến trang web người dùng cần phải sử dung một chương trình đặc biệt được gọi là trình duyệt web.

Trình duyết web là chương trình giúp người dùng giao tiếp với hệ thống WWW: truy câp các trang web, tương tác với các máy chủ trong hê thống WWW và các tài nguyên khác của Internet.

Nhờ các liên kết, trình duyệt web có thể chuyển từ trang web này sang trang web khác một cách dễ dàng. Do đó, việc truy cập các trang web còn được goi là duyệt web.

Có nhiều trình duyệt web khác nhau, trong đó thông dung nhất là các trình duyệt Internet Explorer và Netscape Navigator.

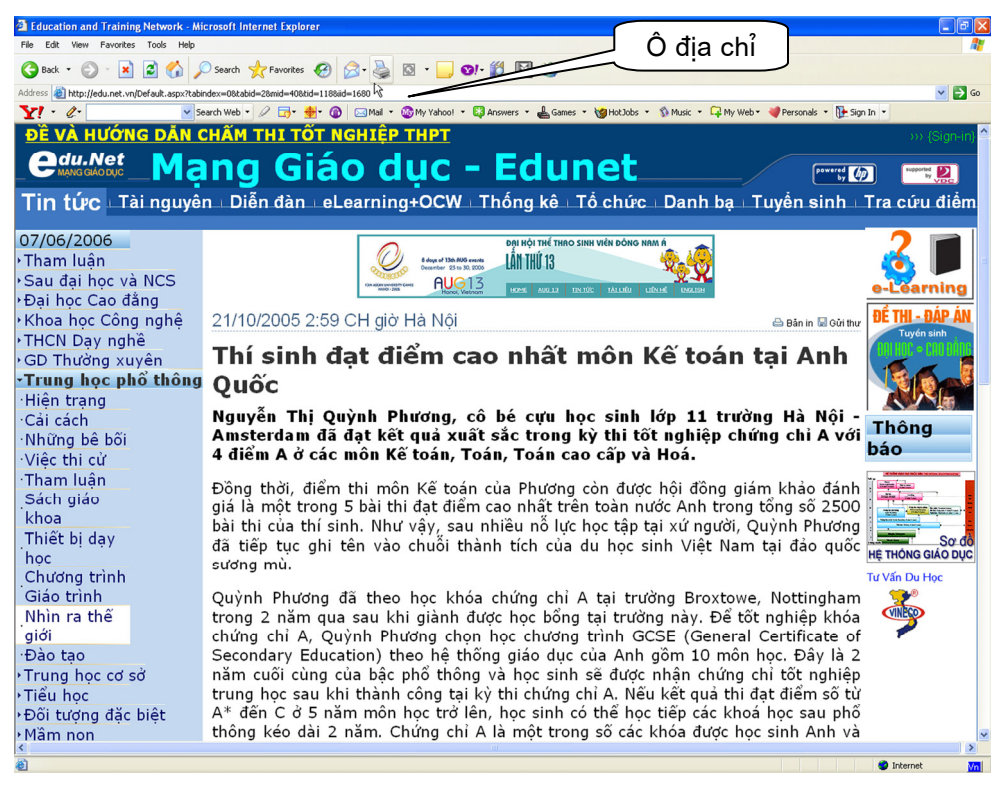

Hình 96. Trình duyệt Internet Explorer

Để truy cập một trang web đã biết địa chỉ, ta phải gõ địa chỉ đó vào thanh địa chỉ (Address) (h. 96) rồi nhấn phím Enter hay nháy chuột vào nút Go. Trình duyệt web sẽ tìm và hiển thi trang web đó nếu tìm thấy.

Thông tin nhân được từ máy chủ sẽ được trình duyệt web hiển thi dưới dang thuân tiên cho việc theo dõi.

## 2. Tìm kiếm thông tin trên Internet

Một nhu cầu phổ biến của nhiều người dùng là: Làm thế nào để truy cập được các trang web chứa nội dung liên quan đến vấn đề mà mình quan tâm?

Có hai cách thường được sử dung:

• Tìm kiếm theo danh mục địa chỉ hay liên kết được các nhà cung cấp dịch vu đăt trên các trang web;

Ví du, trang web http://www.nhandan.org.vn cung cấp khá nhiều liên kết đến các cơ quan chính phủ hay trang web cung cấp danh mục website của 500 trường đại học hàng đầu của thế giới:

#### http://ed.sjtu.edu.cn/rank/2004/top500(1-100).htm

· Tìm kiếm nhờ các máy tìm kiếm (Search Engine). Máy tìm kiếm cho phép tìm kiếm thông tin trên Internet theo yêu cầu của người dùng.

Người dùng nhập từ cần tìm kiếm và nhân được danh mục các địa chỉ có nội dung chứa từ cần tìm kiếm. Có thể truy cập các trang web tìm được bằng cách nháy chuột vào liên kết tương ứng.

Hiên nay có nhiều website cung cấp máy tìm kiếm, trong đó có thể kể đến:

- O Google: http://www.google.com.vn;
- O Yahoo: http://www.yahoo.com;
- o Alta Vista: http://www.altavista.com;
- $\circ$  MSN: http://www.msn.com.

Đế sử dung máy tìm kiếm, hãy gõ địa chỉ của website tương ứng vào ô địa chỉ của trình duyệt Internet Explorer rồi nhấn phím Enter.

Ví du, để tìm kiếm thông tin bằng máy tìm kiếm trên website Yahoo, gõ dòng địa chỉ http://www.yahoo.com rồi nhấn phím Enter, màn hình có thể như hình 97. Sau đó, theo các chỉ dẫn trên màn hình để thực hiên tìm kiếm. Chẳng hạn, gõ từ khoá liên quan đến vấn đề cần tìm vào ô Search the Web rồi nháy chuột vào nút Yahoo! Search để thực hiện tìm kiếm. Kết quả tìm kiếm sẽ được hiển thị ngay sau đó.

|                                                                                                    | Yahoo! - Microsoft Internet Explorer                  |                                                                     |                                                           |                                                                      |                                                                                                    |  |                                                               |  |  |  |
|----------------------------------------------------------------------------------------------------|-------------------------------------------------------|---------------------------------------------------------------------|-----------------------------------------------------------|----------------------------------------------------------------------|----------------------------------------------------------------------------------------------------|--|---------------------------------------------------------------|--|--|--|
| Fdit<br><b>View</b><br>File                                                                                                    | Favorites<br>Tools<br>Help                            |                                                                     |                                                           |                                                                      |                                                                                                    |  |                                                               |  |  |  |
| Back                                                                                                    |                                                       |                                                                     |                                                           | Search $\sqrt{7}$ Favorites $\Theta$ $\Omega$ $\sim$ $\Theta$ $\Box$ | 38<br>$\mathbf{F}$                                                                                                    |  |                                                               |  |  |  |
| Address <b>&amp;</b> http://www.yahoo.com/                                                                                                    |                                                       |                                                                     |                                                           |                                                                      |                                                                                                    |  |                                                               |  |  |  |
| <b>MAdobe Y' 2-</b>                                                                                                    |                                                       |                                                                     | ↓ Search Web 2                                            | $\theta = \mathbf{A} \cdot \mathbf{A}$                               | My Yahoo! . Camail . My My Yahoo! .<br>$\blacksquare$ Personals $\blacktriangledown$<br><b>B</b> Shoppi                                |  |                                                               |  |  |  |
|                                                                                                    | Finance i*                                            | Music i *                                                           | Shopping                                                  | Gõ từ hoặc cum từ<br>cần tìm kiếm                                    | My Yahoo!<br>Messenger                                                                                                    |  |                                                               |  |  |  |
| Web<br>Images<br>Shopping<br>Select Search Category:<br>Vider<br>News 1<br>Local I<br>- Advanced<br>Search the Web:<br>Yahoo! Search<br>- My Web |                                                       |                                                                     |                                                           |                                                                      |                                                                                                    |  |                                                               |  |  |  |
|                                                                                                    |                                                       |                                                                     |                                                           |                                                                      |                                                                                                    |  | Yahoo! Video Games - F.E.A.R., LA Rush, Shrek Superslam, More |  |  |  |
|                                                                                                    |                                                       | Check your mail status: Sign In                                     |                                                           | Free mail: Sign Up                                                   | Yahoo! Shopping Holiday Gifts                                                                                                    |  |                                                               |  |  |  |
|                                                                                                    | 360°<br>Autos<br>Finance<br>Games<br><b>GeoCities</b> | Horoscopes<br><b>HotJobs</b><br><b>Kids</b><br><b>Local</b><br>Mail | <b>Movies</b><br><b>Music</b><br>My Yahoo!<br><b>News</b> | <b>Real Estate</b><br><b>Shopping</b><br>Sports<br>Travel<br>TV.     | Toys, Digital Cameras, MP3 Players,<br>Cell Phones, Shoes, Flowers, DVDs<br>In the News<br>3:11pm, Thu Dec 8                           |  |                                                               |  |  |  |
|                                                                                                    | <b>Groups</b><br><b>Health</b>                        | People Search<br>Maps<br>Personals<br>Photos<br>Mobile              |                                                           | <b>Yellow Pages</b><br>All Y! Services                               | Air marshal kills man who made bomb claim<br>Iraqi kidnappers extend deadline two days<br>- Sources: Units' deployment may be canceled |  |                                                               |  |  |  |

Hình 97. Tìm kiếm thông tin bằng Yahoo

## 3. Thư điện tử

Thư điện tử (Electronic Mail hay E-mail) là dich vu thực hiện việc chuyển thông tin trên Internet thông qua các hộp thư điện tử. Sử dung dịch vu này ngoài nội dung thư có thể truyền kèm têp (văn bản, âm thanh, hình ảnh,  $video...$ ).

Để gửi và nhân thư điên tử, người dùng cần đăng kí hộp thư điên tử (còn được gọi là tài khoản thư điên tử), do nhà cung cấp dịch vu thư điên tử cấp phát, gồm tên truy cập và mật khẩu để truy cập khi gửi/nhận thư điện tử.

Mỗi hộp thư điện tử được gắn với một địa chỉ thư điện tử duy nhất có dạng:

 $\langle \text{tén truy } c\hat{a}p \rangle \langle \hat{a} \rangle \langle \hat{a} \rangle$  chỉ máy chủ của hộp thư $\rangle$ ,

trong đó, tên truy câp do người dùng hộp thư tư đặt.

Ví du: Với địa chỉ minhanh@yahoo.com thì minhanh là tên truy cập còn vahoo.com là đia chỉ của máy chủ.

Tương tư hệ thống bưu chính, để thực hiện dịch vụ thư điện tử cần có nơi trung chuyển và phân phát thư (máy chủ – Mail Server), hộp nhận thư (Inbox), địa chỉ (Address) và nôi dung thư (Message). Để gửi thư điên tử, người gửi phải chỉ rõ địa chỉ hộp thư điện tử của người nhân. Nội dung thư điện tử gửi đi sẽ được lưu trong hộp nhân thư ở máy chủ. Nhờ trình duyệt web hoặc chương trình chuyên dụng, người nhận có thể mở thư trong hộp thư để xem và có thể tải về máy của mình.

Do múi giờ các vùng, miền trên thế giới có thể khác nhau (ví du khi ở Hà Nội đang là 2 giờ chiều thì ở Niu Oóc đã là 2 giờ sáng) nên việc trao đổi thông tin qua đường điên thoại là khá bất tiên. Nhờ dịch vu thư điên tử, ta có thể viết thư và nhân thư vào thời điểm thích hợp. Hơn nữa, dùng thư điên tử, ta có thể gửi thư đồng thời cho nhiều người ở những địa điểm khác nhau trên thế giới và hầu như ho đều nhân được ngay sau đó. Giá thành của dịch vu thư điện tử thấp vì chỉ phải trả chi phí cho việc sử dung Internet. Tóm lai, gửi/nhân thư điện tử nhanh, thuận lợi và chi phí thấp.

Hiên nay có rất nhiều nhà cung cấp dịch vu thư điện tử cho phép người dùng đăng kí hộp thư điên tử không thu phí như các website www.gmail.com, www.yahoo.com, www.hotmail.com,...

Ngoài những dich vu đã nêu, trên Internet còn có nhiều dich vu khác nhằm đáp ứng nhu cầu ngày càng cao của người dùng. Chẳng han, hôi thoại trực tuyến (Chat) giúp cho người dùng trao đổi thông tin như đang đối thoại với nhau, chơi trò chơi trực tuyến (Game Online),...

## 4. Vấn đề bảo mật thông tin

Ngoài việc khai thác các dịch vu trên Internet, người dùng cần phải biết bảo về mình trước các nguy cơ trên Internet như tin tặc, virus, thư điên tử không rõ nguồn gốc,... Vấn đề bảo mật thông tin rất quan trọng trong thời đại Internet.

#### a) Quyền truy cập website

Có nhiều cách để bảo về các trang web, một trong các cách đó là chỉ cho phép truy câp có giới han, người dùng muốn sử dung các dịch vu hoặc xem thông tin phải đăng nhập bằng tên và mật khẩu. Nếu không được cấp quyền hoặc gõ không đúng mật khẩu thì sẽ không thể truy cập được nội dung của website đó.

Nhiều cơ quan, trường học, công ti sử dụng cách này để một mặt cho phép thông tin có thể được phổ biến rông rãi, mặt khác chỉ dành cho đúng các đối tượng quan tâm hoặc các đối tượng được phép sử dung.

Ví du, trong các website của một số công ti có những thông tin mà chỉ số ít người có trách nhiệm mới được quyền truy cập, còn phần lớn nhân viên không được quyền truy cập. Nhiều website hỗ trợ việc học và thi của các trường đại học cũng phân quyền truy cập thông tin, chẳng hạn có thông tin chỉ cho phép giảng viên hoặc cán bộ quản lí đào tao được biết, có thông tin dành cho rộng rãi học viên, sinh viên như bài kiểm tra, kết quả thi,...

### b) Mã hoá dữ liêu

Trong chương I, ta đã nói đến mã hoá thông tin thành dữ liêu để đưa vào máy tính. Việc mã hoá thông tin còn được sử dụng vào nhiều mục đích khác, chẳng hạn để bảo mật thông tin.

Mã hoá dữ liệu được sử dung để tăng cường tính bảo mật cho các thông điệp. Việc mã hoá có thể thực hiện bằng nhiều cách, kể cả bằng phần cứng lẫn phần mềm.

Ví du. Với tập chữ cái La-tinh, người ta có thể mã hoá một văn bản bằng cách thay thế mỗi chữ cái trong văn bản bởi chữ cái khác trong bảng chữ cái La-tinh theo quy tắc dịch chuyển vòng tròn một độ dài cố định k. Trong bảng mã hoá dưới đây  $k = 2$ .

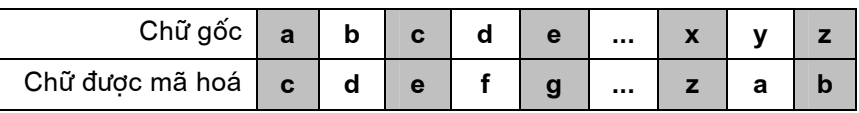

Hình 98. Mã hoá dữ liêu

Ví du, từ "bac" được mã hoá thành "dce".

Thông điệp đã được mã hoá gọi là bản mã. Việc khôi phục thông điệp từ bản mã của nó gọi là giải mã.

#### c) Nguy cơ nhiễm virus khi sử dụng các dịch vụ Internet

Khi tải về từ Internet các tệp tài liệu, âm thanh hay một chương trình tiện ích,... thì têp đó có thể đã bi nhiễm virus. Ngay khi chỉ duyệt các trang web, thông tin cũng có thể bị mất hoặc bị nhiễm virus. Để tự bảo vệ máy tính của mình, người dùng nên cài đặt một phần mềm chống virus (chẳng han, Norton Anti-Virus, BKAV,...). Phần mềm này sẽ kiểm tra tệp tải về và sẽ thông báo nếu têp đó có chứa virus. Tuy nhiên, mỗi phần mềm chống virus chỉ có thể phát hiện, ngăn ngừa hoặc tiêu diệt được một số loại virus nhất định. Do vậy, cần cập nhật thường xuyên các phần mềm chống virus để đảm bảo ngăn ngừa những loại virus mới xuất hiện.

## Các thuật ngữ chính.

Siêu văn bản; HTML; WWW; Trang web; Website; Trình duyệt Web; E-mail; Máy tìm kiếm.

Bài tập và thực hành 10

## SỬ DỤNG TRÌNH DUYỆT INTERNET EXPLORER

## 1. Mục đích, yêu cầu

- Làm quen với việc sử dụng trình duyệt Internet Explorer;
- Làm quen với một số trang web để đọc, lưu thông tin và duyệt các trang web bằng các liên kết.

## 2. Nội dung

### a) Khởi động trình duyệt IE

Ta sẽ làm quen với việc tìm kiếm thông tin nhờ sử dung trình duyệt Internet Explorer (viết tắt là IE).

Hình 99. Biểu tương của IE Để khởi động trình duyệt, ta thực hiện một trong các thao tác sau:

- Nháy đúp chuột vào biểu tượng của IE (h. 99) trên màn hình nền;
- Nhấn phím **Internet** trên bàn phím (nếu có).

Trên màn hình xuất hiện cửa sổ làm việc của IE (h. 100):

Hình 100. Cửa sổ Internet Explorer

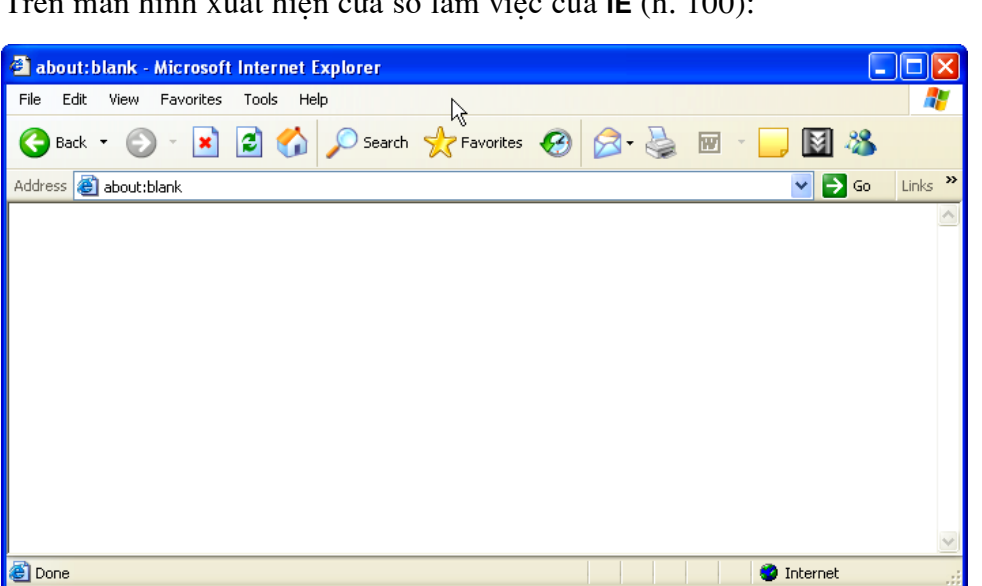

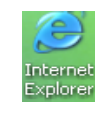

## b) Truy câp trang web bằng địa chỉ

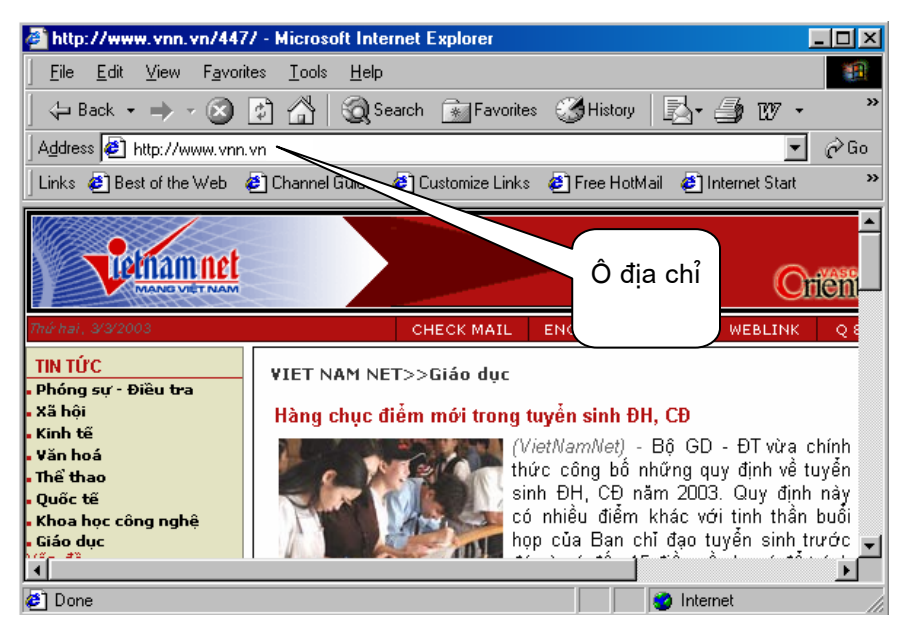

Hình 101. Trình duyệt Internet Explorer

Khi đã biết đia chỉ của môt trang web, ví du **http://www.vnn.vn** là trang chủ của VietnamNet, để truy cập trang web đó thực hiện theo các bước sau:

 $\overline{0}$  Gõ vào ô đia chỉ (h. 101): http://www.vnn.vn;

2 Nhấn phím Enter.

Trang web được mở ra (có thể như hình 101).

#### c) Duyệt trang web

- Nháy chuột vào nút lênh  $\leftarrow$  (Back) để quay về trang trước đã duyệt qua;
- Nháy chuột vào nút lênh  $\Rightarrow$  (Forward) để đến trang tiếp theo trong các trang đã duyệt qua;
- Nháy chuột vào các *liên kết* để chuyển từ một trang web này đến một trang web khác.
- Chú ý : Các liên kết thường là những cum từ được gạch chân hoặc được hiển thi với màu xanh dương. Có thể dễ dàng nhân biết các liên kết bằng viêc con trỏ chuột sẽ chuyển thành hình bàn tay U khi di chuột vào chúng.

Ví du, nháy chuột vào liên kết Giáo duc của trang www.vnn.vn thì trang web về giáo dục của www.vnn.vn sẽ được hiển thị (có thể như hình 102).

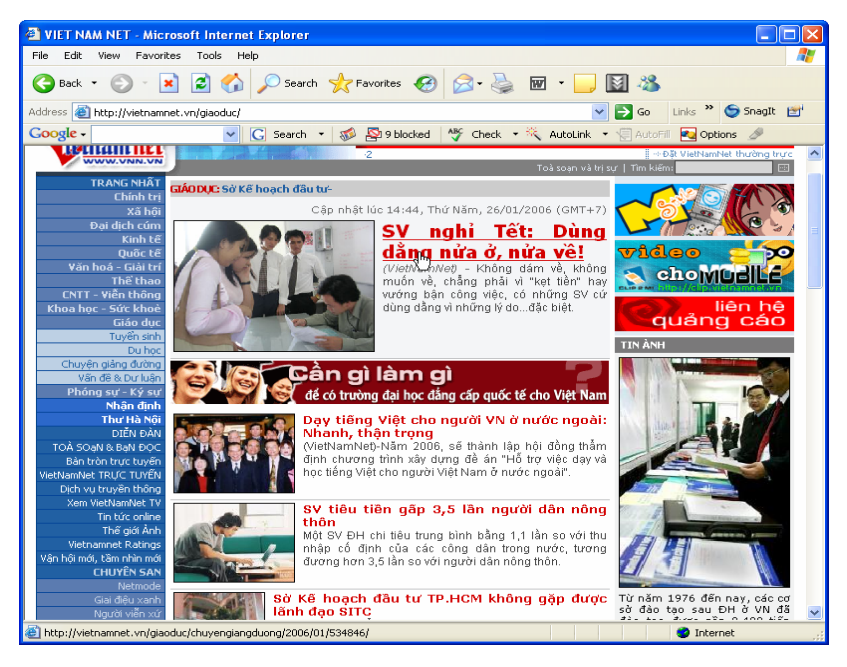

Hình 102. Một trang web của www.vnn.vn

Người dùng có thể dừng lại để đọc các thông tin hoặc nháy chuột vào các liên kết khác trong trang này để mở ra các trang web tương ứng.

#### d) Lưu thông tin

Nội dung trên trang web (đoan văn bản hoặc ảnh hoặc cả ảnh và văn bản) có thể duoc in ra hoăc lưu vào đĩa.

Để lưu hình ảnh trên trang web đang mở, ta thực hiện các thao tác:

- 10 Nháy nút phải chuột vào hình ảnh cần lưu, một bảng chon (h. 103) được mở ra;
- 2 Nháy chuôt vào muc Save Picture As..., khi đó Windows sẽ hiển thị hộp thoại để ta lưa chon vi trí lưu ảnh;

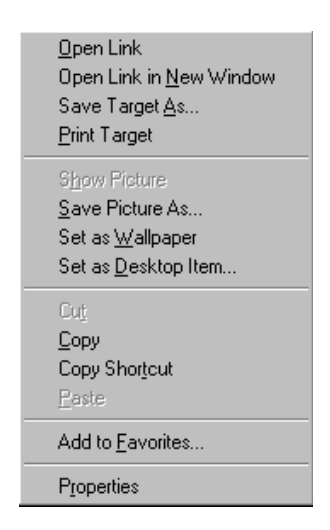

Hình 103. Bảng chọn tắt cho phép lưu ảnh

- 3 Lưa chon thư mục chứa ảnh và đặt tên cho têp ảnh (nếu không chấp nhân tên mặc đinh);
- 4 Nháy chuột vào nút Save để hoàn tất.

Để lưu tất cả thông tin trên trang web hiện thời, ta thực hiện các thao tác:

- ① Chọn lệnh File→Save As...  $(h. 104)$ ;
- 2 Đặt tên tệp và chọn vị trí lưu tệp trong hôp thoai được mở ra;
- 3 Nháy chuột vào nút Save để hoàn tất viêc lưu trữ.

Để in thông tin trên trang web hiên thời, ta chon lênh File $\rightarrow$ Print... (h. 104). Khi đó Windows sẽ hiển thi hộp thoại cho phép ta tiến hành in.

| File |                                          |                   | Edit View Favorites Tools |  | Help      |  |  |  |  |  |
|------|------------------------------------------|-------------------|---------------------------|--|-----------|--|--|--|--|--|
|      | New                                      |                   |                           |  |           |  |  |  |  |  |
|      | Open                                     |                   |                           |  | Ctrl+0    |  |  |  |  |  |
|      | Edit with Microsoft Word for Windowsđ 97 |                   |                           |  |           |  |  |  |  |  |
|      | Save                                     |                   |                           |  | $Ctr[+S]$ |  |  |  |  |  |
|      | Save As                                  |                   |                           |  |           |  |  |  |  |  |
|      | Page Setup                               |                   |                           |  |           |  |  |  |  |  |
|      | Print                                    |                   |                           |  | Ctrl+P    |  |  |  |  |  |
|      | Send                                     |                   |                           |  |           |  |  |  |  |  |
|      |                                          | Import and Export |                           |  |           |  |  |  |  |  |
|      | Properties                               |                   |                           |  |           |  |  |  |  |  |
|      | Work Offline                             |                   |                           |  |           |  |  |  |  |  |
|      | Close                                    |                   |                           |  |           |  |  |  |  |  |

Hình 104. Bảng chon File cho phép lưu hoặc in trang web

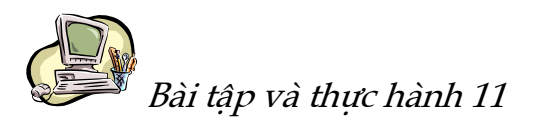

## THƯ ĐIỆN TỬ VÀ MÁY TÌM KIẾM THÔNG TIN

## 1. Mục đích, yêu cầu

Thực hiện các công việc:

- Đăng kí một hộp thư điện tử mới;
- · Đọc, soan và gửi thư điện tử;
- Tìm kiếm thông tin đơn giản nhờ máy tìm kiếm thông tin.

#### 2. Nôi dung

#### a) Thư điện tử

al) Đăng kí hôp thư: Ta sẽ thực hiện việc đăng kí hộp thư trên website của Yahoo Viêt Nam thông qua đia chỉ http://mail.yahoo.com.vn.

① Mở trang web http://mail.yahoo.com.vn (có thể như trên hình 105);

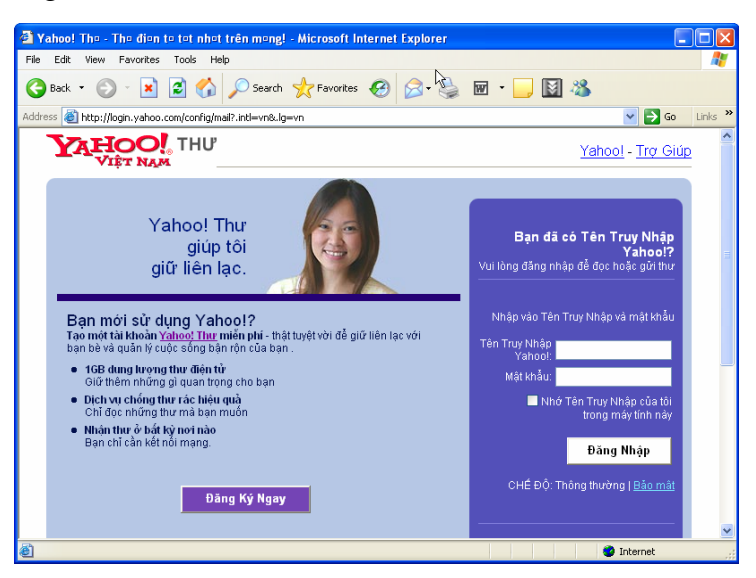

Hình 105. Một trang web cho phép đăng kí hộp thư

2 Nháy chuột vào nút **Đăng Ký Ngay** để mở trang web đăng kí hộp thư mới (có thể như trên hình 106);

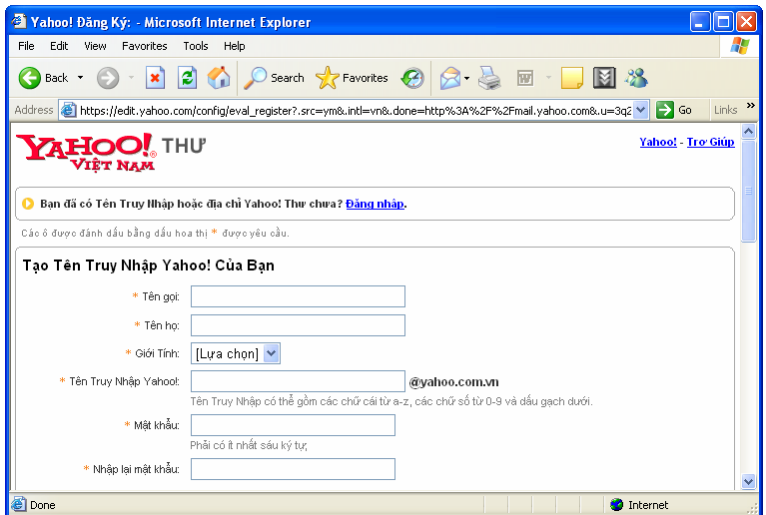

Hình 106. Mẫu khai báo để đăng kí hôp thư

- **E** Khai báo các thông tin cần thiết vào mẫu đăng kí như tên truy câp, mật khẩu,...
- $\circledA$  Theo các chỉ dẫn tiếp để hoàn thành việc đăng kí hộp thư.

Sau khi hoàn thành đăng kí hôp thư, cần phải nhớ tên truy cập và mật khẩu để Chú ý: có thể đăng nhập vào hộp thư. Hộp thư sẽ được tạo trên máy chủ của nhà cung cấp dịch vụ.

 $a2)$  Đăng nhập hộp thư

Để sử dụng được hộp thư phải đăng nhập hộp thư, thực hiện các thao tác sau:

- $\mathbb{D}$  Mở lai trang chủ của website thư điên tử (http://mail.yahoo.com.vn);
- 2 Gõ tên truy câp và mât khẩu;
- 3 Nháy chuột vào nút Đăng Nhập để mở hộp thư. Trang chính của hộp thư có thể như trên hình 107.

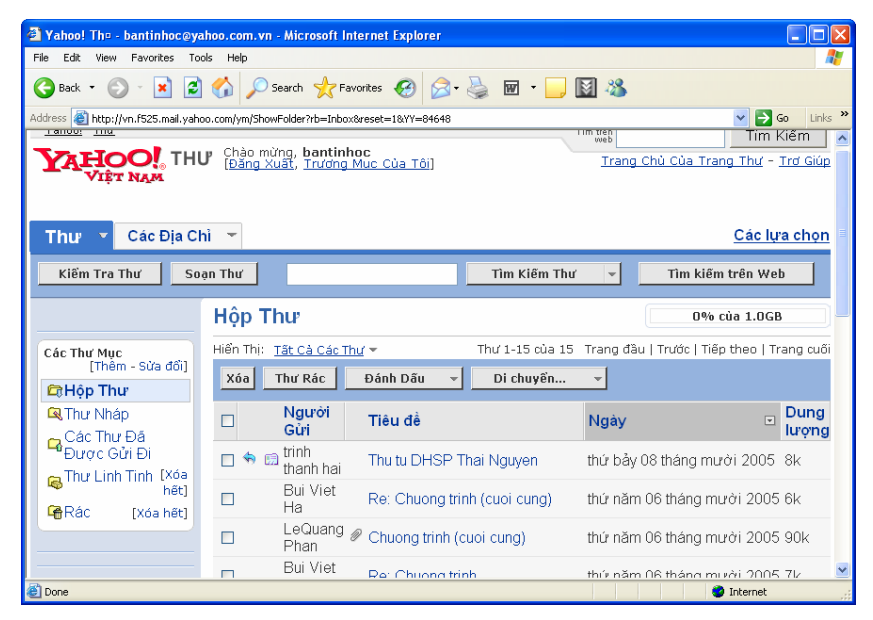

Hình 107. Hộp thư điện tử

## $a3$ ) Sử dung hộp thư

Theo chỉ dẫn trên trang này, có thể thực hiện những thao tác sau:

- $\bullet$  Doc thu:
	- <sup>1</sup> D Nháy chuột vào nút **Hộp Thư** để xem danh sách các thư;
	- 2 Nháy chuột vào phần chủ đề của thư muốn đọc.
- Soan thư và gửi thư:
	- <sup>1</sup> D Nháy chuột vào nút Soạn Thư để soạn một thư mới;
	- 2 Gõ địa chỉ người nhận vào ô Người Nhận;
	- 3 Soan nôi dung thư;
	- $\Phi$  Nháy chuột vào nút **Gửi** để gửi thu.

• Đóng hộp thư: Nháy chuột vào nút **Đăng Xuất** để kết thúc khi không làm việc với hộp thư nữa.

Chú ý: Có thể tải các thông tin trong hôp thư về máy cá nhân để lưu tương tư như lưu thông tin trên trang web.

Một số thành phần cơ bản của một thư điện tử:

- $\bullet$  Đia chỉ người nhân (To);
- · Đia chỉ người gửi (From);
- Chủ đề (Subject);
- Ngày tháng gửi (Date);
- Nội dung thư (Main Body);
- Têp gắn kèm (Attachments);
- · Gửi một bản sao đến địa chỉ khác (CC).

## b) Máy tìm kiếm Google

Trong phần này ta sẽ làm quen với việc tìm kiếm thông tin nhờ máy tìm kiếm Google - một trong những máy tìm kiếm hàng đầu hiện nay.

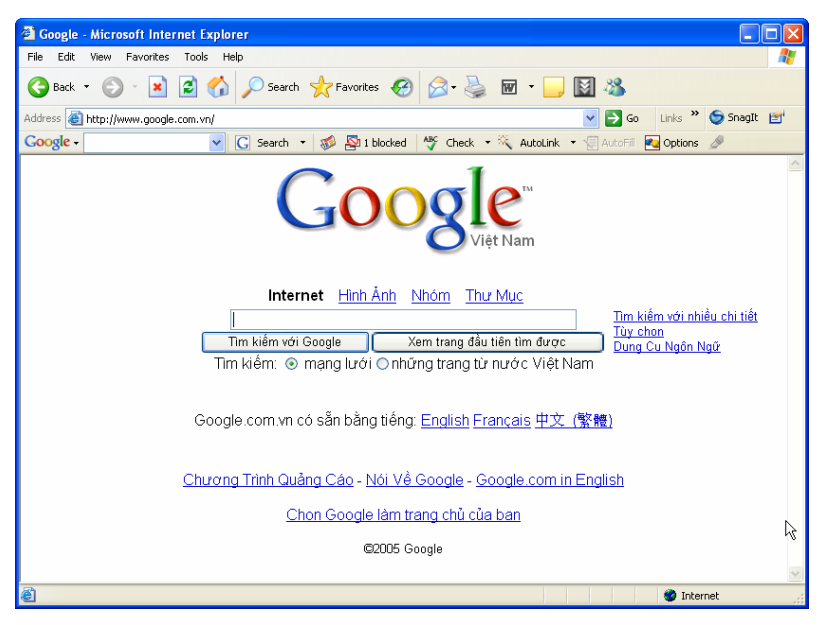

Hình 108. Máy tìm kiếm Google

Ta sẽ thực hiện các thao tác sau để tìm kiếm thông tin:

1 *Khởi đông:* Mở trang web http://www.google.com.vn, máy tìm kiếm Google xuất hiện như trên hình 108;

- Chú ý: Google hỗ trơ giao diên theo nhiều ngôn ngữ và có khả năng nhân biết khu vực. Chính vì vây, nếu người dùng truy câp vào Google theo đia chỉ http://www.google.com thông qua nhà cung cấp dịch vụ Internet ở Việt Nam, địa chỉ truy cập tư đông đổi thành http://www.google.com.vn và người dùng sẽ làm việc với giao diên tiếng Việt.
	- 2 Sử dung khoá tìm kiếm: Gõ khoá tìm kiếm liên quan đến vấn đề mình quan tâm vào ô tìm kiếm (ví du, "điểm thi đai hoc");
	- 3 Nhấn phím Enter hoặc nháy chuột vào nút Tìm kiếm với Google.

Máy tìm kiếm sẽ đưa ra danh sách các trang web liên quan mà nó thu thâp được, chẳng han như hình 109.

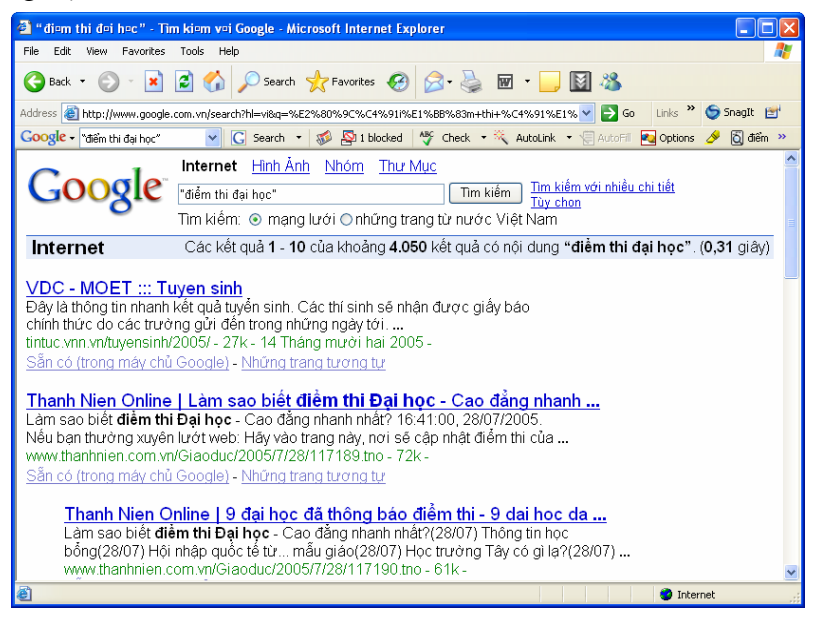

Hình 109. Trang kết quả tìm kiếm theo từ khoá "điểm thi đai hoc"

Chú ý: Máy tìm kiếm không đưa ra tất cả các website trên Internet có liên quan, chỉ đưa ra những trang web mà nó thu thập được. Vì thế, thông thường sử dung máy tìm kiếm của các nhà cung cấp dịch vụ có uy tín, ta sẽ nhân được thông tin đầy đủ và cập nhật hơn.

Google sắp xếp các kết quả tìm kiếm theo một tiêu chí riêng và liệt kê các kết quả tìm kiếm theo từng trang, mỗi trang khoảng mười kết quả với các thông tin mô tả ngắn gọn về trang web tìm được.

Muốn chuyển sang trang kết quả khác, hãy nháy chuột vào chỉ số trang tương ứng ở phía cuối của trang kết quả.

#### • Cách tạo khoá tìm kiếm

Giả sử ta dùng khoá tìm kiếm là thi đai học. Khi đó, máy tìm kiếm Google sẽ đưa ra các trang web chứa cum từ *thi đại học* và các trang web chứa các từ trong khoá tìm kiếm đó nhưng thứ tư xuất hiện của chúng không nhất thiết phải theo đúng thứ tư trong khoá, ví du trong kết quả tìm kiếm có trang chứa "... trường Đai học Khoa học Tư nhiên đã tổ chức cuộc thi Olympic...". Như vậy, với khoá tìm kiếm trên, máy tìm kiếm Google sẽ đưa ra không những chỉ các trang web phù hợp mà còn cả các trang có thể không phù hợp với chủ đề ta cần tìm.

Để máy tìm kiếm Google chỉ đưa ra các trang web chứa một cum từ chính xác về vị trí liền kề và thứ tự xuất hiện của các từ, cần viết khoá tìm kiếm đó trong nháy kép, ví du "thi dai hoc".

Ví du, chủ đề mà ta cần tìm là bài thơ *Màu tím hoa sim* của nhà thơ Hữu Loan. Máy tìm kiếm Google sẽ đưa ra các trang web khác nhau tuỳ thuộc khoá tìm kiếm được tao.

Hãy thực hiên các tìm kiếm sau và nhân xét kết quả thu được:

- o Tìm kiếm với khoá là Màu tím họa sim:
- o Tìm kiếm với khoá là "Màu tím hoa sim".
- $\bullet$  Sử dung công cu nâng cao

Chon muc Tìm kiếm với nhiều chi tiết trong trang chủ của Google để sử dung trang tìm kiếm nâng cao (h. 110).

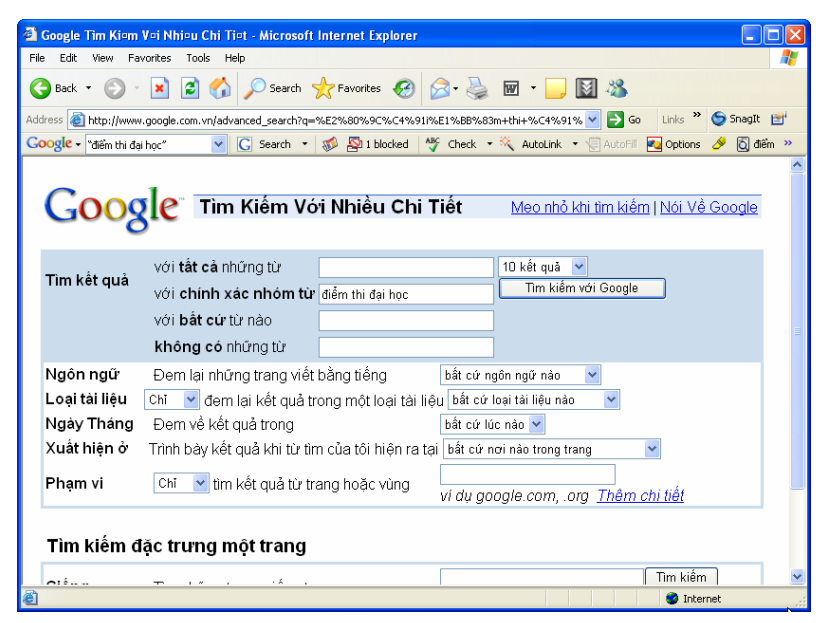

Hình 110. Tìm kiếm nâng cao với Google

Trên trang tìm kiếm với nhiều chi tiết, người dùng có thể thu hep pham vi tìm kiếm để máy tìm kiếm cho kết quả nhanh và sát với yêu cầu của mình hơn. Ví du, với muc ngày tháng người dùng có thể đặt điều kiên để kết quả thu được chỉ là những trang web tồn tại trong khoảng sáu tháng gần đây.

Tìm kiếm với khoá "Các môn thi tốt nghiệp" và các lưa chon han chế tìm kiếm khác nhau rồi cho nhân xét về kết quả tìm kiếm.

 $\bullet$  Tìm kiếm hình ảnh

Chon mục Hình Ảnh và gõ từ khoá vào ô tìm kiếm để tìm những hình ảnh có liên quan đến từ khoá.

Ví du, kết quả của việc tìm hình ảnh với từ khoá tìm kiếm là "máy tính" có thể như hình 111.

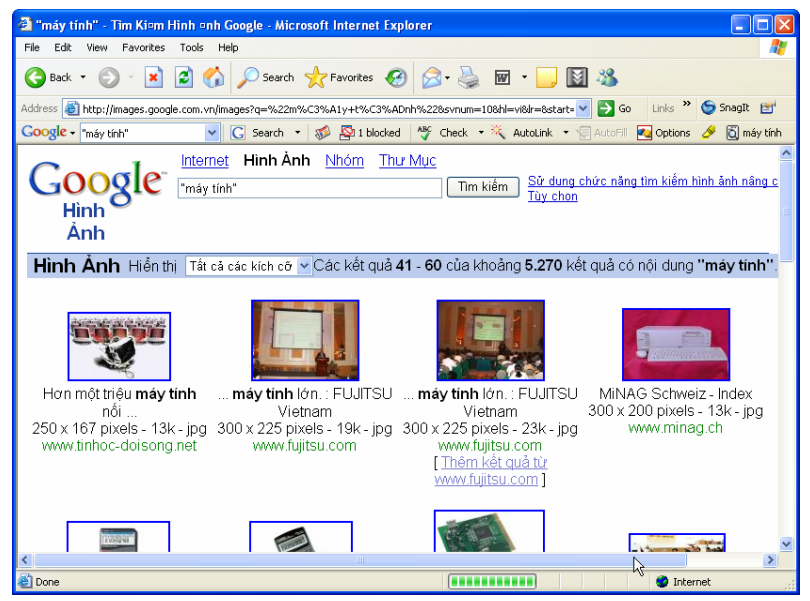

Hình 111. Tìm kiếm hình ảnh

## Một số lưu ý khi sử dụng các dịch vụ Internet:

- Luôn chay phần mềm diệt virus và cập nhật thường xuyên;
- Không mở các tệp kèm thư điện tử khi không chắc chắn an toàn;
- Chỉ nhân các têp từ những website tin cây;
- Khi cần dùng mật khẩu nên sử dung mật khẩu dài hơn tám kí tư gồm cả chữ và số:
- Không cung cấp các thông tin cá nhân (ho tên, địa chỉ, tên trường, thông tin gia đình), ảnh khi hội thoai trưc tuyến;
- Khi sử dụng các thông tin trên Internet, cần lưu ý đến vấn đề bản quyền.
- 1. Hãy trình bày các khái niệm: siêu văn bản, trang web, website, trang web tĩnh, trang web đông.
- 2. Địa chỉ thư điện tử bao gồm những thành phần nào? Phần nào là quyết định tính duy nhất của địa chỉ thư điên tử? Hãy giải thích.
- 3. Máy tìm kiếm là gì? Máy tìm kiếm có thể tìm được bất kì thông tin nào mà ta quan tâm không?
- 4. Kể tên một số máy tìm kiếm phổ biến mà em biết.
- 5. Hãy kể thêm tên các dịch vụ của Internet mà em biết. Em có sử dụng dịch vụ nào không? Nếu có, cho biết các lợi ích mà em có được từ việc sử dụng dịch vụ đó.
- 6. Có những cách nào để bảo vệ thông tin?
- 7. Hãy trình bày một số điều cần lưu ý khi sử dụng các dịch vụ Internet và giải thích vì sao đó là những điều nên làm.

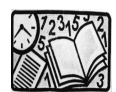

# Bài đọc thêm 6

## THIẾT KẾ TRANG WEB ĐƠN GIẢN

## 1. Tổ chức trang web

Các trang web thông thường được tao bởi ngôn ngữ siêu văn bản (HTML -HyperText Markup Language).

Bản chất têp HTML là têp văn bản thông thường, được cấu thành từ các thẻ (tag). Trong các thẻ đó, quan trong nhất và cần phải có là thẻ <HTML> (h. 112).

#### Ví du

```
<HTML><Head>
   \langleTitle> TIEU DE TRANG \langleTitle>
</Head><Body>
   \langle H1>Vi du trang web \langle H1> \langle P \rangle-H5>Cac kieu chu \langle/H5> \langle P \rangle<B>Dam</B><BR>
   <I>Nghieng</I> <BR>
   <U>Gach chan</U> <BR>
</Body>
</HTML>
```
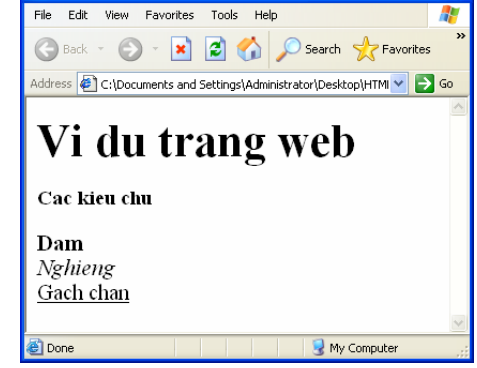

TIEU DE TRANG - Microsoft Internet Explorer

a) Nôi dung têp HTML

b) Hiển thi trên trình duyêt

**Hình 112** 

Các thẻ được sử dung với nhiều muc đích như khai báo, đinh dang văn bản, xác đình thông tin (hình ảnh, âm thanh,...) hay chứa các thông tin khác. Chẳng han, ngoài thông tin dang văn bản, các trang web có thể chứa thông tin dang hình ảnh và âm thanh, tuy nhiên các dữ liêu này không đặt trực tiếp trong têp HTML mà được lưu riêng. Thẻ cho biết đường dẫn tới têp hình ảnh hay âm thanh đó.

Trình duyệt hiển thi thông tin trên màn hình theo chỉ dẫn của các thẻ trong têp HTML.

Ngoài ra, hiện nay còn có nhiều ngôn ngữ khác cũng sử dụng các thẻ để tạo trang web như XML, SGML,... nhưng HTML vẫn là ngôn ngữ thông dụng để tạo trang web.

Người dùng có thể sử dung các hê soan thảo văn bản như Word, QuarkXpress,... có hỗ trơ việc xuất dữ liệu dưới dang HTML hoặc các chương trình tạo và quản lí trang web chuyên nghiệp như Microsoft FrontPage, Macromedia Dreamweaver.... để tao trang web mà không cần biết HTML. Ngoài ra, có thể sử dung trình soan thảo văn bản bất kì để tạo trang web đơn giản, ví dụ như Notepad đi kèm hệ điều hành Windows, với điều kiên phải biết ngôn ngữ HTML.

### 2. Sử dụng Word

Word có chức năng lưu văn bản dưới dạng HTML. Chức năng này cho phép thiết kế trang web theo các bước sau:

10 Soan thảo văn bản trên Word;

② Chọn lệnh File→Save as Web Page...

Word còn cung cấp nhiều chức năng hỗ trơ thiết kế trang web như đặt các liên kết, đường kẻ ngang,...

Ví dụ. Soạn thảo văn bản với nội dung sau rồi lưu dưới dạng HTML với tên lop10A1.htm.

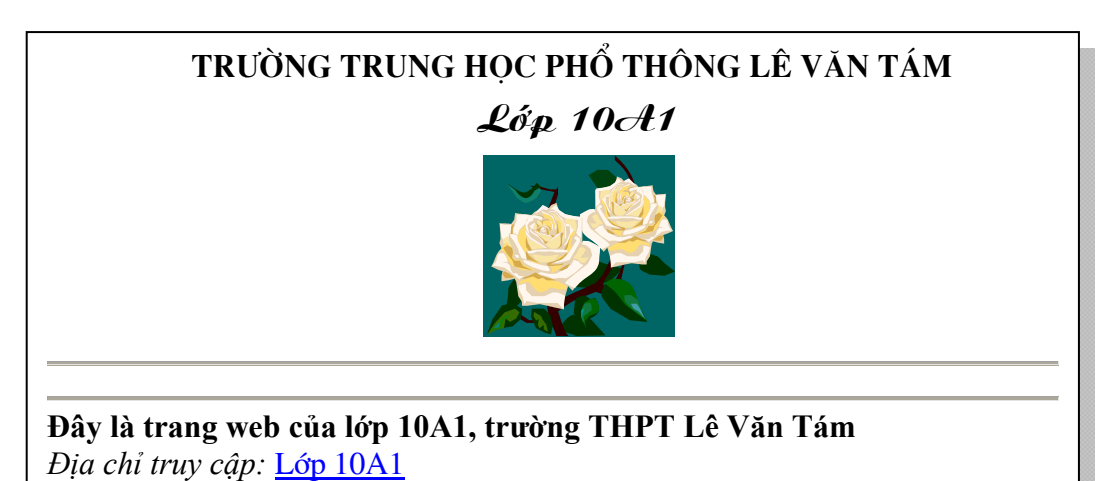

Dùng trình duyêt web Internet Explorer truy câp têp lop10A1.htm, kết quả như hình 114.

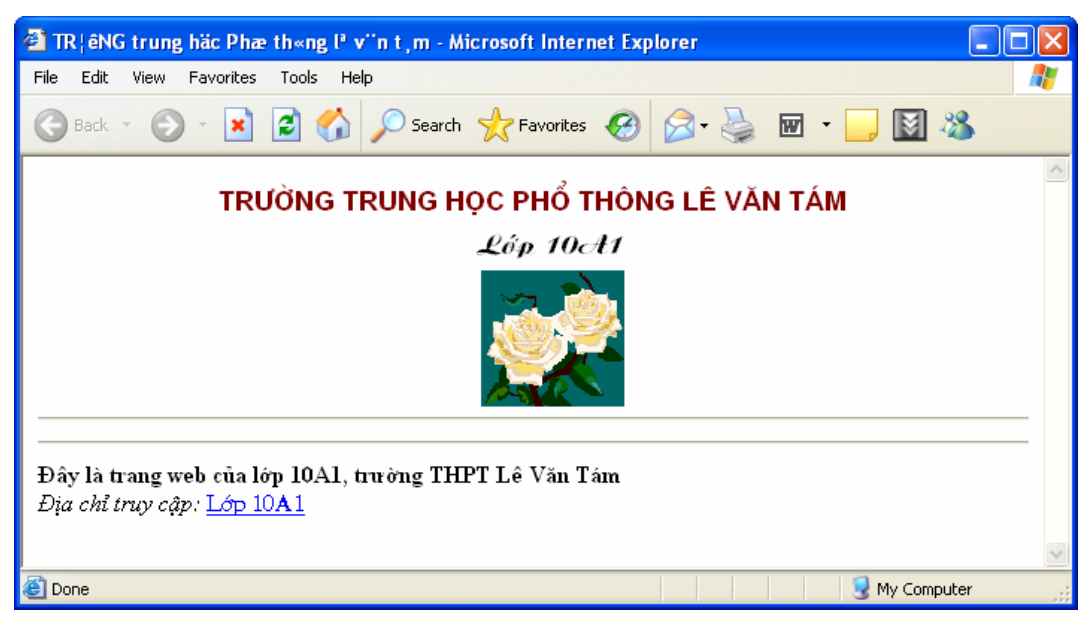

Hình 114. Trang web được tạo bằng Word

Chú ý: Để có thể lưu hành trang web đã thiết kế trên Internet, cần phải gán địa chỉ cho nó.

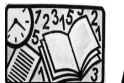

Bài đọc thêm 7

# SỰ HÌNH THÀNH VÀ PHÁT TRIỂN CỦA INTERNET

#### Thời kì phôi thai

Năm 1969 Bô Quốc phòng Mĩ đã xây dưng dư án ARPANET để nghiên cứu lĩnh vực mang, theo đó các máy tính được liên kết với nhau và sẽ phải có khả năng tự định đường truyền tin ngay sau khi một phần mang đã bị phá huỷ.

Năm 1972 trong môt hôi nghi quốc tế về truyền thông máy tính, Bob Kahn đã trình diễn mang ARPANET, liên kết 40 máy thông qua các bô xử lí giao tiếp giữa các tram cuối (Terminal Interface Processor - TIP). Cũng năm này nhóm InterNET Working Group (INWG) do Vinton Cerf làm chủ tịch ra đời nhằm đáp ứng nhu cầu thiết lập giao thức bắt tay (agreed-upon). Năm 1972 cũng là năm Ray Tomlinson đã phát minh ra E-mail để gửi thông điệp trên mạng. Từ đó đến nay, E-mail là một trong những dịch vu được dùng nhiều nhất.

Năm 1973, một số trường đại học của Anh và của Na Uy kết nối vào ARPANET. Cũng vào thời gian đó ở đai hoc Harvard, Bob Metcalfe đã phác hoa ra ý tưởng về Ethernet (môt giao thức trong mang cuc bô).

Tháng 9/1973 Vinto Cerf và Bob Kahn đề xuất những ý tưởng cơ bản của Internet. Đó chính là những nét chính của giao thức TCP/IP.

Năm 1974 BBN đã xây dựng giao thức ứng dung Telnet cho phép sử dung máy tính từ xa.

Năm 1976 phòng thí nghiêm của hãng AT&T phát minh ra dich vu truyền têp qua mang FTP.

Năm 1978 Tom Truscott và Steve Bellovin thiết lập mang USENET dành cho những người sử dụng UNIX. Mạng USENET là một trong những mạng phát triển sớm nhất và thu hút nhiều người nhất.

Năm 1979 ARPA thành lập Ban Kiểm soát Cấu hình Internet.

Năm 1981 ra đời mang CSNET (Computer Science NETwork) cung cấp các dịch vụ mạng cho các nhà khoa học ở trường đại học mà không cần truy cập vào mạng ARPANET.

Năm 1982 các giao thức TCP và IP được DAC và ARPA dùng đối với mang ARPANET. Sau đó TCP/IP được chọn là giao thức chuẩn.

Năm 1983 ARPANET được tách ra thành ARPANET và MILNET. MILNET tích hợp với Mang dữ liêu quốc phòng, ARPANET trở thành một mang dân sư. Hôi đồng các hoat động Internet (Internet Activities Board) ra đời, sau này được đổi tên thành Hội đồng kiến trúc Internet (Internet Architecture Board).

#### Thời kì bùng nố lần thứ nhất của Internet

Năm 1986 mạng NSFnet chính thức được thiết lập, kết nối năm trung tâm máy tính. Đây cũng là năm có sự bùng nổ kết nối, đặc biệt là ở các trường đại học. Như vậy là NSF và ARPANET song song tồn tại theo cùng một giao thức, có kết nối với nhau.

Năm 1990, với tư cách là một dư án ARPANET ngừng hoạt động nhưng mang do NSF và ARPANET tạo ra đã được sử dụng vào mục đích dân dụng, đó chính là tiền thân của mạng Internet ngày nay. Một số hãng lớn bắt đầu tổ chức kinh doanh trên mang.

Đến lúc này đối tương sử dung Internet chủ yếu là những nhà nghiên cứu và dịch vu phổ biến nhất là E-mail và FTP. Internet chưa phải là một phương tiên đại chúng.

#### Bùng nổ lần thứ hai với sự xuất hiên của WWW

Năm 1991 Tim Berners Lee ở Trung tâm nghiên cứu nguyên tử châu Âu (CERN) phát minh ra World Wide Web (WWW) dựa theo một ý tưởng về siêu văn bản được Ted Nelson đưa ra từ năm 1985. Có thể nói đây là một cuộc cách mang trên Internet vì người ta có thể truy câp, trao đổi thông tin một cách dễ dàng, nhanh chóng.

Cũng vào thời gian này NSFnet backbone được nâng cấp đạt tốc đô 44736 Mbps. NSFnet truyền một tỉ tỉ byte/tháng và 10 tỉ gói tin/tháng.

Năm 1994 là năm kỉ niêm lần thứ 25 ra đời ARPANET, NIST đề nghi thống nhất dùng giao thức TCP/IP. WWW đã trở thành dịch vụ phổ biến thứ hai sau dịch vụ FTP. Những hình ảnh video đầu tiên được truyền đi trên mạng Internet.

WWW vươt trôi hơn FTP và trở thành một dịch vu có sư lưu thông lớn nhất căn cứ trên số lượng gói tin truyền và số byte truyền. Các hệ thống quay số trực tuyến truyền thống như CompuServe, AmericanOnline, Prodigy bắt đầu cung cấp khả năng kết nối Internet.

Tháng 10 năm 1994 Tâp đoàn truyền thông Netscape cho ra đời phiên bản beta của trình duyệt Navigator 1.0 và sau đó có nhiều cải tiến đáng kể trình duyệt của mình, phát triển phần mềm Web Server, Mail Server, Mail Reader,...

Microsoft khởi đầu châm hơn, tháng 8 năm 1995 đưa ra trình duyệt đầu tiên của mình là Internet Explorer 1.0 nhưng còn cồng kềnh và chay rất châm.

Hai công ti trở thành đối thủ của nhau, canh tranh thi trường trình duyệt. Ngày 11 tháng 6 năm 1997, Netscape công bố phiên bản trình duyệt 4.0. Ngày 30 tháng 10 cũng năm đó Microsoft cũng cho ra đời trình duyệt của mình phiên bản 4.0.

Tháng 7 năm 1996, Công ti Hotmail bắt đầu cung cấp dịch vụ Web Mail. Sau 18 tháng đã có 12 triệu người sử dụng và vì thế đã được Microsoft mua lại với giá 400 triệu đô la.

Triển lãm Internet 1996 World Exposition là triển lãm thế giới đầu tiên trên mang Internet.

#### Mạng không dây ngày càng phổ biến

Năm 1985, Cơ quan quản lí viễn thông của Mĩ (FCC) quyết định "mở cửa" một số băng tần của giải sóng không dây, cho phép sử dung chúng mà không cần giấy phép của chính phủ. Đây là bước mở đầu cho các mạng không dây ra đời và phát triển rất nhanh. Ban đầu các nhà cung cấp các thiết bị không dây dùng cho mạng LAN như Proxim và Symbol ở Mĩ đều phát triển các sản phẩm độc quyền, không tương thích với

các sản phẩm của các công ti khác. Điều này dẫn đến sư cần thiết phải xác lập môt chuẩn không dây chung.

Năm 1997, một tiểu ban đã tiến hành thương lương hợp nhất các chuẩn và đã ban hành chuẩn chính thức IEE 802.11. Sau đó là chuẩn 802.11b (hoat đông trên băng tần 2,1 GHz) và chuẩn 802.11a (hoat đông trên băng tần 5,8 GHz) lần lượt được phê duvêt vào các năm 1999 và năm 2000.

Tháng 8 năm 1999 sáu công ti gồm Intersil, 3Com, Nokia, Aironet, Symbol và Lucent liên kết với nhau tạo ra liên minh tương thích Ethernet không dây VECA. Thuật ngữ Wi-Fi ra đời, là tên gọi thống nhất để chỉ công nghệ kết nối cục bộ không dây đã được chuẩn hoá (theo chuẩn IEEE802.11b).

Năm 1999 nhà sản xuất máy tính nổi tiếng Apple công bố sư xuất hiên của Wi-Fi như một sư lưa chon trên dòng máy iBook mới của ho. Đó là sư mở đầu đã làm thay đổi hoàn toàn thi trường mang không dây.

Wi-Fi được phát triển rất nhanh nhờ sự phổ biến mạnh mẽ của kết nối Internet băng rông tốc đô cao trong gia đình và trở thành phương thức dễ nhất cho phép nhiều máy tính cùng chia sẻ một đường truy cập băng rộng. Tiếp theo là sư ra đời phiên bản mới của Wi-Fi có tên gọi là 802.11g sử dung kĩ thuật dải phổ rông có thể đạt tốc đô 54 Mb/giây ở băng tần 2,4 GHz. Dẫu vây, Wi-Fi là một công nghệ sóng ngắn khó canh tranh với các mạng điện thoại di động 3G vốn có khả năng truyền phát dữ liệu tốc độ cao. Công nghệ 3G hiện đang được tích hợp vào các máy tính xách tay, điện thoai di đông,... được sản xuất hàng loạt.

Tuy nhiên, dự báo thời gian tới, thế hệ mạng dựa trên công nghệ mới WiMax (tên kĩ thuật là 802.16) sẽ trở nên phổ dụng. WiMax là phiên bản phủ sóng diện rộng của Wi-Fi với thông lượng tối đa đạt tới 70 Mb/giây với tầm xa khoảng 50 Km (Wi-Fi hiện nay có tầm xa khoảng 50 m).

#### Internet ở Việt Nam

Việt Nam bắt đầu thử nghiệm kết nối với Internet từ năm 1992. Đến năm 1997 Việt Nam chính thức tham gia Internet. Ngày 5/3/1997, Chính phủ đã ra nghị định 21/CP về quy chế sử dụng Internet, theo đó có năm chủ thể tham gia Internet:

IAP (Internet Access Provider) - nhà cung cấp dịch vu đường truyền để kết nối với Internet, quản lí cổng nối với quốc tế.

Hiên nay, một số đơn vi được cấp phép trở thành IAP như Công ti Điên toán và truyền số liêu VDC thuộc Tổng Công ti Bưu chính Viễn thông, Công ti cổ phần Đầu tư phát triển công nghê FPT, Công ti Viễn thông Quân đôi Viettel,...

Các ISP (Internet Service Provider) – nhà cung cấp các dịch vụ Internet. Các ISP phải thuê đường và cổng của một IAP. Các ISP có quyền kinh doanh thông qua các hợp đồng cung cấp dịch vu Internet cho các tổ chức và các cá nhân.

Hiên nay ở Việt Nam có nhiều ISP, ví du:

- Công ti Điên toán và truyền số liêu VDC của Tổng Công ti Bưu chính Viễn thông  $(ISP \mid \delta n \mid nh\hat{a}t)$ ;
- Công ti FPT thuộc Bộ Khoa học và Công nghệ;
- NETNAM thuộc Viên Công nghệ Thông tin Viên Khoa học và Công nghệ Việt Nam. NETNAM là nơi đầu tiên thực hiên kết nối Internet;
- Saigon Postel là công ti cổ phần bưu điên của TP Hồ Chí Minh;
- Viễn thông quân đội Viettel;
- · Viễn thông điên lưc;
- $\bullet$  ...

#### Các ISP dùng riêng

Các ISP dùng riêng được quyền cung cấp đầy đủ các dịch vụ Internet. Điều khác nhau duy nhất giữa ISP và ISP dùng riêng là ISP dùng riêng không cung cấp dịch vu Internet với muc đích kinh doanh. Đây là loai hình dich vu Internet của các cơ quan hành chính, các trường đại học hay viện nghiên cứu.

#### **Các ICP (Internet Content Provider)**

Đây là các nhà cung cấp thông tin lên mang Internet. Các ISP có thể đồng thời là ICP. Một số ICP không có thiết bị, họ có thể đặt máy chủ cung cấp thông tin trong mang của một ISP.

#### Thuê bao Internet

Người dùng chỉ cần thoả thuận với một ISP hay một ISP dùng riêng nào đó về các dich vu được sử dung và thủ tục thanh toán.